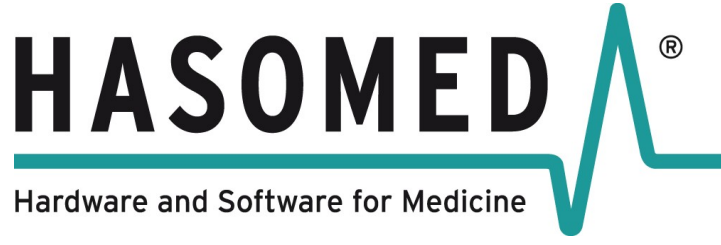

Operation Manual RehaStim 2, RehaMove 2 Version 2.4 / 2016-10 Hasomed GmbH

User Guide

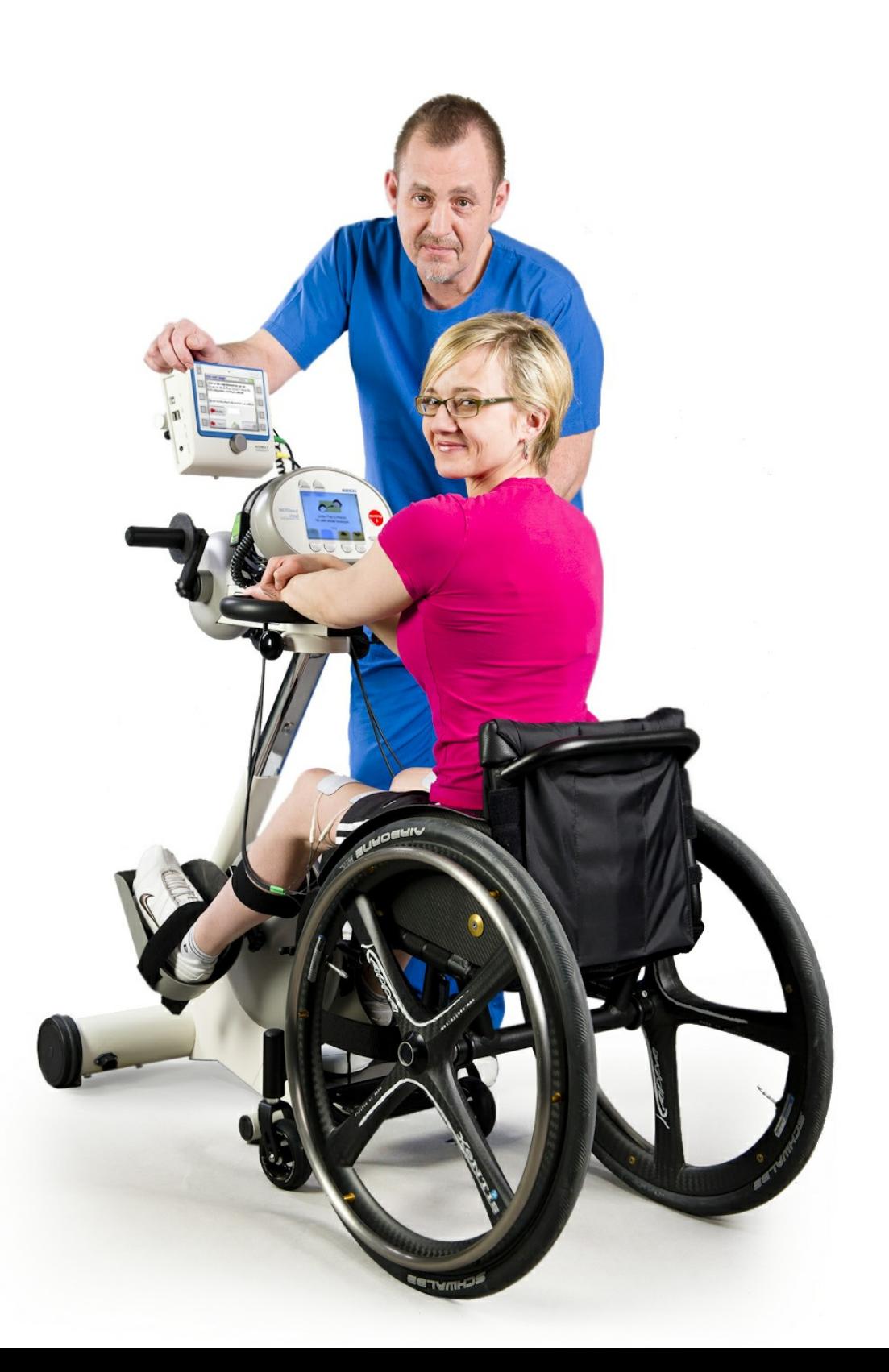

Operation Manual RehaStim2, RehaMove2

# **Table of Contents**

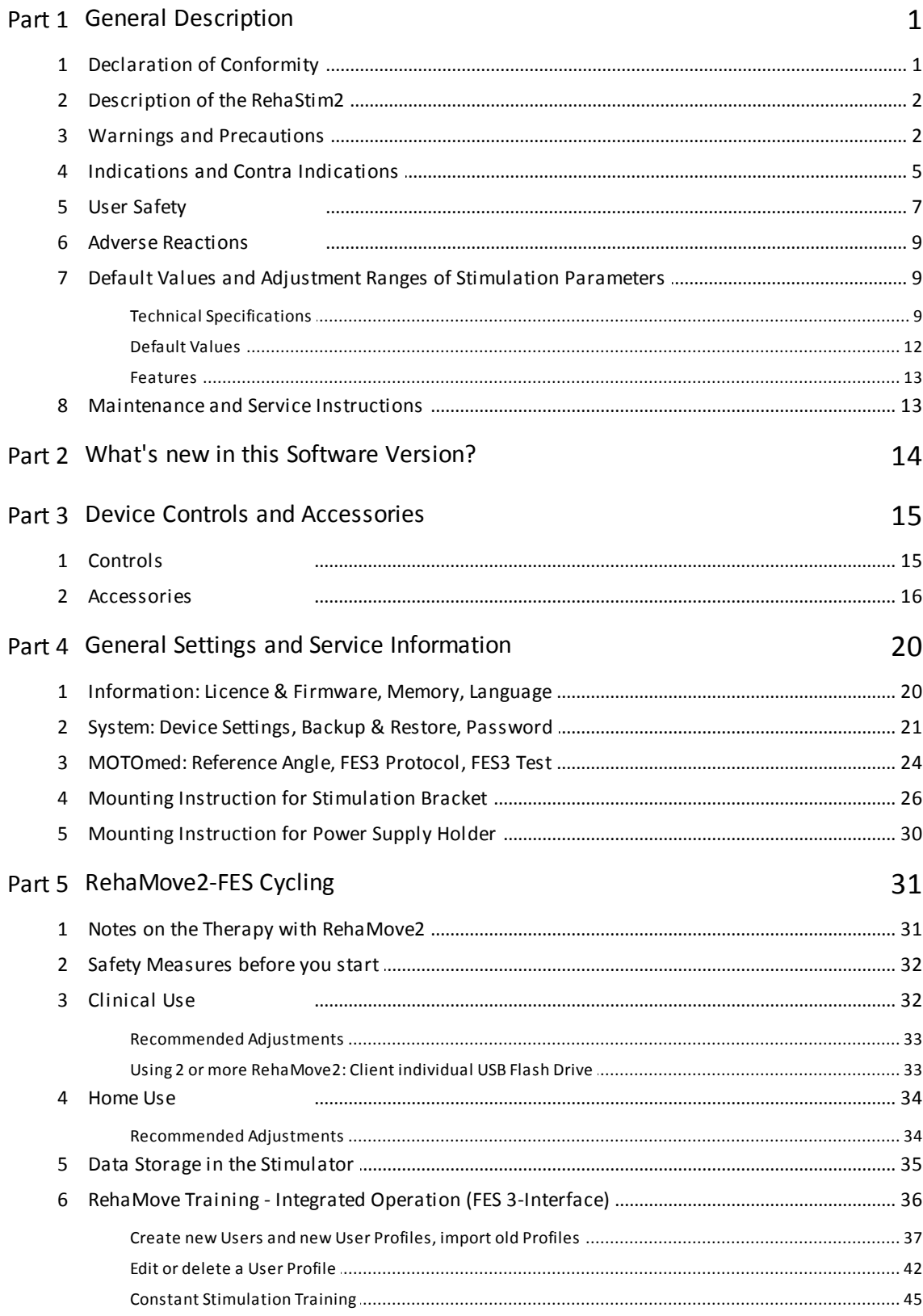

 $\mathsf I$ 

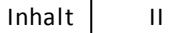

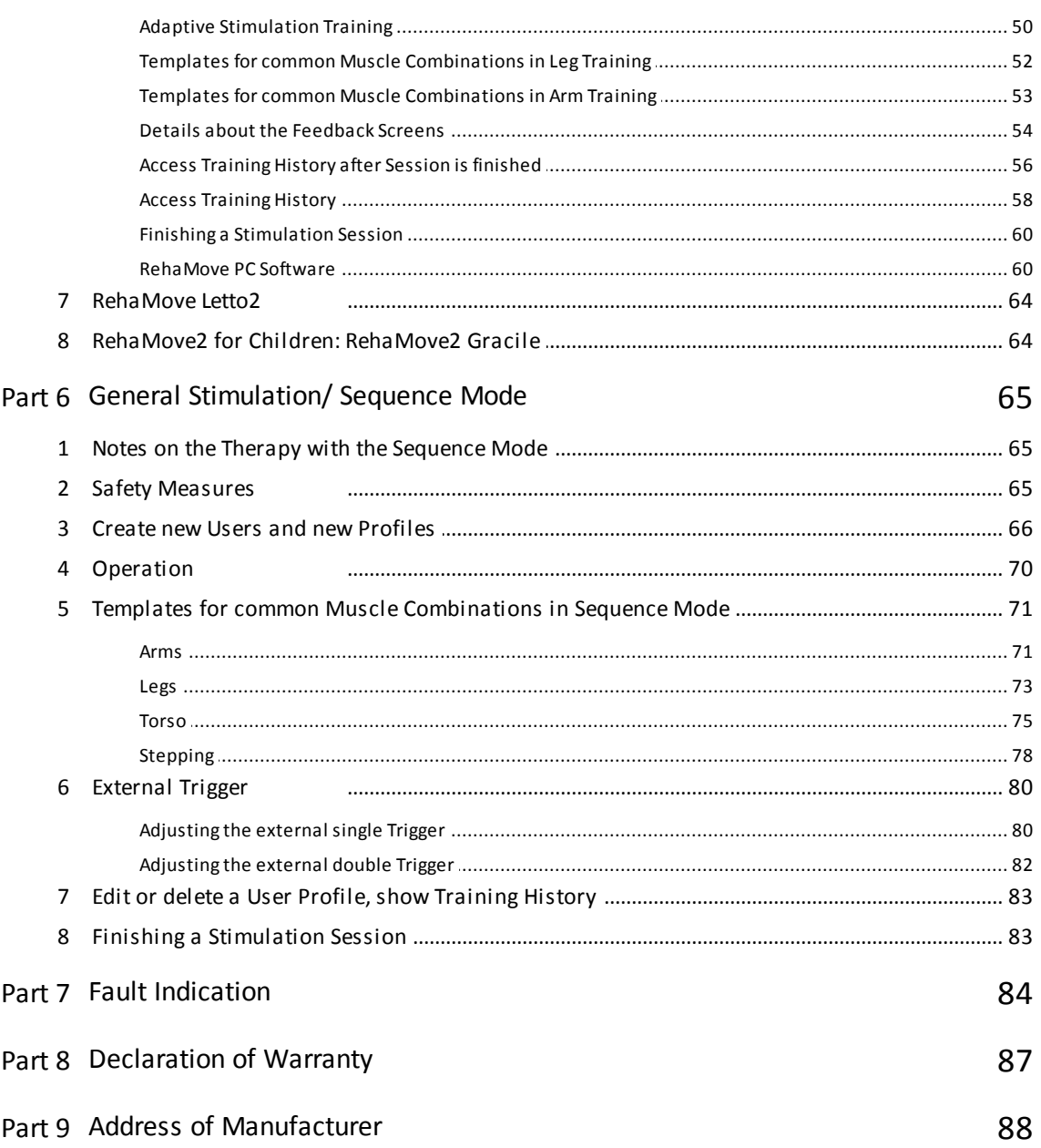

# <span id="page-3-0"></span>1 General Description

## 1.1 Declaration of Conformity

#### QMS-Formblatt

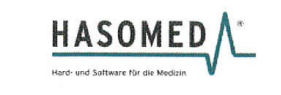

#### EG-KONFORMITÄTSERKLÄRUNG

entsprechend Anhang II der Richtlinie 93/42/EWG über Medizinprodukte sowie Anhang VI der Richtlinie 2011/65/EU (RoHS 2)

#### **EC DECLARATION OF CONFORMITY**

according to annex II of the Council Directive 93/42/EEC concerning medical devices and annex VI of the directive 2011/65/EU (RoHS 2)

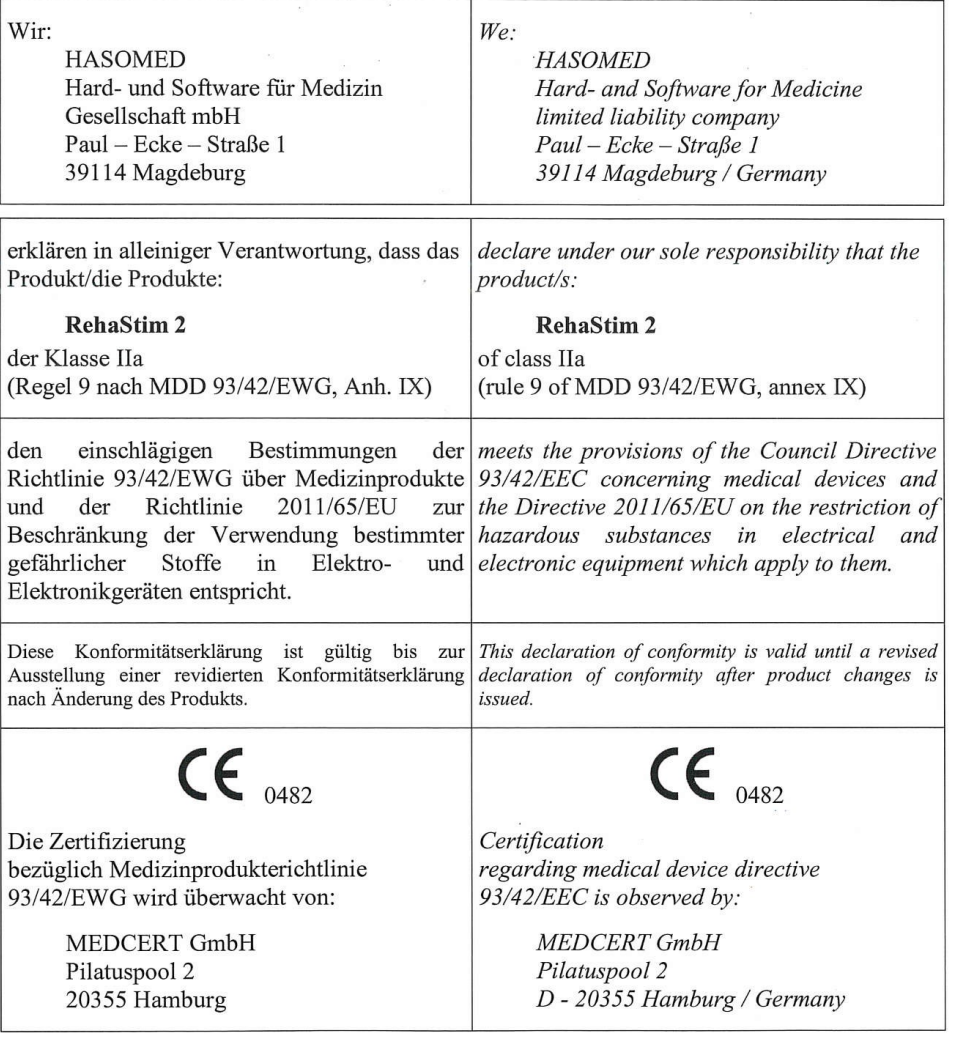

Magdeburg, den 2017-04-20

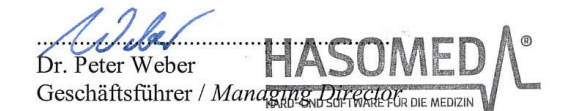

20.04.2017 / Rev. 1 RehaStim2\_20170420.doc Seite 1 von 1

Tel.: 03 91/62 30 112 Paul-Ecke-Str. 1 D-39114 Magdeburg Fax: 03 91/62 30 113  $\overline{\phantom{a}}$ 

## <span id="page-4-0"></span>1.2 Description of the RehaStim2

The RehaStim2 is a portable electrical stimulation device that generates impulses, on up to 8 channels simultaneously, to activate paralysed muscles via surface electrodes. The RehaStim2 can be used as a portable (contains a battery) or stationary device for training and rehabilitation applications. It can be used on its own or in combination with a motion trainer as RehaMove2. Numerous parameters concerning power and temporal sequence of the impulses can be adjusted individually for each channel.

The parameters and operational conditions are presented on a big graphical display making it easy to interact with the device. The operation of the device happens via pressure-sensitive buttons and a rotary switch.

The stimulator can generally be applied to functional electrical stimulation tasks of all kinds. In addition, the stimulator software and hardware have been especially prepared for a specific rehabilitation system as RehaMove2 using a motion trainer.

The RehaStim2 stimulator is certified according to the international standards EN 60601-1 and EN 60601-2-10 for medical technical devices and systems.

## <span id="page-4-1"></span>1.3 Warnings and Precautions

Executive Safety Summary

- I. CONTRAINDICATION
- 1. Powered muscle stimulators should not be used on patients with cardiac demand pacemakers.
- II. WARNINGS
- 1. The long-term effects of chronic electrical stimulation are unknown.
- 2. Stimulation should not be applied over the carotid sinus nerves, particularly in patients with a known sensitivity to the carotid sinus reflex.
- 3. Stimulation should not be applied over the neck or mouth. Severe spasm of the laryngeal and pharyngeal muscles may occur and the contractions may be strong enough to close the airway or cause difficulty in breathing.
- 4. Stimulation should not be applied transthoracically in that the introduction of electrical current into the heart may cause cardiac arrhythmias.
- 5. Stimulation should not be applied transcerebrally.
- 6. Stimulation should not be applied over swollen, infected, or inflamed areas or skin eruptions, e.g., phlebitis, thrombophlebitis, varicose veins, etc.
- 7. Stimulation should not be applied over, or in proximity to, cancerous lesions.

## III. Further Warnings

- 1. Do not use when user is simultaneously connected to a highfrequency surgical unit, because this may lead to burns underneath the electrodes.
- 2. Do not use near (within 1 m) devices with high frequency (HF) range or micro- and short-wave devices or welding units.
- 3. Do not exceed 0,1 watts/cm<sup>2</sup> . Current densities at the electrodes exceeding 2 mA/cm2 may require the special attention of the OPERATOR.
- 4. Adjust the stimulator according to the user manual or/and the instructions of your clinician.
- 5. No modification of this equipment is allowed. Unexpected hazards (for instance electrical shock, unintended misuse, mechanical hazards) can result from unauthorized modification.

#### IV. PRECAUTIONS

- 1. Safety of powered muscle stimulators for use during pregnancy has not been established.
- 2. Caution should be used for patients with suspected or diagnosed heart problems.
- 3. Caution should be used for patients with suspected or diagnosed epilepsy.
- 4. Caution should be used in the presence of the following:

a. When there is a tendency to hemorrhage following acute trauma or fracture; b. Following recent surgical procedures when muscle contraction may disrupt the healing process;

- c. Over the menstruating or pregnant uterus; and
- d. Over areas of the skin which lack normal sensation.
- 5. Some patients may experience skin irritation or hypersensitivity due to the electrical stimulation or electrical conductive medium. The irritation can usually be reduced by using an alternate conductive medium, or alternate electrode placement.
- 6. Electrode placement and stimulation settings should be based on the guidance of the prescribing practitioner.
- 7. Powered muscle stimulators should be kept out of the reach of children.
- 8. Powered muscle stimulators should be used only with the leads and electrodes recommended for use by the manufacturer.
- 9. [FOR PORTABLE DEVICES ONLY]: Portable powered muscle stimulators should not be used while driving, operating machinery, or during any activity in which involuntary muscle contractions may put the user at undue risk of injury.

#### V. ADVERSE REACTIONS

Skin irritation and burns beneath the electrodes have been reported with the use of powered muscle stimulators.

Read the manual carefully before using this device! The RehaStim2 is classified as a medical device type IIa.

An inspection of the device must be carried out by the HASOMED service staff only. You are not allowed to open the device. The repair of the RehaStim2 must be performed by the manufacturer only!

CAUTION! The accumulator integrated in the device must only be replaced by the HASOMED service staff! If the accumulator is replaced without permission, no guarantee for a secure operation is given!

The proper disposal of such device (LI-ION battery) involves certain risks. You can avoid these risks by returning the device to HASOMED GmbH. The separate battery charger is part of the system and must not be replaced with a different type. You are recommended that the charger undergoes a regular check-up and is replaced if necessary.

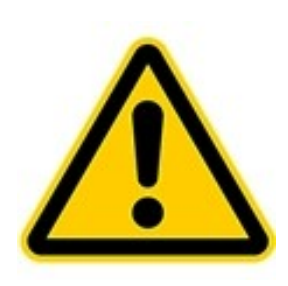

If the documentation is not clear about the use of this device in a particular way or the connection of this device to another device, please contact the manufacturer or an expert to ensure that the user's safety is not put at risk.

In the USA, Federal Law restricts the device to sale by, or on the order of, a physician or other practitioner licensed to use the device.

If the device is used in combination with the movement therapy machine as part of the RehaMove2 system, only the provided connection parts (cables, electrodes etc.) must be used.

If the patient's blood pressure or heart rate reaches a level that the clinician considers a compromise to safety, or if the patient feels fainted or nauseated, the session should be stopped immediately and appropriate medical action should be taken. If the patient begins to feel light-headed or bad, stop the treatment immediately.

- Some medical conditions can be aggravated by physical activity. If symptoms of a medical condition occur during or after a therapy session, consult your clinician immediately.
- If directed by the clinician, the client's blood pressure and heart rate should be monitored during the therapy session.
- Electrode placement and stimulation settings should be based on the guidance of the prescribing practitioner.
- Powered muscle stimulators should be kept out of the reach of children. Children should only use this device under adult supervision. Never leave the RehaMove2 unattended when children are present.

The device presents a hazard to infants and small children, even if it is turned off. To prevent possible strangulation (e.g. with the cables) or suffocation (e.g. with small parts), ensure that children always stay under adult supervision when moving near the device.

The arm crank should not be used unless continuous assistance is available as while using this device it may not be possible for the client to stop the therapy while their arm(s) / hand (s) are secured.

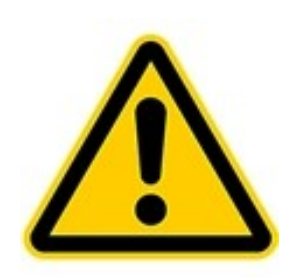

#### Safety instructions for electrode use:

Skin must always be clean, dry and free from lotion. When Electrodes begin losing adhesion, gently rubbing of one or two drops of water onto gel surface (Re-hydrate Gel) may extend usage. If not, replace with new electrodes.

Do not apply to open skin! Should a skin rash or a skin burn occur, discontinue use immediately and contact your clinician.

- Do not stimulate while driving or operating machinery!
- For your safety and comfort, turn off the stimulator before you attempt to remove electrodes from your skin.
- Always lift electrodes from the edge not the lead wire!
- Always replace electrodes to "ON" side of the storage liner.
- Always store the electrodes in the original package in a cool place.
- Never submerge electrodes.
- Using Hot or Cold packs for long periods of time can cause adhesive separation.
- Only one user per electrode (Single Patient Use).
- Replace electrodes when they show signs of wear or tear.

Following information can be found on the back of the stimulator:

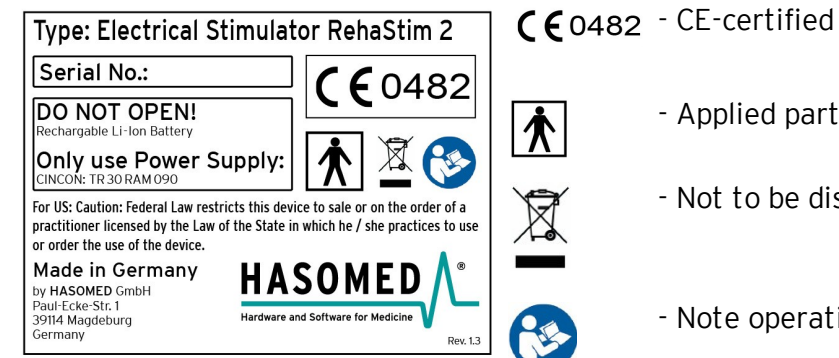

- - Applied part: type BF
	- Not to be disposed with domestic waste!
	- Note operation manual!

## <span id="page-7-0"></span>1.4 Indications and Contra Indications

Functional electrical stimulation (FES) is an established method of electrotherapy and widely applied for impaired extremities due to diseases or accidents.

However, the RehaStim2 could also be used for therapeutic electrical stimulation. The RehaMove2 is a specialised system that has integrated the RehaStim2 specifically for therapy and exercise training.

#### Indications of use

Clients' interventions can have a variety of goal such as:

- Relaxation of muscle spasms
- Prevention or retardation of disuse atrophy
- Increasing local blood circulation
- Maintaining or increasing of range of motion

During the course of the therapy, a physician or therapist must be consulted for improving exercising results, to set therapy goals and determine the further course of action. The physician or therapist supervises the course of therapy and adjusts parameters if necessary. Such close cooperation should be considered as precondition in order to achieve the best benefit for the client compared to conventional treatment methods.

The treatment should be carried out after an introduction by a doctor or therapist.

The treating doctor must be kept informed about changes in the ailment/disability and of any new ailment.

### Absolute contra indications

These contra indications absolutely exclude clients from applying the RehaStim2 or RehaMove2:

- Cardiac pacemakers: Functional electrical stimulation must not be used in people with cardiac pacemakers
- Pregnancy: Pregnant women must be excluded from stimulation treatment since possible adverse effects are unknown and have not been scientifically investigated yet.
- Fractures: Unhealed fractures in the following areas restrict the patient from using the RehaMove2 until the fracture is stable:
- in the lower extremities, if you want to do leg training with the RehaMove2.
- in the upper extremities, shoulder girdle or upper ribs, if you want to do arm training.
- Additional counter indications for Arm training:

- unability to keep humeral head into glenohumeral joint utilizing electrically evoked contraction of the supraspinatus

- grade 3 tear of either rotator cuff.

#### Relative contra indications

- Denervated muscles: The RehaMove can not be used to evoke contractions in denervated muscles in extremities.
- Severe Spasticity: In most cases, spasticity will not disqualify an individual from using the RehaMove. A stretching program may be necessary prior to therapy along with modified therapy settings to reduce the likelihood of spasms occurring.
- Limited Range of Motion/ Heterotopic Ossification:

- for leg training: clients can be placed in their chair to accomodate for minor limitations in joint ranges. However, a minimum of 100 degrees of hip and knee flexion is recommended.

- for arm training: clients can be placed in their chair to accomodate for minor limitations in joint ranges: However, a minimum of 90 degrees of shoulder flexion and 100 degrees of elbow flexion is recommended.

- Severe Osteoporosis: Mild to moderate osteoporosis is prevalent in the majority of the SCI population and in itself does not represent an immediate exclusion from the therapy. If the osteoporosis has progressed so that there is an increased risk of fractures, the therapy should be adjusted to account for the degree of osteoporosis.
- Dysaesthetic Pain Syndrome: In some cases, the pain syndrome may worsen during the stimulation and the therapy maybe too uncomfortable to continue.
- Pressure sores or open wounds in the area of treatment.
- Implants: Recently (< 3month) implanted plates, pins, screws and other hardware underneath or near the muscle groups which are to be stimulated.

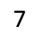

- Epilepsy: Clients who suffer from epilepsy may have to be excluded from stimulation treatment since possible adverse effects are unknown and have not been scientifically investigated yet.
- Additional relative contra indications for Arm training:

- Implanted stimulators such as vagus nerve, phrenic, cardiac, cochlear, diaphragmatic stimulators.

- Malignancy.
- Allergies to electrode gel: If the client is aware to have an allergy to electrode gel, please consult your medical supplier for alternatives.

## <span id="page-9-0"></span>1.5 User Safety

Read the manual carefully before using this device!

The treatment may only be carried out after a consultation with a doctor or therapist. The treating doctor must be kept informed about changes in the ailment/ disability and of any new ailments.

Caution should be exercised during the treatment of individuals with the following preconditions:

- Patients with ANY implanted medical device
- Patients with suspected or diagnosed heart problems
- Patients with suspected or diagnosed epilepsy
- Patients with history of hip or knee dislocation/subluxation

Caution should be used under the following conditions:

- a. History of uncontrolled autonomic dysreflexia;
- b. History of lower limb stress fractures;
- c. History of severe spasticity or spastic response to application of electrical stimulation;

d. When there is a tendency to severe hemorrhage following acute trauma or fracture; and

e. Following recent surgical procedures when muscle contraction may disrupt the healing process.

Additional Cautions for Upper Extremity Ergometry:

- A history of upper limb stress fractures.
- Uncontrolled hypertension

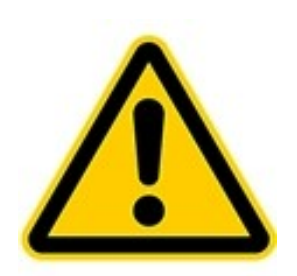

Clients with an implanted electrical device (e.g. cardiac pacemaker) must not be treated with electrical stimulation. In necessary cases, a doctor or a specialized medical engineer must be consulted in advance and carry out a risk analysis before making any decision.

Do not use when user is simultaneously connected to a high-frequency surgical unit, because this may lead to burns underneath the electrodes.

Do not use near (within 1.5m) devices with high frequency (HF) range or micro- and

8

short-wave devices or welding units.

Do not use near (<1m) working mobile phones or radio/ wireless transmitting sets.

For the correct operation, electrostatic loadings are to be avoided.

The treatment can influence electrical monitoring devices (e.g. ECG) if they are simultaneously connected to the client.

If the stimulator is to be used near the rib cage, consider and analyse the risk of ventricular fibrillation.

Electrodes must not be placed on excoriations or gashes.

Users should always be accompanied by an assistant.

### Safety of powered muscle stimulators for use during pregnancy has not been established.

Caution in clients with suspected or diagnosed heart problems.

Caution in clients with with suspected or diagnosed epilepsy.

Caution should be used under the following conditions:

a. When there is a tendency to severe hemorrhage following acute trauma or fracture

b. Following recent surgical procedures when muscle contraction may disrupt the healing process

c. When using above the uterus during menstruation or pregnancy

d. When using in skin areas lacking sensitivity

Some patients may experience skin irritation or hypersensitivity due to the electrical stimulation or electrical conductive medium. The irritation can usually be reduced by using an alternate conductive medium, or alternate electrode placement.

Electrode placement and stimulation settings should be based on the instructions of the prescribing practitioner. Powered muscle stimulators should be kept out of the reach of children.

Electrical muscle stimulators should be used only with the leads and electrodes recommended for use by the manufacturer.

Portable muscle stimulators should not be used while driving, operating machinery, or during any activity in which involuntary muscle contractions may put the user at undue risk of injury.

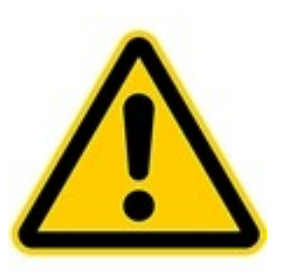

All accessories which are not provided by HASOMED GmbH and which the user wants to connect to the interfaces of the unit, must verifiably meet the according EN specifications (e.g. EN 60601-1 for electrical medical devices and EN 6950 for data processing devices). Furthermore, all combinations must meet the system standards of EN 60601-1 chapter 16. For queries please contact the technical support at HASOMED GmbH (manufacturer).

Do not put electrode cables into AC mains power outlets.

Only use the provided battery charger (TR30M090) and plug to charge this device.

Safety and effectiveness of the treatment depend on the appropriate use of the device. Inappropriate use of this device is dangerous due to electrical currents.

Protect the device from water! If the device falls into water, do not use it any longer and contact the manufacturer for further instructions.

Store the device in the original packaging to protect it from damage and dirt.

Do not pass the device on to other people!

9 | Operation Manual RehaStim2, RehaMove2

## <span id="page-11-0"></span>1.6 Adverse Reactions

Skin irritations or chemical burns may occur if there is insufficient contact between skin and electrodes or if the parameters have been adjusted incorrectly. Therefore when using stimulation for the first time, check the area underneath the electrodes after 2 minutes! If you find that there is bad electronic contact, please use contact gel available from medical suppliers.

In known allergies against electrode material, be careful when making your choice. Electrodes must not be placed on excoriations or gashes.

## <span id="page-11-1"></span>1.7 Default Values and Adjustment Ranges of Stimulation Parameters

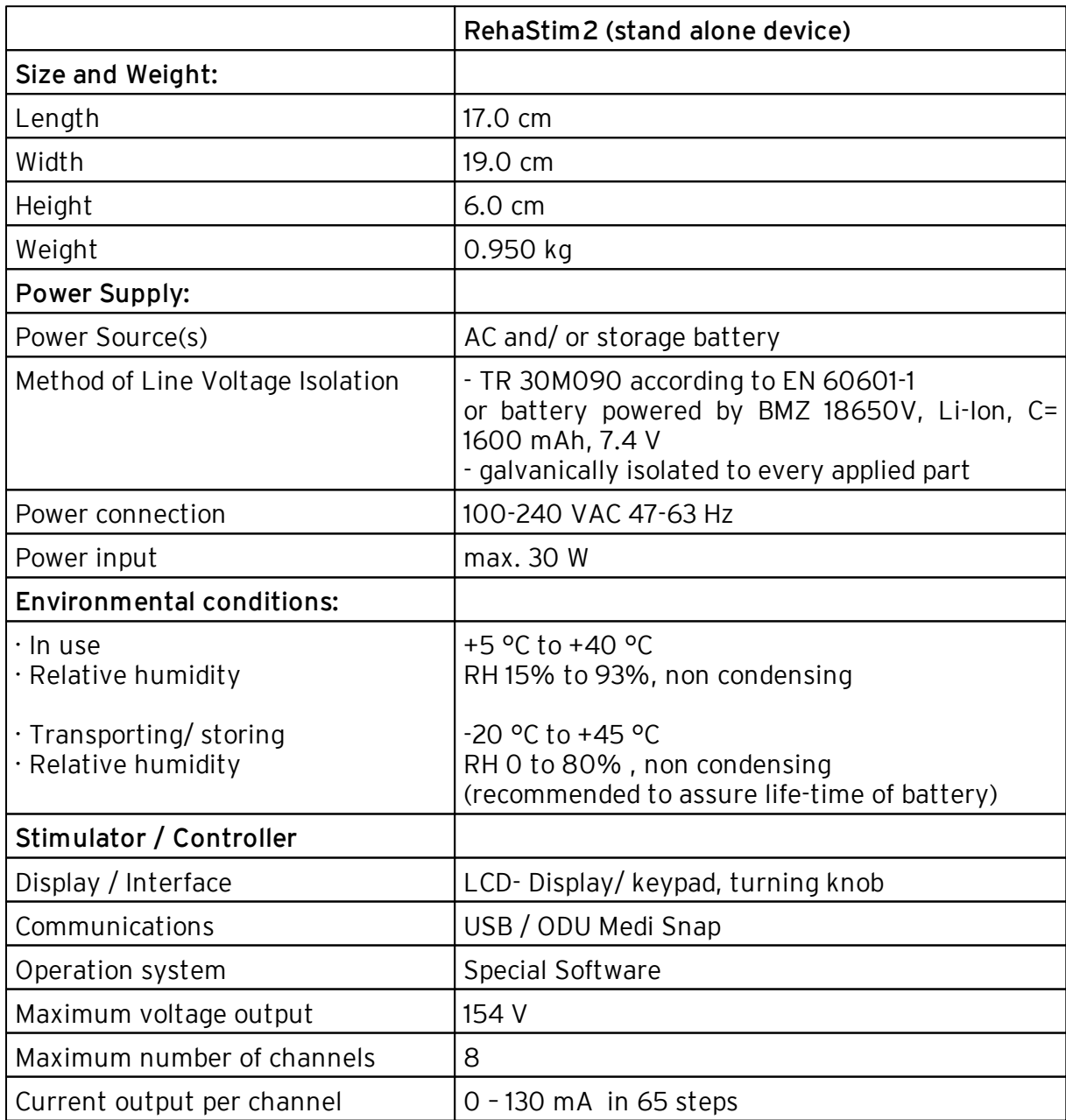

## 1.7.1 Technical Specifications

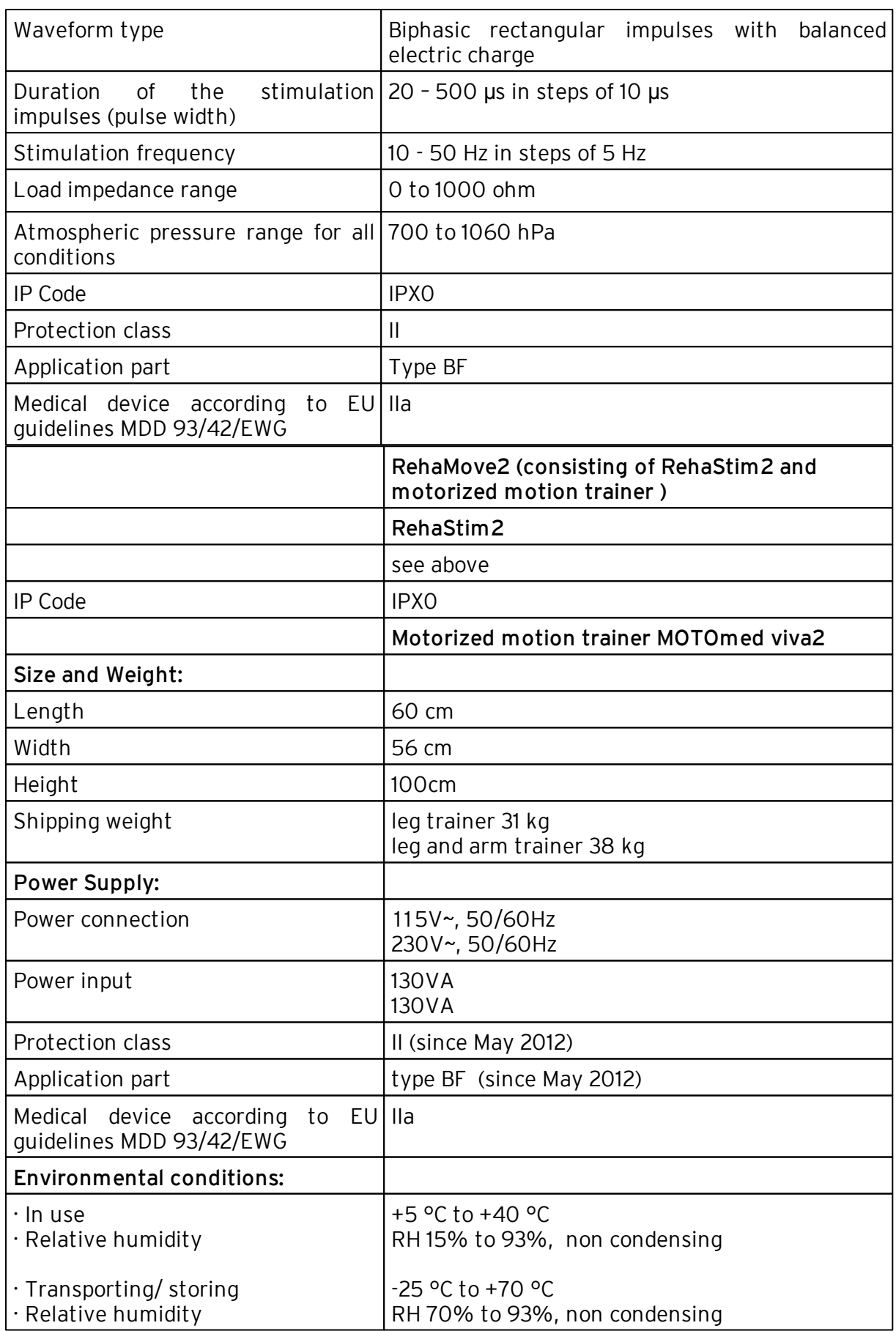

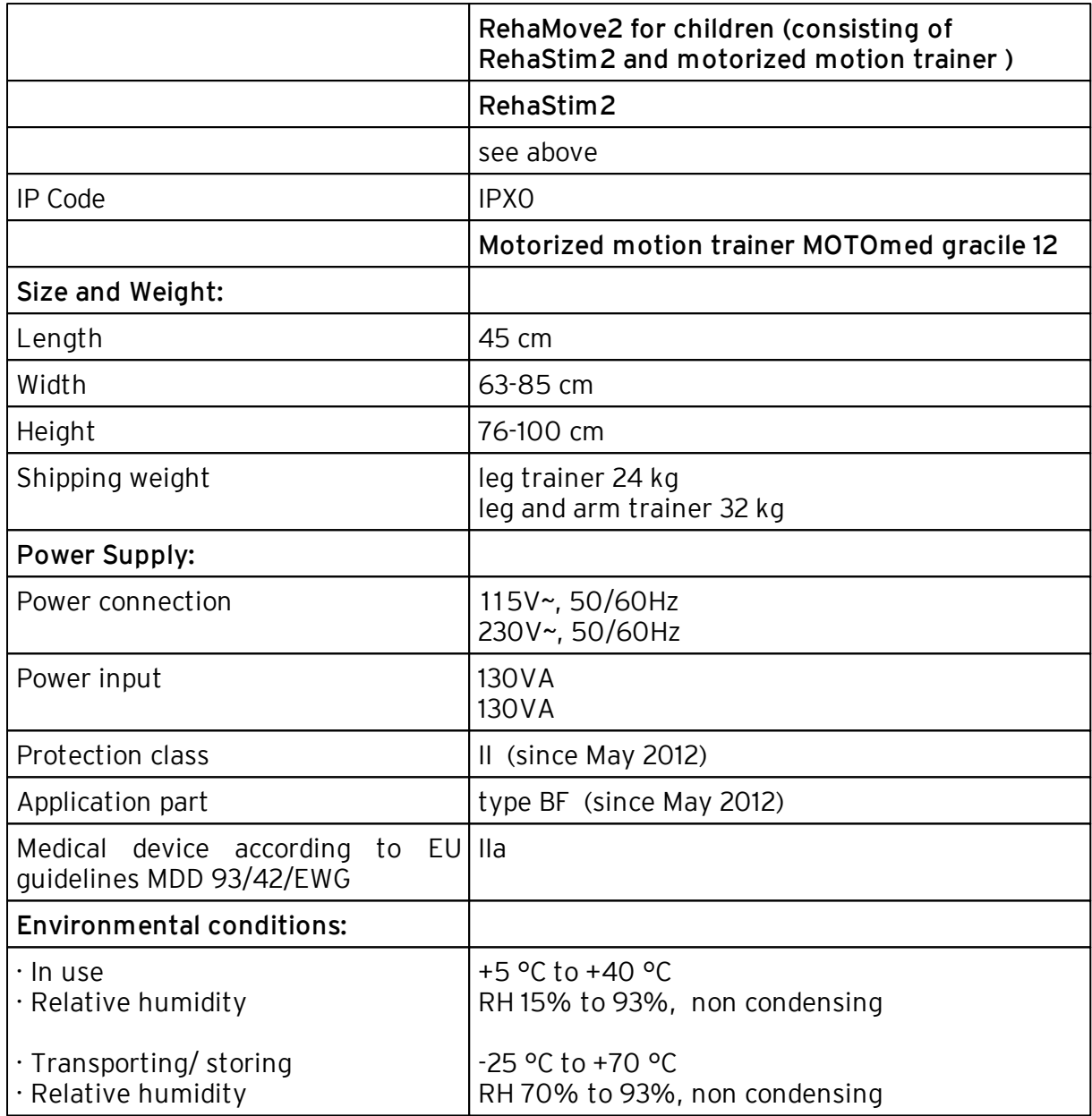

HASOMED GmbH

## <span id="page-14-0"></span>1.7.2 Default Values

(Default value = Default settings)

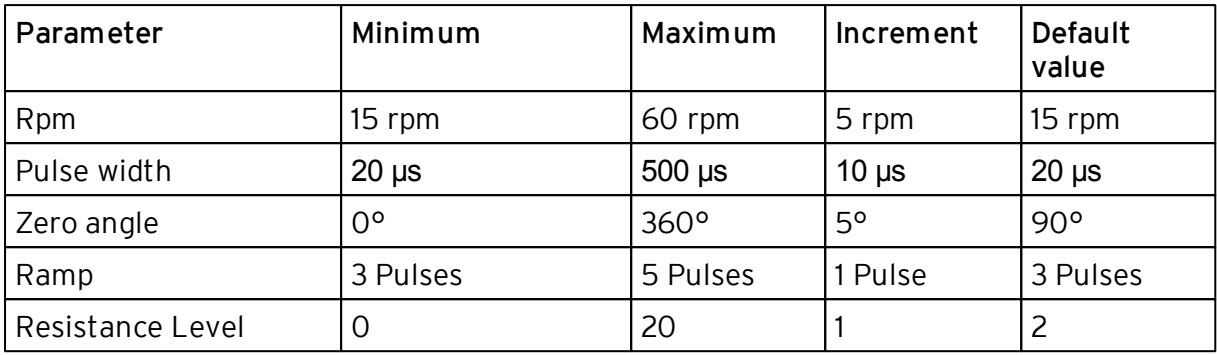

## Default settings for angles and muscles

for RehaMove2 leg training:

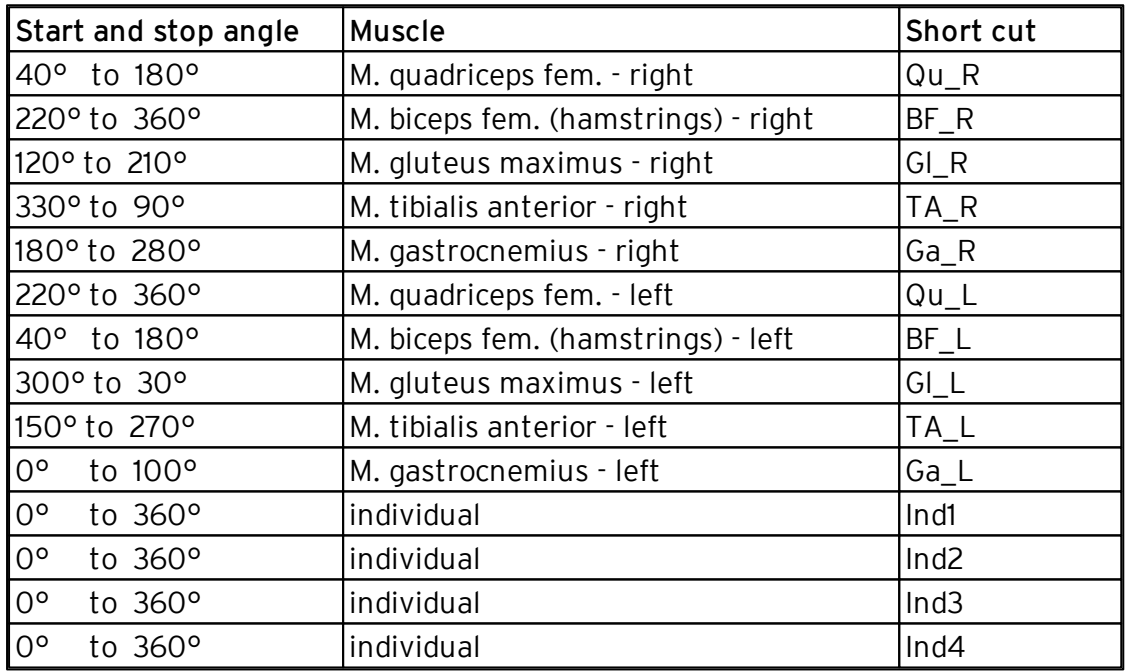

• for RehaMove2 arm training:

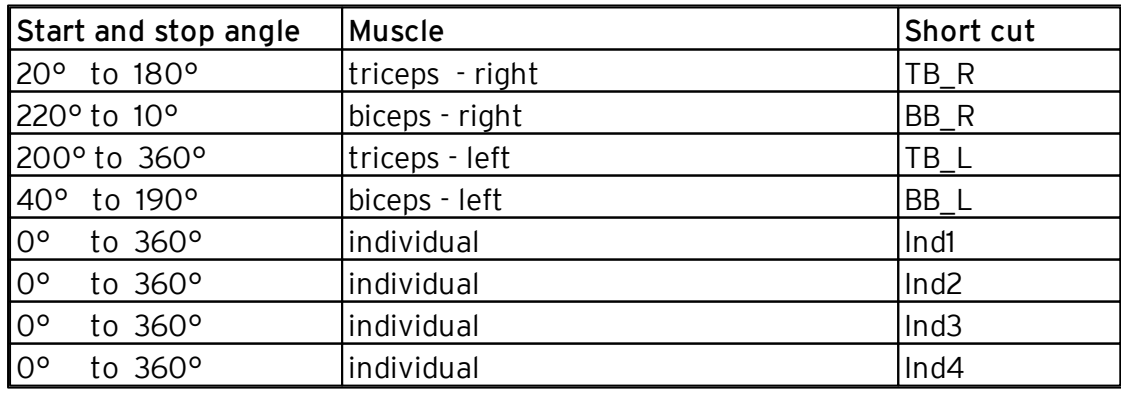

#### 13 **Operation Manual RehaStim2, RehaMove2**

## <span id="page-15-0"></span>1.7.3 Features

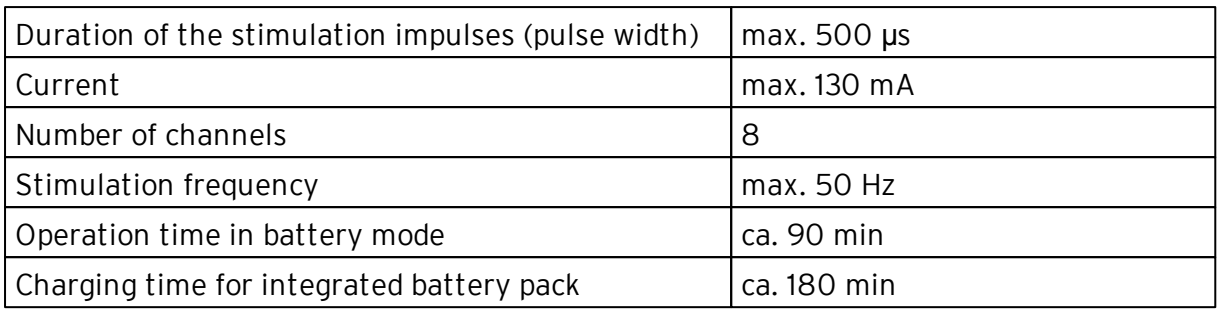

- High user safety: Test of the applied electrodes for connectivity before stimulation starts
- Quick Stop for unexpected sudden danger

## <span id="page-15-1"></span>1.8 Maintenance and Service Instructions

#### Cleaning of the stimulator

Use normal detergent to clean the stimulator. Do not use a cleaning spray, but a semimoist cleaning tissue.

#### Cleaning of the MOTOmed

For cleaning the MOTOmed viva2 or Gracile, please read the recommendation of the manufacturer in the user manual.

#### Maintaining the stimulator accumulator

To maintain the stimulator battery, please follow these instructions every three months: - completely discharge the stimulator until it turns off automatically,

- then recharge it fully.

The service life of the accumulator is 500 charging cycles or 2 years, and depends strongly on the application and storage conditions.

Avoid high temperature and follow the storage recommendations (see chapter 4.2.1).

#### Maintaining the technical safety

The manufacturer recommends for the stimulator a maintenance interval of 2 years in order to guarantee the safety standards for further use. Hence, please send your RehaStim2 on your own account to the manufacturer. HASOMED will examine the adherence to technical parameters and the function of the monitoring elements.

The service life for the stimulator is 5 years.

14

## <span id="page-16-0"></span>2 What's new in this Software Version?

## Enhanced parameter settings

For every 8 stimulation channels, starting from version 2.4, it is possible to set the parameter pulse width and frequency individually for the RehaMove training.

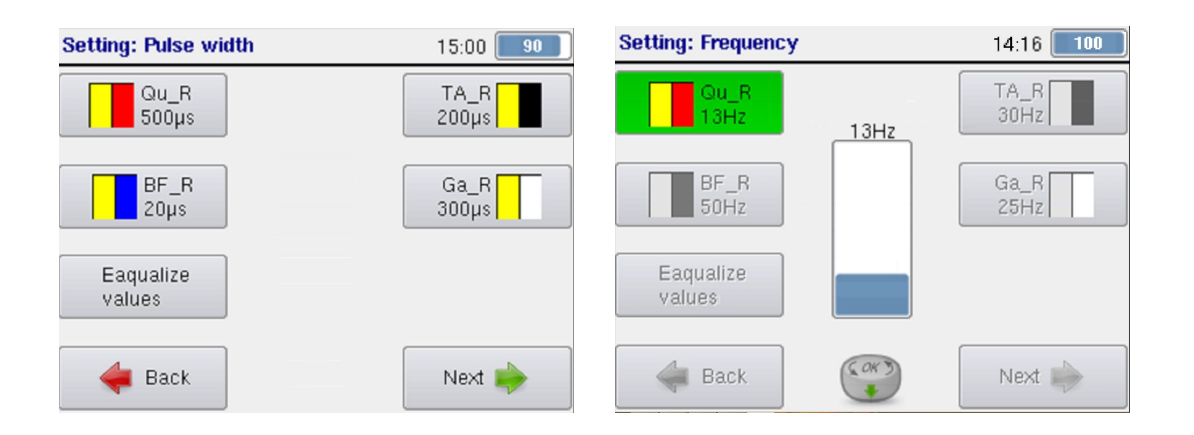

## Cessation of FES3 – Interface

Starting from version 2.4, the connection to MOTOmed motion trainer is only possible via FES3-Interface. Separate operation of RehaStim2 and MOTOmed is no longer possible. All settings during FES-training are carried via the RehaStim2.

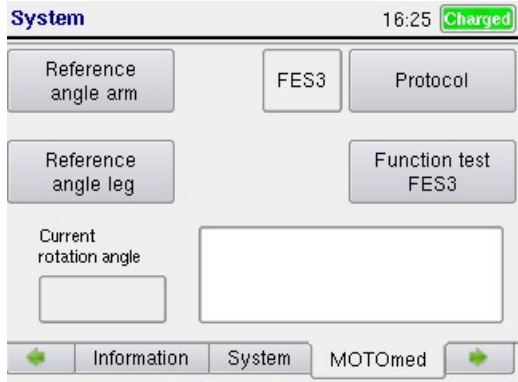

## <span id="page-17-0"></span>3 Device Controls and Accessories

## 3.1 Controls

With the on/off switch, the stimulator is turned on and off. The device is operated with nine buttons and one turning knob. All readouts and graphics are shown on a big LCD color screen.

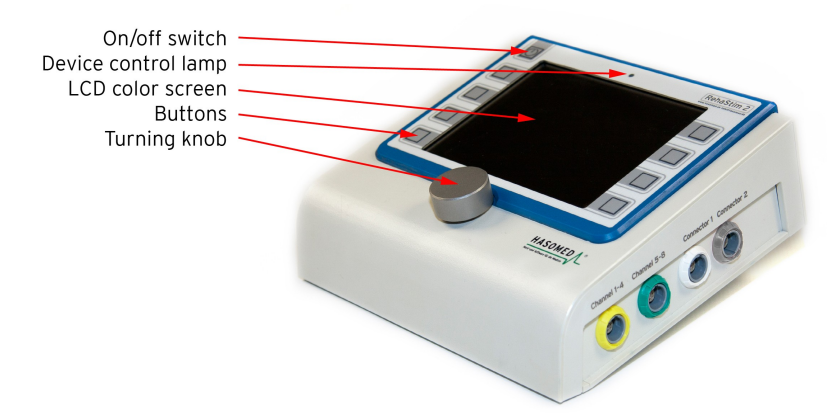

On the left side of the stimulator, the following connections can be found:

- One USB output to connect the stimulator with an external PC in ScienceMode.
- Two USB ports which can serve to update software via USB flash drive.
- One connection for the power supply unit

On the right side of the stimulator, the following connections can be found:

- The grey connector is used for the Qick Stop
- The white connector is used for the connection cable to the MOTOmed or for the external trigger in sequence mode.
- The yellow and green connectors are used for corresponding electrode cables.

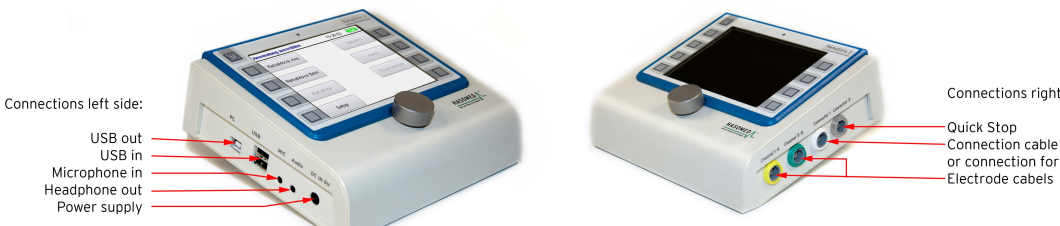

Connections right side:

Connection cable to MOTOmed or connection for external trigger

16

## <span id="page-18-0"></span>3.2 Accessories

The stimulator and its accessories are delivered in a transport case. It is recommended to keep the stimulator and its accessories in the transport case when it is not used.

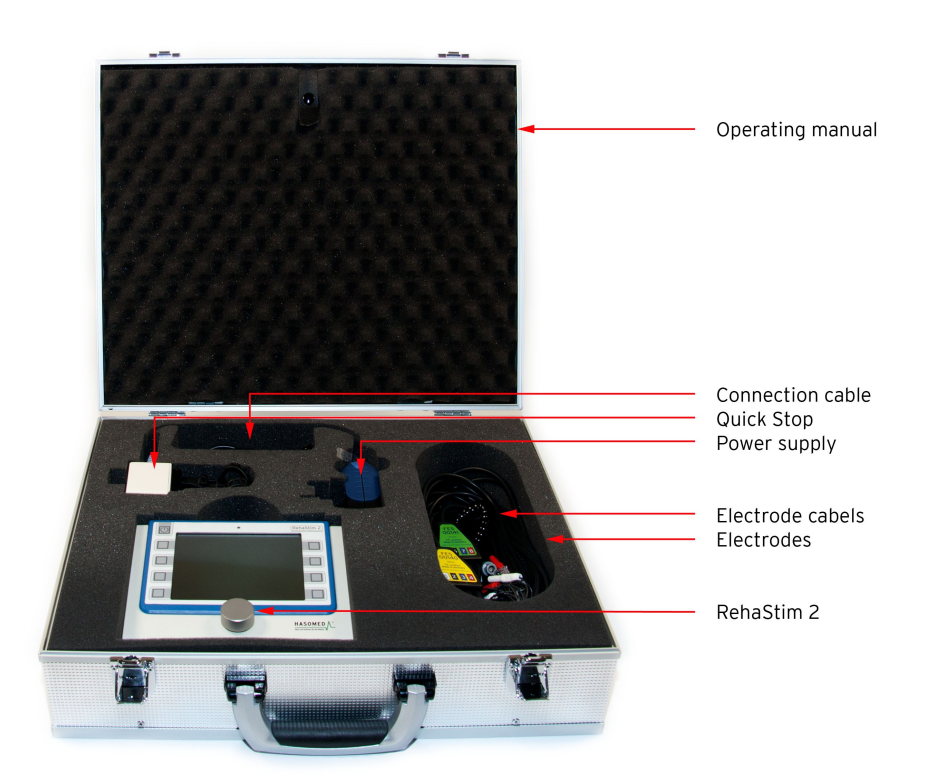

The transport case includes:

- 1 stimulator
- optional: 1 Quick Stop
- 2 electrode cables
- 1 power supply unit for the stimulator
- 1 Power Supply Holder
- 4 sets of electrodes
- 1 operating manual

## For RehaMove2:

- 1 cable to connect the movement exerciser and RehaStim2
- Separately: bracket with screws to fix the stimulator onto the motion trainer

## For sequence training/ general stimulation, if requested:

• an external trigger

For ScienceMode2:

 $\bullet$  1 USB connection cable to PC.

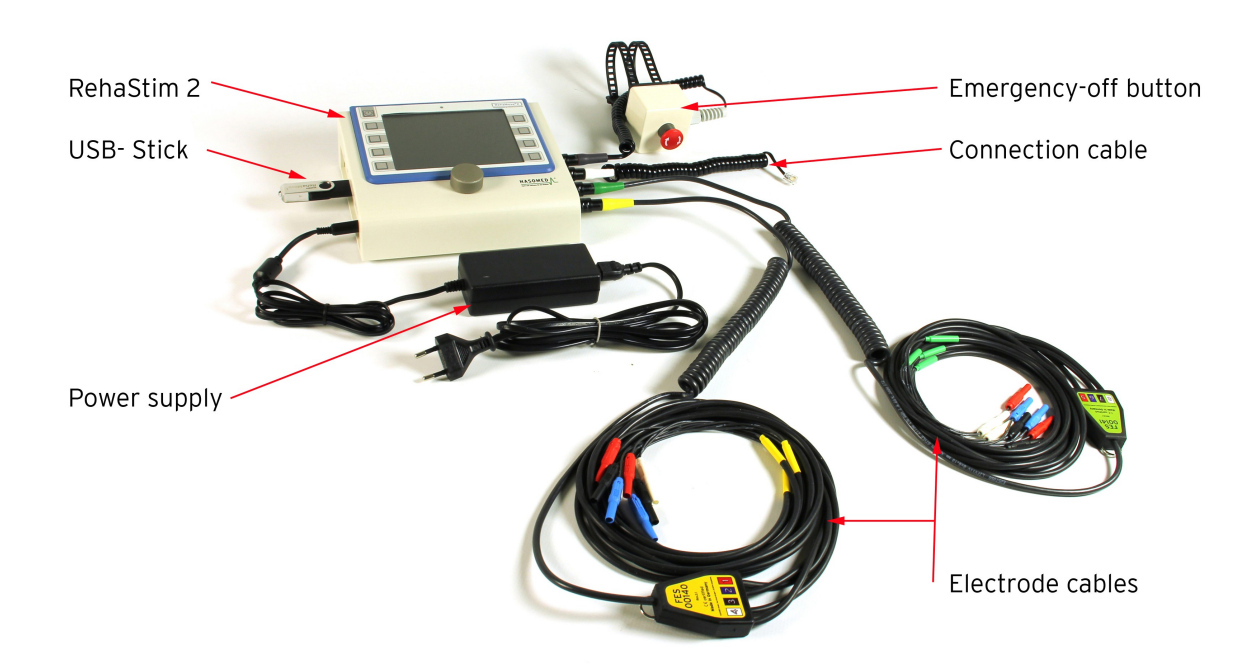

#### Stimulator See chapter "[Controls"](#page-17-0)

Quick Stop

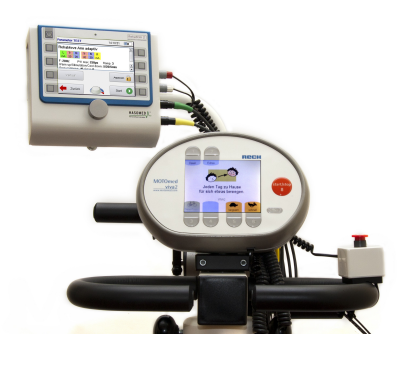

With this button the user can immediately stop the stimulation. Use the quick release fastener to fix the quick stop within reach of the user, which could be for example on the handlebar – as shown in the picture -, at the wheelchair frame or a similar suitable position. Connect it to the designated connector on the right side of the stimulator. For testing the functionality of the button, push the quick stop button while the stimulation is active. The stimulation should stop immediately. In FES 3 protocol, both stimulator and MOTOmed stop immediatly.

To reactivate the stimulator after the quick stop has been pressed, loosen the locking of the button and turn it until it is unlocked and moved upwards. In the meantime, the stimulator went into pause mode and can now restart where it was stopped.

#### Electrode cables

The electrode cables connect the stimulator to the surface electrodes. Each electrode cable is divided into 4 channels with 2 electrodes each. The channels are color coded and thus mix-up proof.

Power supply unit for the stimulator

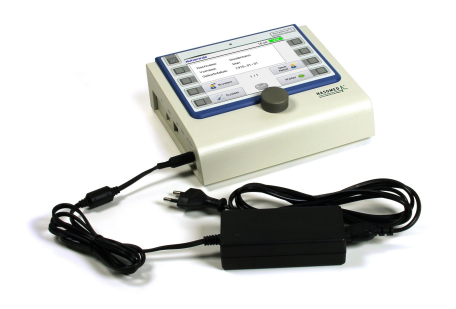

Use the power supply to recharge the stimulator. Depending on the country/type of the power outlet, different plugs are available. The appropriate plug for your country is delivered by the manufacturer. The battery status is indicated in the upper part of the LCD color screen.

If the battery is charged with less than 20%, the battery status indicator is shown in red. Use the power supply unit to recharge the stimulator if the status indicator is shown in red.

If the battery is fully charged, the status indicator is filled completely and the symbol says "CHARGED". If the stimulator is in the process to be charged, the symbol says "CHARGE". The status of the battery is always shown in %. Shortly before the battery is fully discharged, the status indicator turns red, and then the stimulator switches off. It takes about 180 minutes to recharge the stimulator completely.

It is possible to recharge the stimulator during stimulation at the RehaMove2 without risk for the user.

To recharge and stimulate simultaneously:

- turn stimulator off, connect power supply unit and turn stimulator on again.
- if it is necessary to recharge the stimulator during stimulation: pause stimulation, connect power supply unit and continue stimulation.

*NOTE! Do not disconnect the power supply unit while stimulating! Only use the power supply unit provided by the manufacturer.*

#### Cable to connect movement therapy trainer and stimulator

This cable allows the communication between stimulator and motion trainer. Connect it to the stimulator interface on its right side. The interface at the movement trainer can be found on the bottom side of the operating panel.

#### Electrodes

The adhesive surface electrodes provided are applied to the skin above relevant muscles. Via these electrodes, electrical impulses from the stimulator go to the relevant muscles and cause their contraction. Relevant muscle groups for stimulation applications are shown in chapter 5.6.6: "[Electrode](#page-55-0) [Placement](#page-55-0) [for](#page-55-0) [Common](#page-55-0) [Muscle](#page-55-0) [Combinations"](#page-55-0). Since the exact application of electrodes varies between users, please consult your doctor or physiotherapist about where and how to apply the electrodes in order to generate an effective muscle contraction.

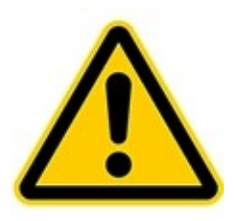

*Warning! Use recommended* **RehaTrode** *electrodes only! The manufacturer HASOMED guarantees for the safe use of the RehaMove2 only with these electrodes. The RehaTrode is tailored to the operation with the stimulator RehaStim2. Due to the technical data of the RehaStim2, an overload of the RehaTrode by the initial values of the RehaStim2 is not possible.* The electrodes have a gel layer and therefore no further conductive medium is needed.

A patented two-layer adhesive gel prevents problems in quality as known from single-layer gels.

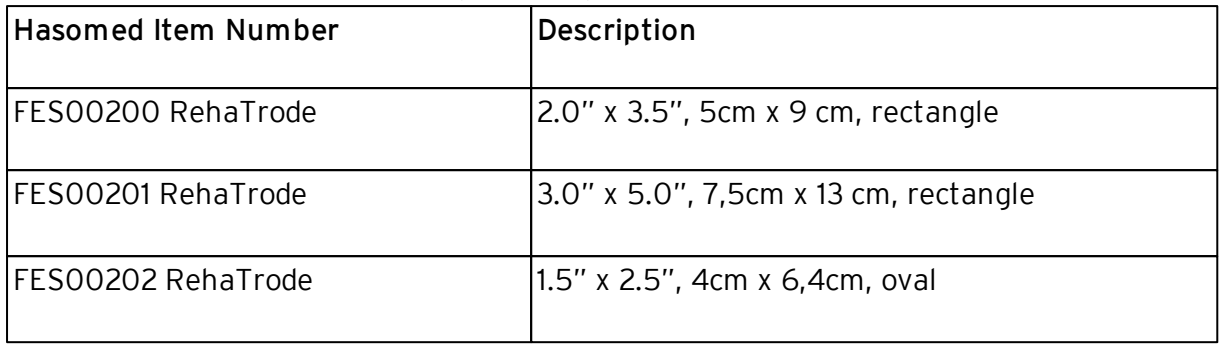

The electrodes are designed to be re-used several times on the same patient. The life span/ service life of the electrodes depends on how often they are used and how well the user takes care of them. With proper care, the electrodes can last for 30 sessions.

The user has to replace the electrodes:

- not later than after 30 sessions.
- after a maximum utilization time of 3 months,
- if a problem occurs during the product specific use,
- if skin irritations occur or
- the electrodes exceeded the use-by date indicated on the package.

*Please note the safety instructions for the application of electrodes on page 4!*

- Do not stimulate while driving or operating machinery.
- Do not exceed 0.1 watts/cm<sup>2</sup>.
- Adjust the stimulator according to the user manual or/and the instructions of your clinician.
- For your safety and comfort, turn off the stimulator before you remove the electrodes from your skin.
- Always lift the electrodes from the edge- do not pull on the cable.
- Always store the electrodes on the "ON" side of the storage liner.
- Always keep the electrodes well sealed in the original package and store them in a cool place.
- Never let the electrodes get wet.
- Using hot or cold packs over a longer period of time can cause adhesive separation.
- Use each electrode for only one patient (single patient use).
- Replace electrodes once they show signs of wear.

#### Bracket for mounting the stimulator at the movement trainer

The bracket allows the stimulator to be mounted onto the movement trainer in a position that allows easy access for the user. It is mounted when the RehaMove2 is delivered. See chapter 4.4: "[Mounting](#page-28-0) [instruction](#page-28-0) [for](#page-28-0) [arm](#page-28-0) [and](#page-28-0) [leg](#page-28-0) [bracket"](#page-28-0).

## <span id="page-22-0"></span>4 General Settings and Service Information

Switch on the stimulator by pressing the on/off button. The device control lamp indicates with a green light that the stimulator is switched on.

The HASOMED RehaMove2 logo appears on the LCD color screen. The stimulator starts loading the program and a few seconds later the window "Choose user" appears.

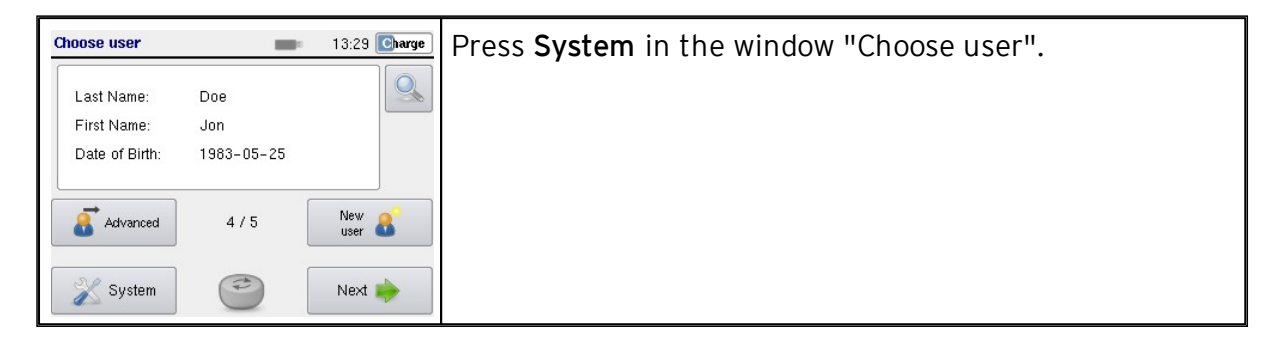

## <span id="page-22-1"></span>4.1 Information: Licence & Firmware, Memory, Language

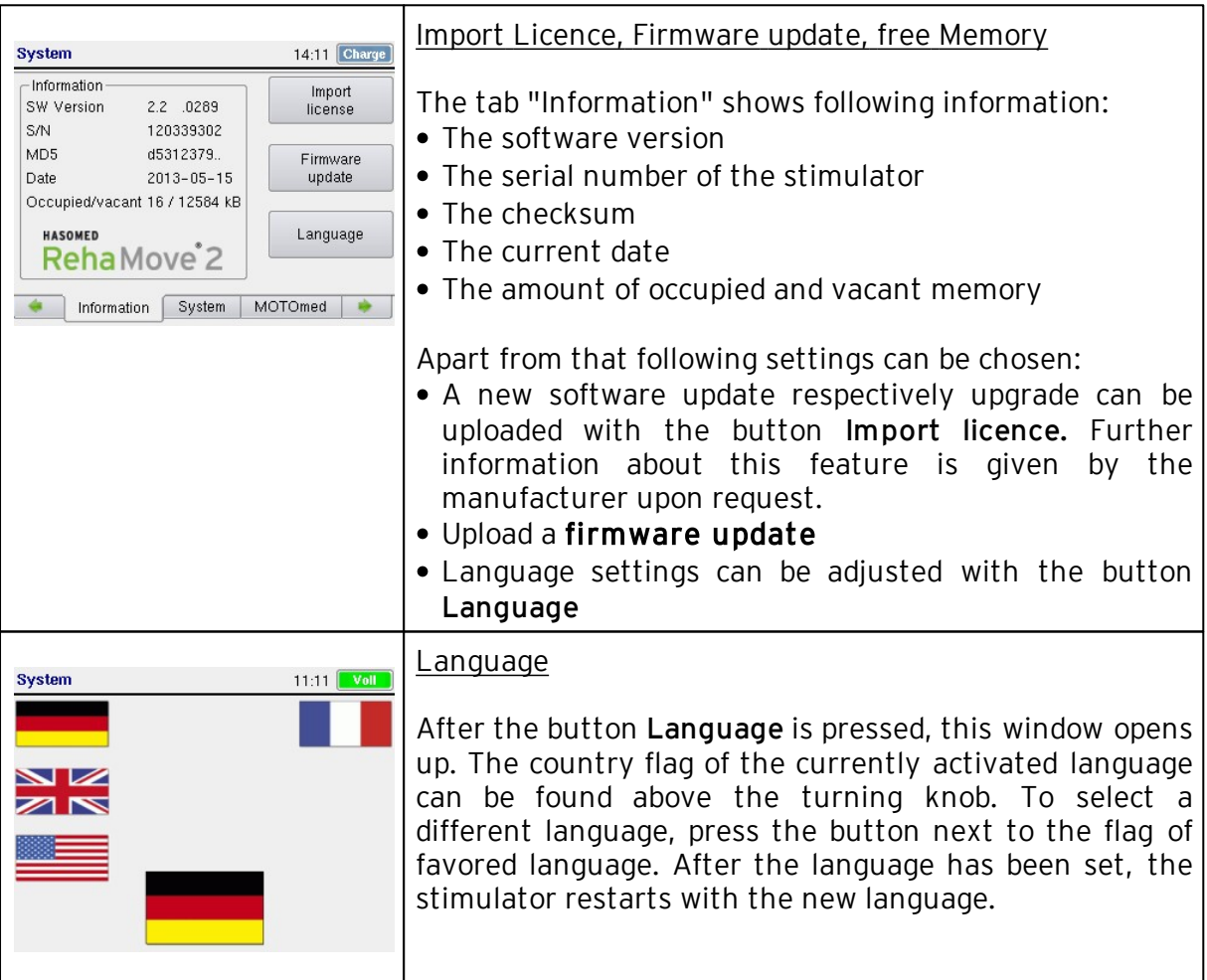

# <span id="page-23-0"></span>4.2 System: Device Settings, Backup & Restore, Password

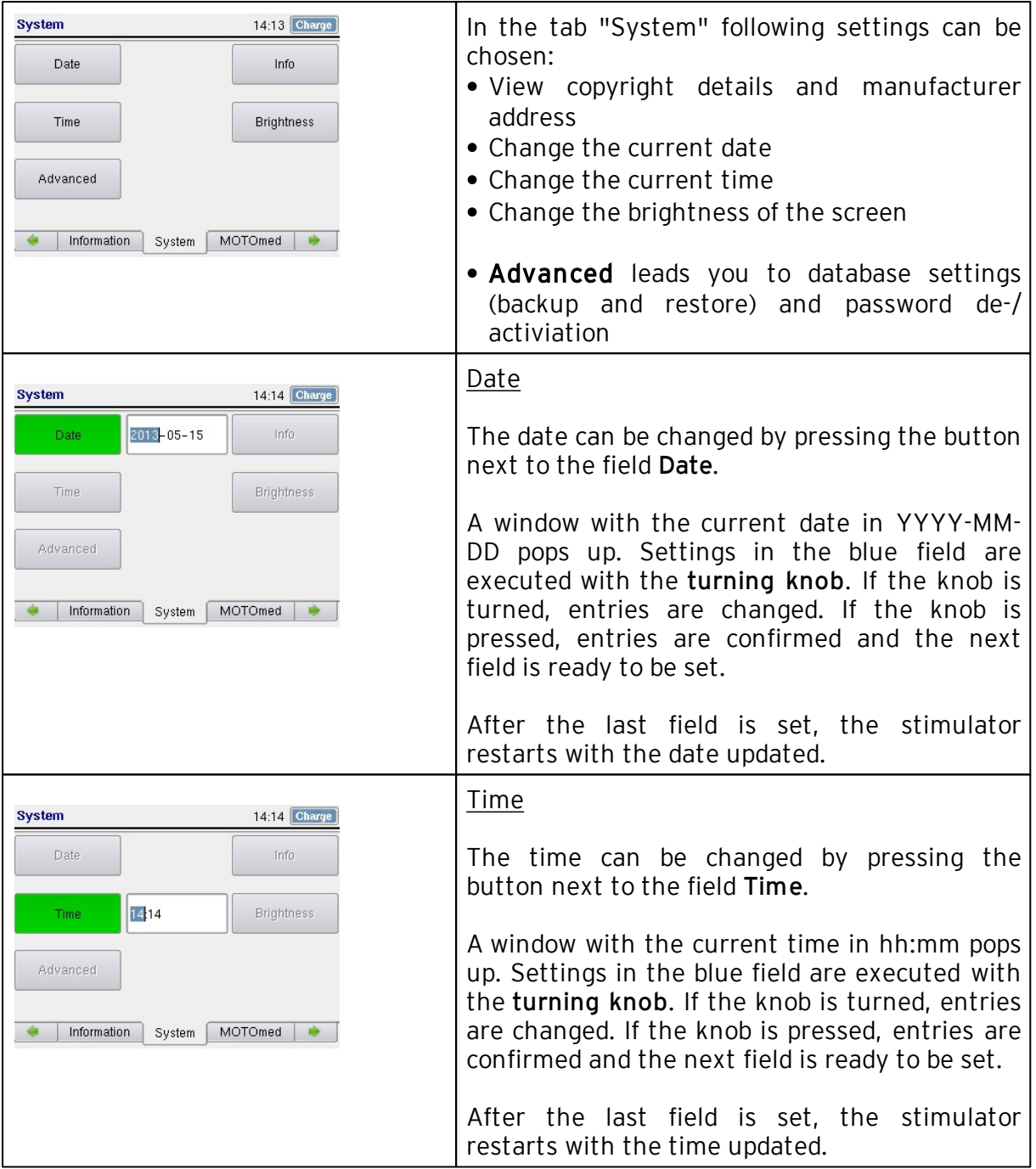

22

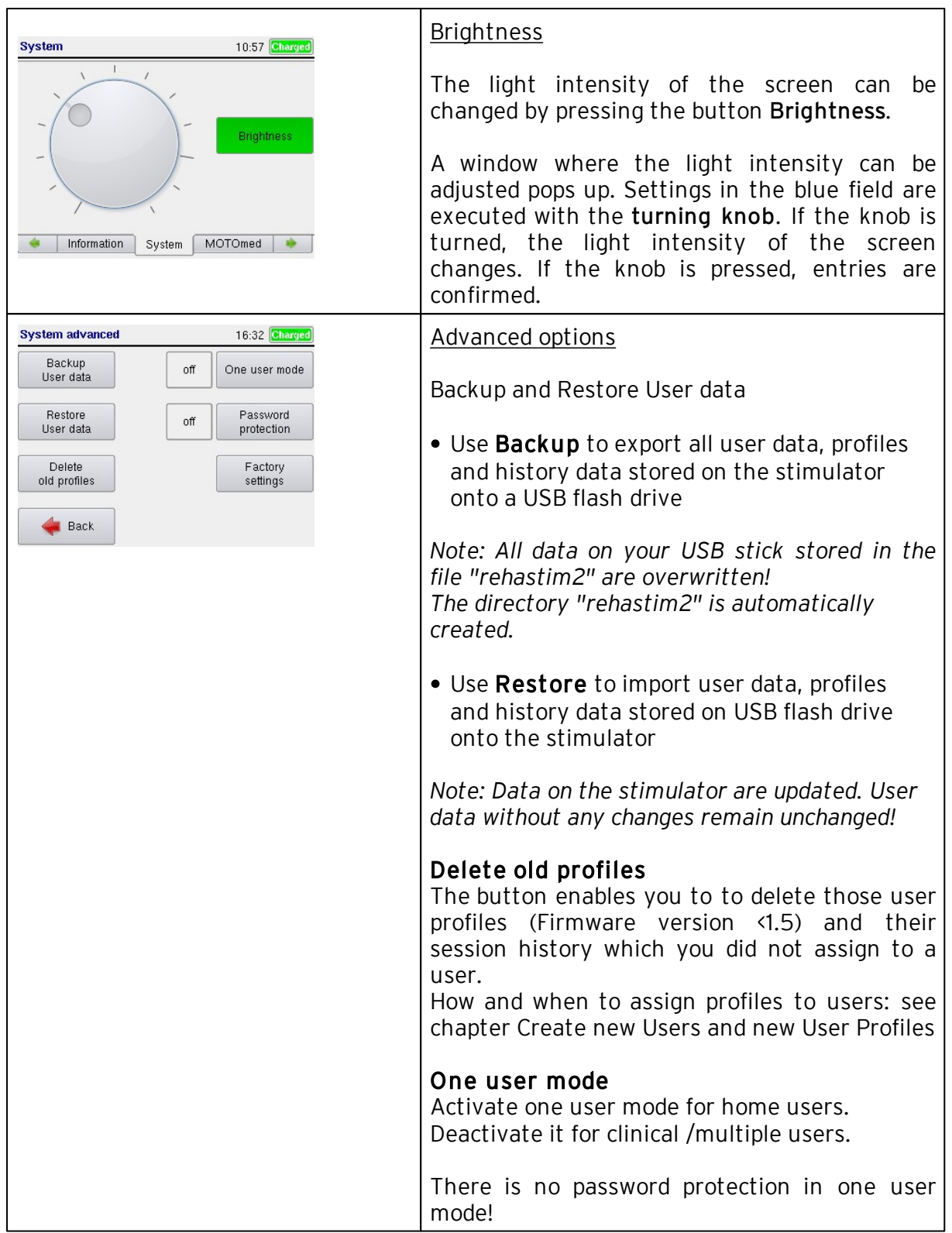

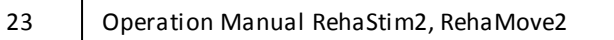

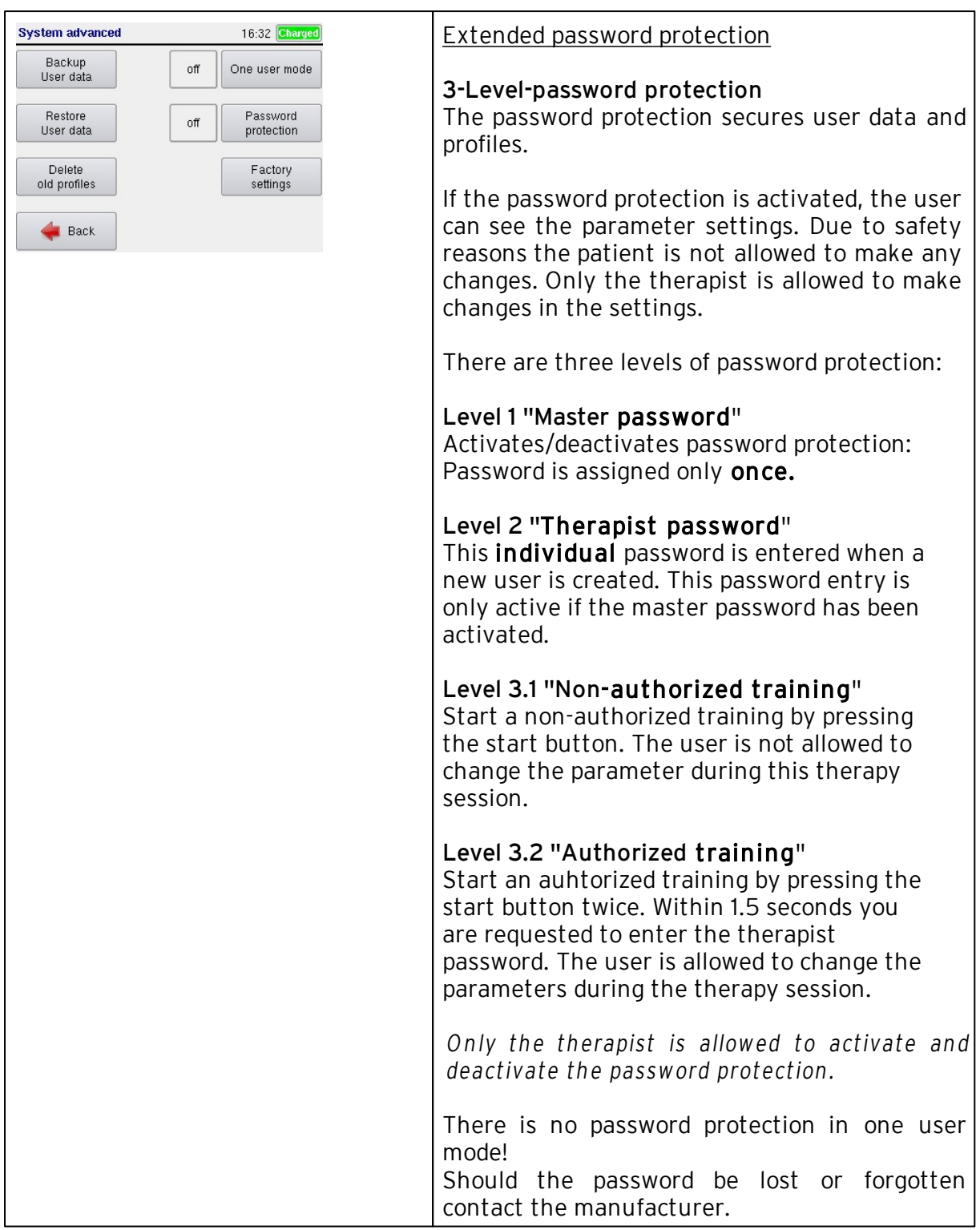

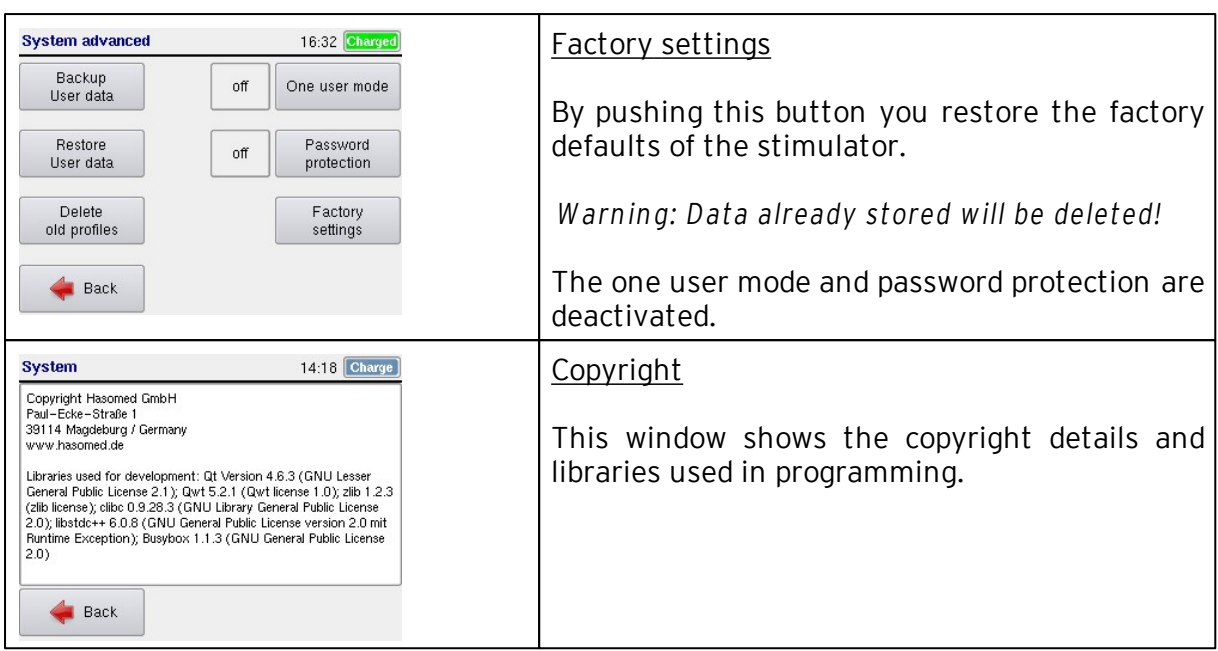

## <span id="page-26-0"></span>4.3 MOTOmed: Reference Angle, FES3 Protocol, FES3 Test

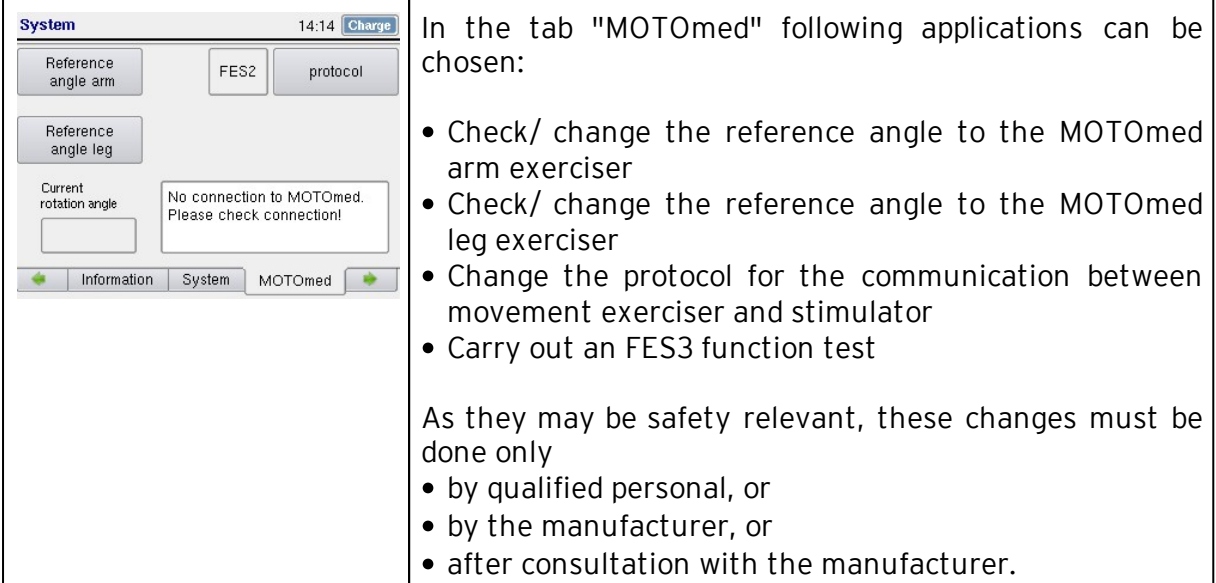

## Reference angle

The reference angle (zero angle) is the RehaMove 2 calibration off-set value used to shift the actual physical zero point of the pedal angle sensor. The standard zero angle is defined as the sensor angle in a certain position.

It is recommended to check the reference angle

- if the MOTOmed viva2 cockpit/controller has been exchanged or

- if the stimulator was moved to a different MOTOmed viva2.

*Warning! The zero angle is a device specific parameter and not part of the individual parameters.*

This means that any changes to this variable will affect other parameter sets too: -Changing the zero angle affects the start and stop times of the stimulation for all RehaMove2 user programs.

-Changing the zero angle for RehaMove arm/leg training affects all RehaMove arm/leg training programs.

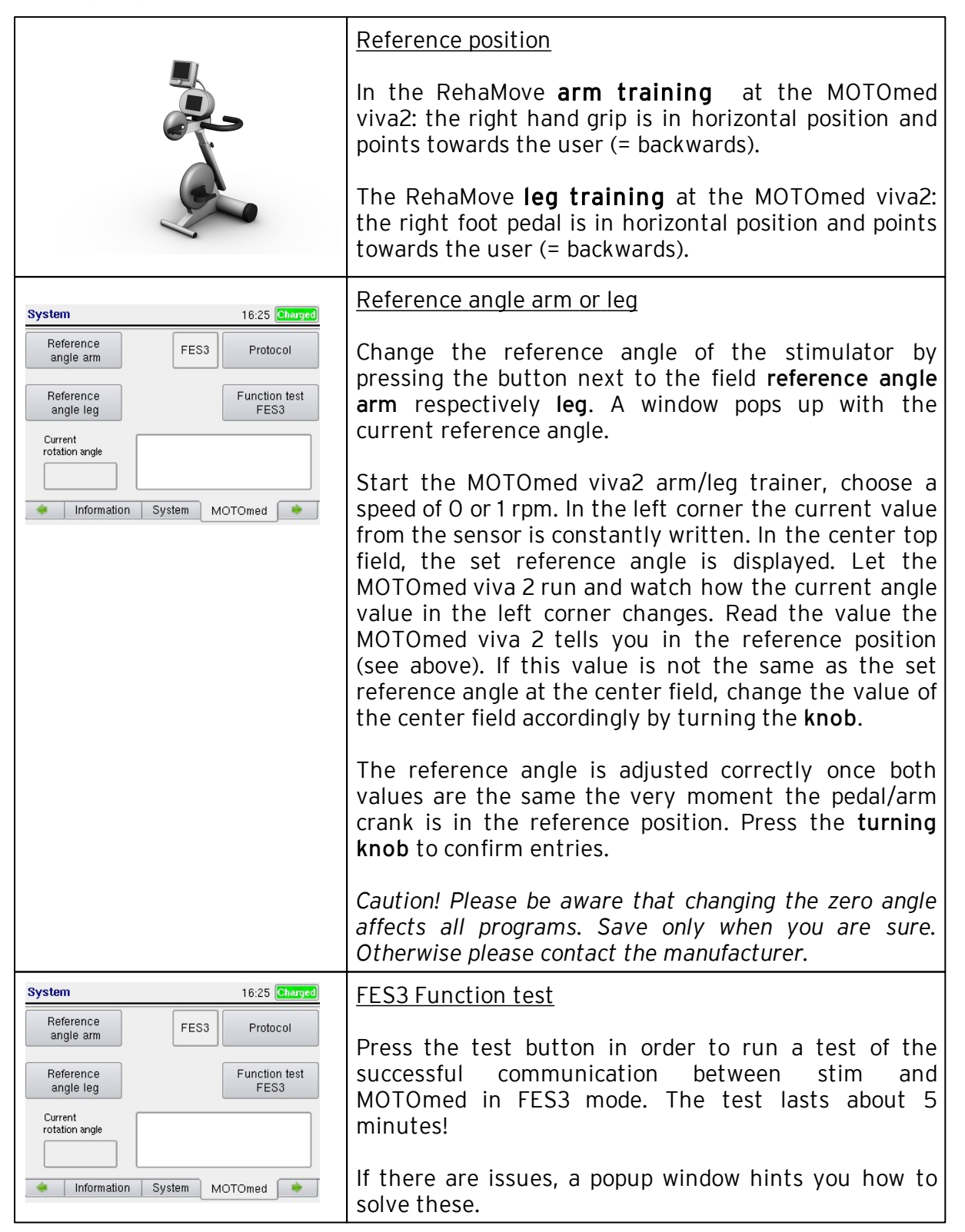

# <span id="page-28-0"></span>4.4 Mounting Instruction for Stimulation Bracket

Mounting the RehaMove2 Control's Bracket to the MOTOmed Viva2 Leg Trainer

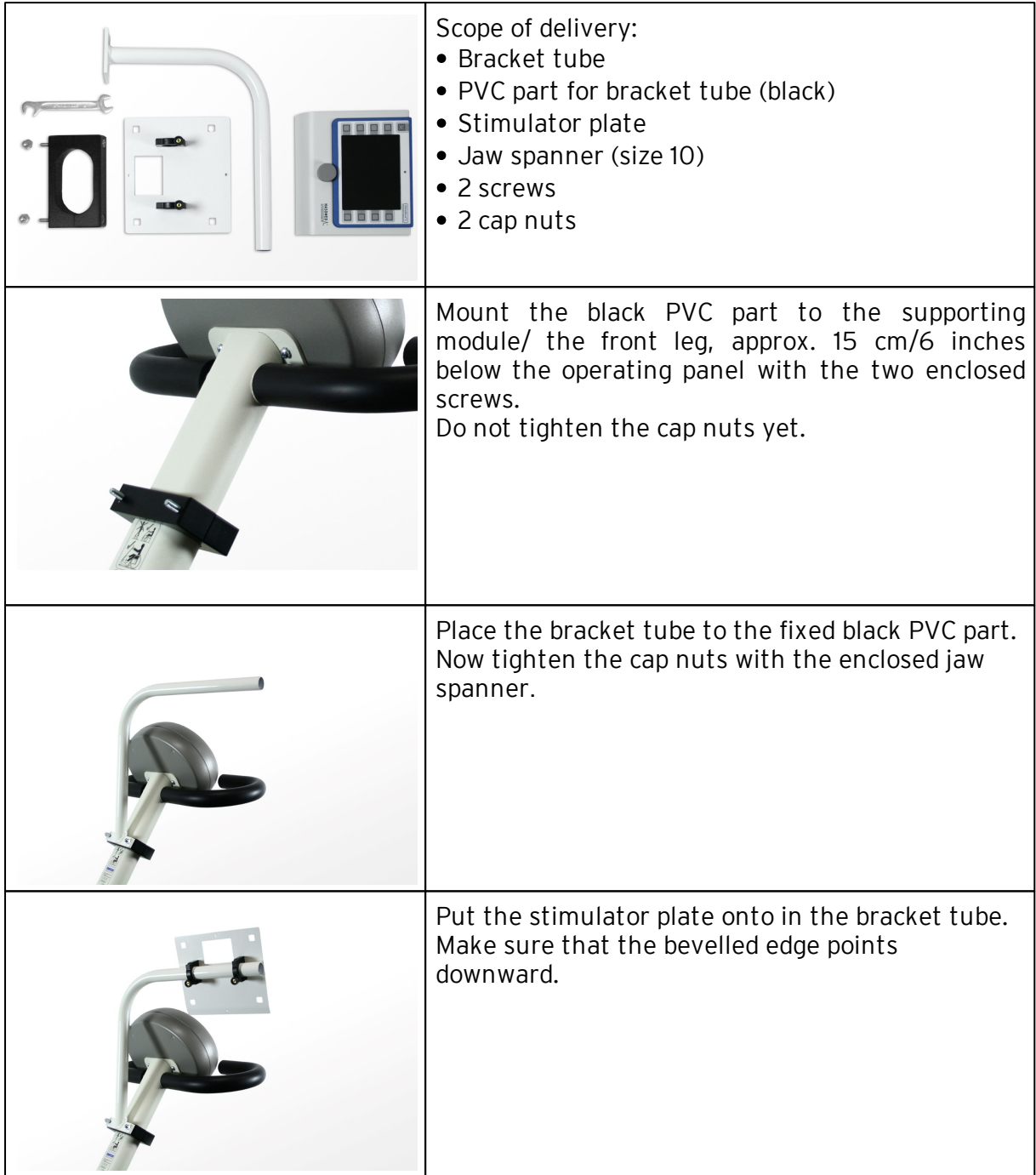

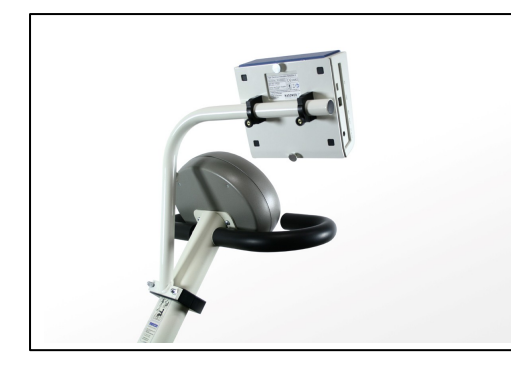

Remove the two knurled screws from the back of the stimulator. Mount the stimulator with the two knurled screws onto the stimulator plate. The stimulator and the stimulator plate must line up precisely with each other.

Mounting the RehaMove2 Control's Bracket to the MOTOmed Viva2 Arm and Leg Trainer

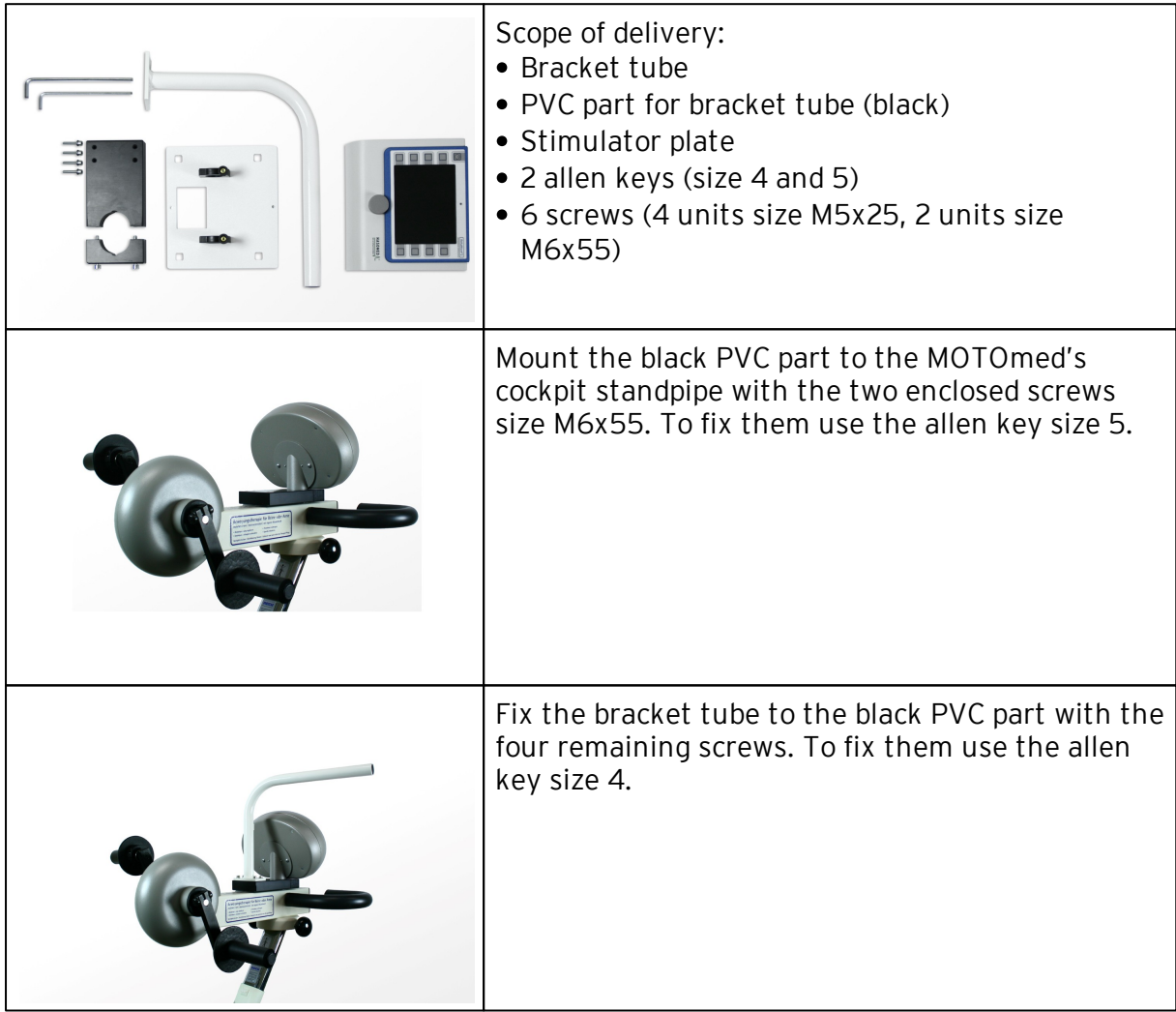

28

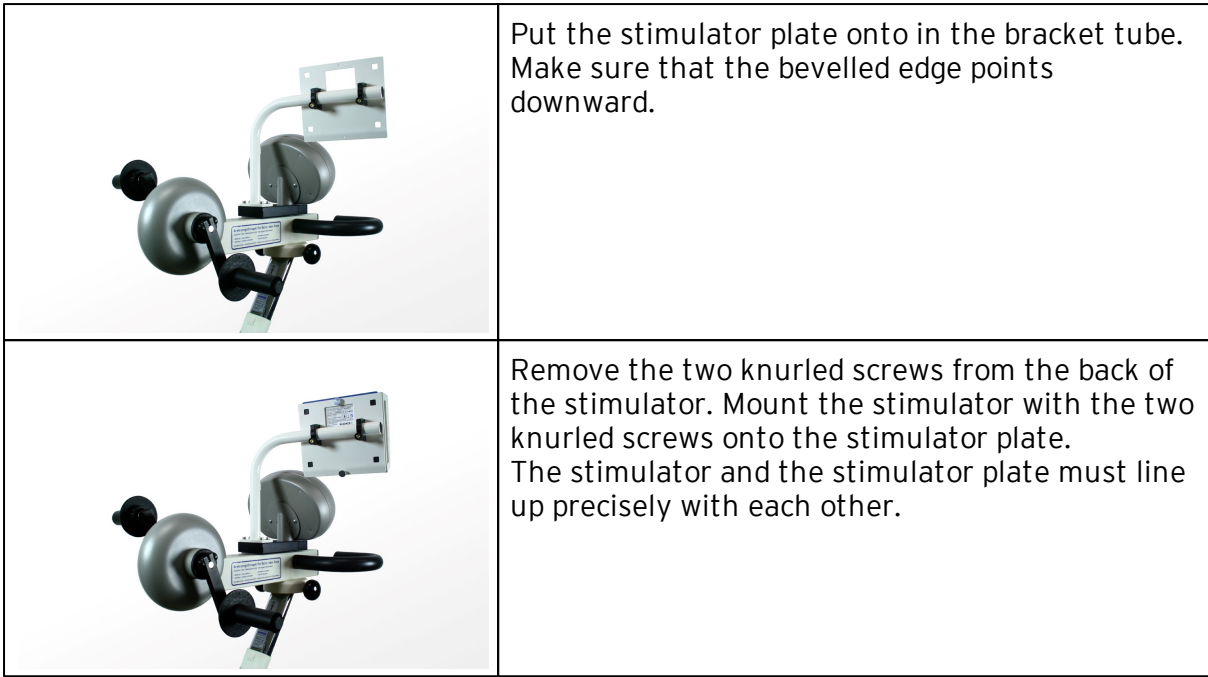

Montageanleitung RehaMove2 Control an MOTOmed gracile

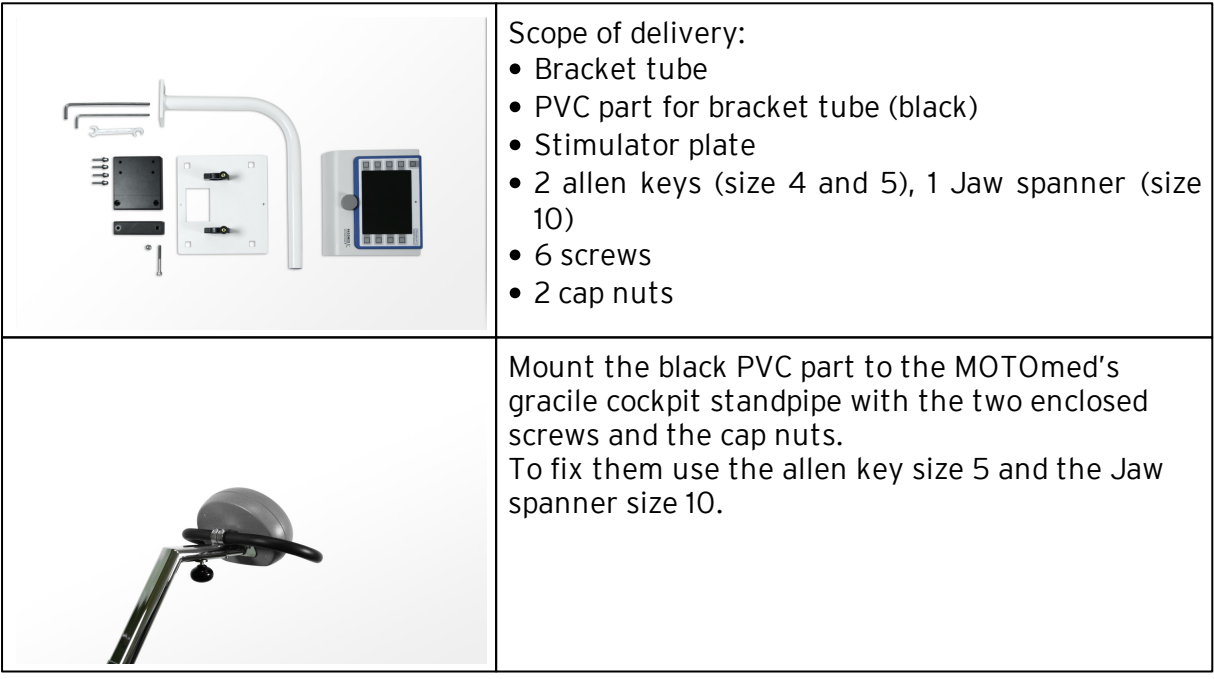

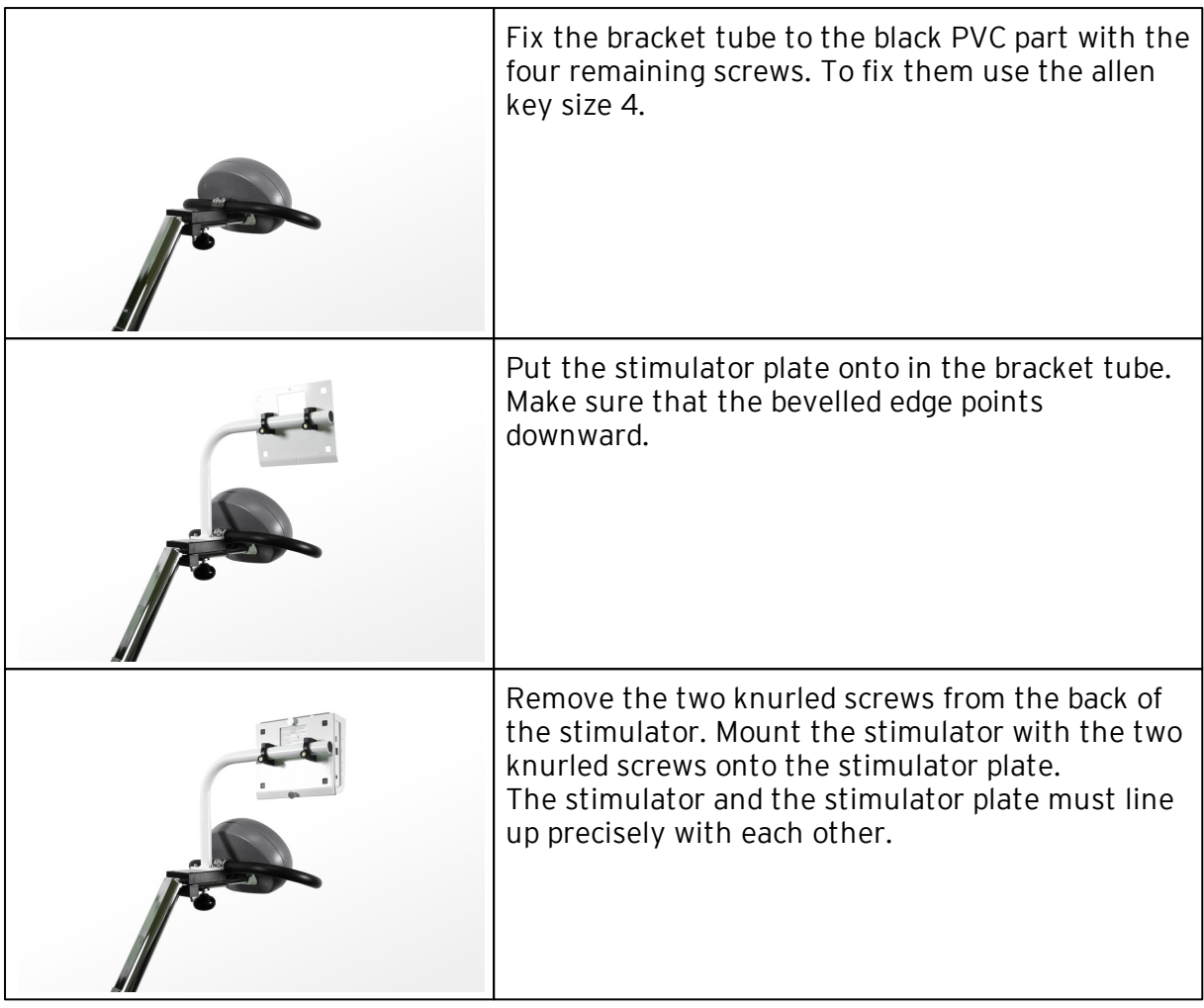

Connect the stimulator and the accessorries as described in chapter "[Device](#page-17-0) [Controls](#page-17-0) [and](#page-17-0) [Accessories"](#page-17-0)

30

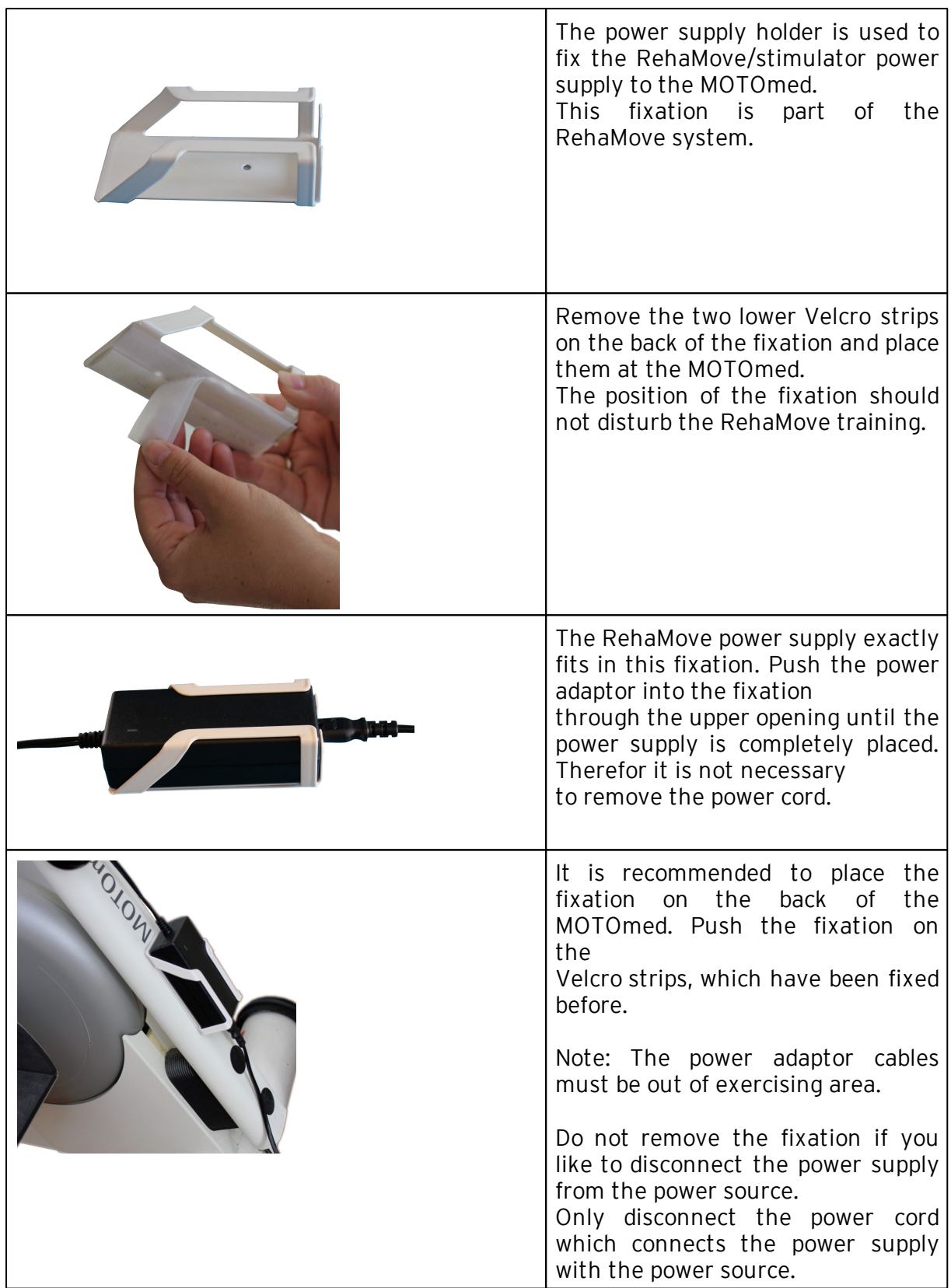

# <span id="page-32-0"></span>4.5 Mounting Instruction for Power Supply Holder

# <span id="page-33-0"></span>5 RehaMove2-FES Cycling

RehaMove2 is the combination of RehaStim2 and motion trainer MOTOmed viva2. The stimulator generates impulses depending on the crank position and rotating speed. Motion trainer and stimulator communicate via connection cable.

The following chapters introduce you to the therapy of upper and lower extremities with stimulation programs in FES3. Please make sure that at your stimulator (see [MOTOmed:](#page-26-0) [Reference](#page-26-0) [Angle,](#page-26-0) [FES3](#page-26-0) [Protocol,](#page-26-0) [FES3](#page-26-0) [Test\)](#page-26-0) and at the MOTOmed, the FES3 protocol is activated for an integrated operation.

## <span id="page-33-1"></span>5.1 Notes on the Therapy with RehaMove2

## General notes

Before the first session, the user must consult a doctor or physiotherapist

- to find out how he/she can benefit from the system
- to show how to use the device
- to set ideal parameters

It is recommend that the RehaMove2 is used as part of a therapy program prescribed by a doctor or therapist.

Begin the sessions slowly and then increase the level of intensity gradually according to the user's physical capabilities, being particularly careful to avoid over-exertion.

#### Therapy and exercise program planning

The frequency and duration of sessions on the RehaMove2 should be individually planned and prescribed by a doctor or therapist. Therefore, only general guidelines on therapy program planning can be given at this point. Regular exercising with the RehaMove2 is extremely important if improvements in mobility and particularly in muscle strength are to be achieved. Short but frequent sessions are better than long strenuous ones. It is always recommended to consult with a doctor or therapist and to create a therapy plan together. It starts with sessions of not more than 15 minutes continuous exercising, starting with a period of gentle passive exercising and then the progression to light, active exercising with low resistance setting. The length of the session, the speed, the amount of active exercising and the resistance can be gradually increased in small steps at a time. It is possible to schedule several therapy sessions a day always providing that no negative symptoms of illness occur and the physical capabilities of the client are not exceeded. The intensity of the therapy is correct if strength, endurance and mobility gradually improve and the client feels well.

#### Course of a session

Generally a session starts with a slow "warm up" phase without or with stimulation. User's muscles can slowly warm up to be prepared for the session. A stimulation phase follows where the user's muscles are stimulated and work actively.

The session should finish with a cool down phase.

The RehaMove programs realize this course automatically, the duration of these three phases can be adapted user individually.

## <span id="page-34-0"></span>5.2 Safety Measures before you start

### Before you start:

- Check that the supply voltage of the unit matches with your main current. Only connect the RehaMove2 with the main outlet if the values match. If they do not match or damages to the power supply occur, please contact the manufacturer HASOMED GmbH.
- Use only properly earthed power outlets. Use only the original power supply delivered by the manufacturer HASOMED GmbH. If an electric cable has been damaged, stop session immediately and contact the manufacturer.
- Connect cables in a way that no person walking by could get caught in the cables and these cannot get into the rotating pedals and be damaged.
- Mount the unit on even and non-slippery surface in order to ensure stability. If the device has just been delivered, leave it at room temperature for an hour.
- Never grab into rotating pieces (e.g. pedals).

## <span id="page-34-1"></span>5.3 Clinical Use

Use the RehaMove2 multi user mode in hospitals or other facilities where numerous patients train with the device.

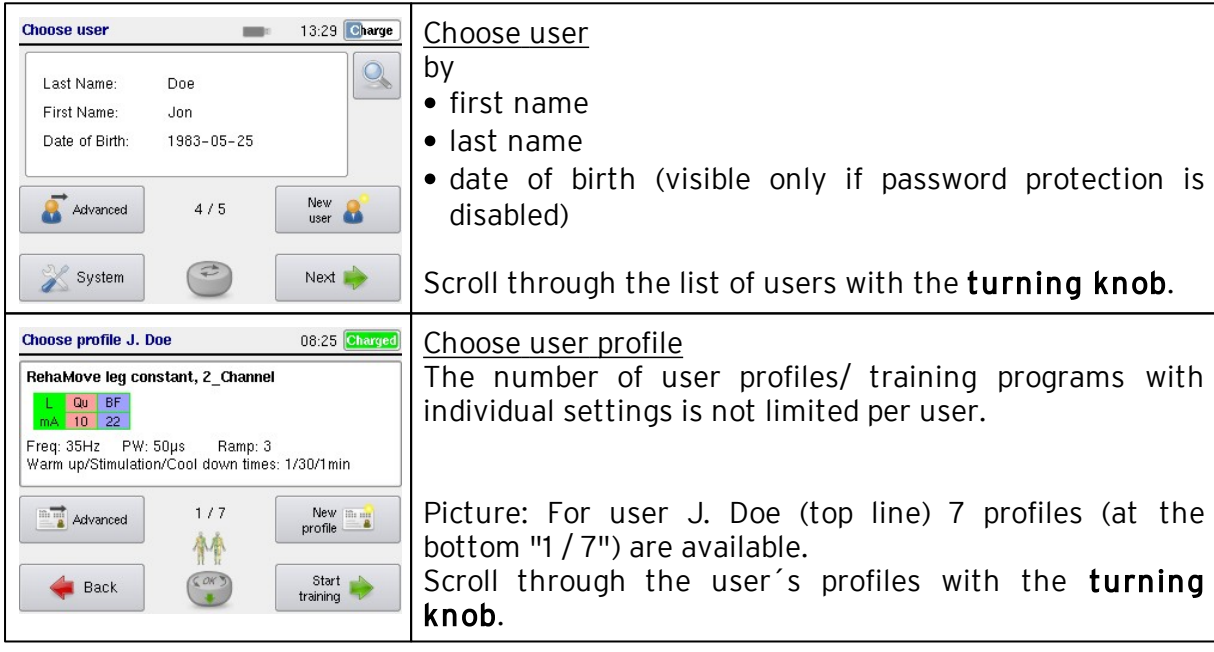

Use client individual USB memory sticks if multiple RehaMove2 systems are accessible see chapter5.3.2: [Using](#page-35-1) [2](#page-35-1) [or](#page-35-1) [more](#page-35-1) [RehaMove2](#page-35-1)

An optional password protection with three levels for increased data safety:

- client password: client achieves access to choose a training out of his/ her user profiles and start the session
- therapist password: therapist achieves full access to all features

## <span id="page-35-0"></span>5.3.1 Recommended Adjustments

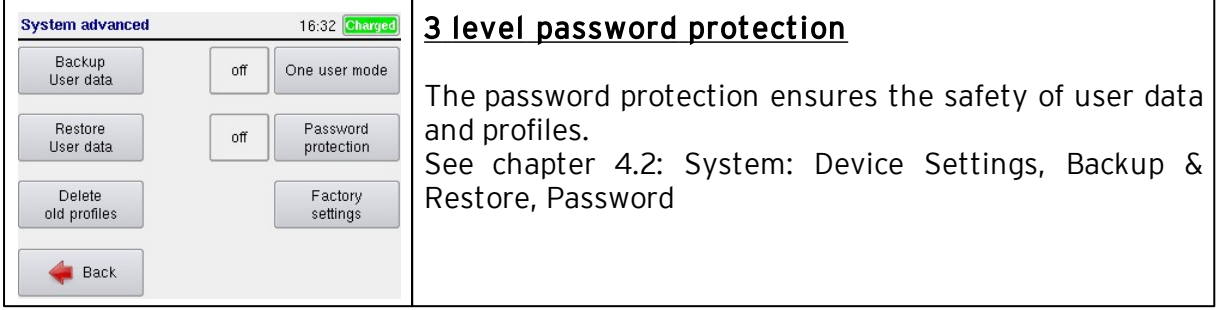

For an integrated operation, please make sure that the FES3 protocol is activated at your stimulator (see chapter 4.3: [MOTOmed:](#page-26-0) [Reference](#page-26-0) [Angle](#page-26-0) [and](#page-26-0) [Communication](#page-26-0) [Protocol\)](#page-26-0) and the MOTOmed.

#### <span id="page-35-1"></span>5.3.2 Using 2 or more RehaMove2: Client individual USB Flash Drive

If you use several RehaMove2 units in a facility and clients may use different RehaMove2 systems, clients can move their settings and session results via a user individual RehaMove2 USB flash drive.

Each user keeps his/ her own "RehaMove2 USB flash drive" which contains only his or her data. The USB flash drive is connected to the stimulator before starting the session. The session continues where the last session was finished. Each available RehaMove2 unit may be used. The USB flash drive is kept by the user or it is suitably stored in the therapy department. With the USB, the therapist can make changes to the clients` settings and track progress (session/ training history).

The use of a client individual USB simplifies the operation, as the client will only see his/ her own profiles. After the session, the training history is automatically stored in the stimulator as well as on the USB.
# 5.4 Home Use

Use the RehaMove2 one user mode in home environments or facilities where only one client trains with the device.

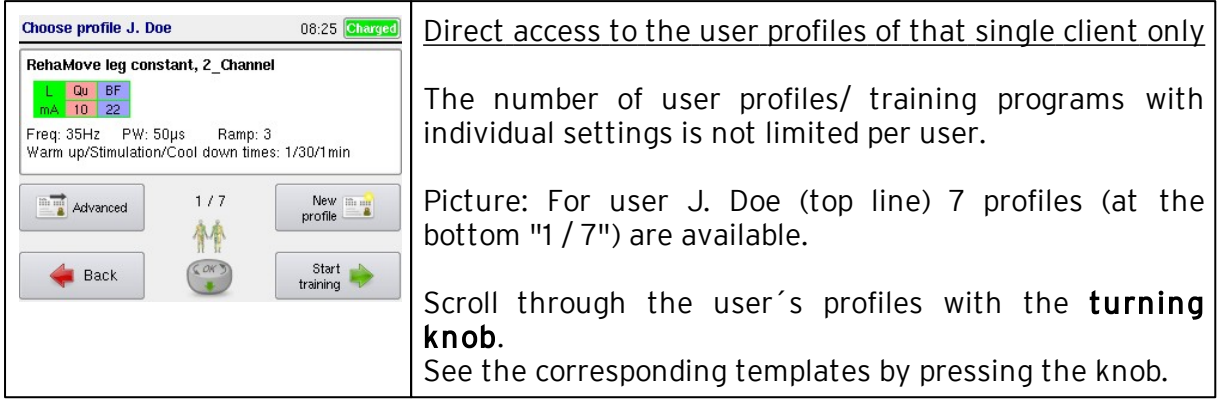

The client can access all functions of the device, as there is no password protection.

# 5.4.1 Recommended Adjustments

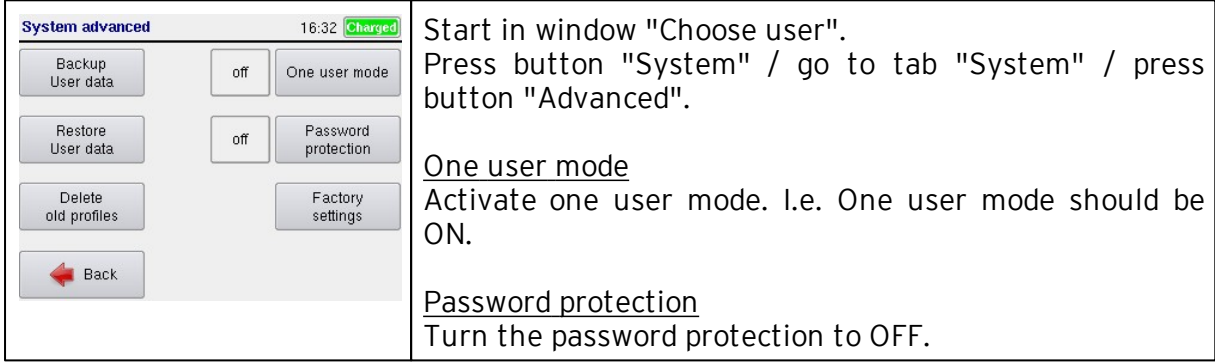

35 Operation Manual RehaStim2, RehaMove2

# <span id="page-37-0"></span>5.5 Data Storage in the Stimulator

The FES therapy system "RehaMove2" stores therapy relevant files:

- In the data base of the stimulator RehaStim2 and/or
- Onto user USB flash drive and/or
- In the data base of the Windows PC program.

The stored files contain

- User data
- Training parameters (settings) and
- History data

These data can be exported to the [PC](#page-62-0) via USB flash drive for documentation of the therapy session results. The PC software reads out the USB flash drive. FES data can be added to the database optionally.

Using ONE FES RehaMove2 system only in a clinic, it is recommended to store the data in the data base of the stimulator RehaStim2 (from version 1.5). Using SEVERAL FES RehaMove units in <sup>a</sup> clinic, it is recom <sup>m</sup> ended to store the data onto <sup>a</sup> RehaMove USB Flash Drive from Hasom ed.

Each user receives a USB flash drive which includes only his/her personal data. The USB flash drive must be connected to the stimulator before starting a therapy session. This allows to train with the stored parameters. The results are stored on the USB flash drive after finishing the therapy session. The user may train on each RehaMove in the clinic.

The data of ONE user only can be stored onto the USB flash drive. If you try to store data from a second user to the USB flash drive via Windows Explorer, an error message will be displayed.

*Note: In this case* it is no longer possible to store or im port user data with that USB flash drive!

Each user file is automatically generated. It consists of parts of the user name which is complemented by a unique identification (GUID). Each user file includes at least one user profile. The profile file contains the training parameters and the results of the performed therapy sessions. The number of the profile files per user is not limited.

*Note: Do not change file names manually to avoid data loss!*

Only the Hasomed RehaMove USB flash drive may be used to store data.

### Backup and Restore User data via USB

- Create a **Backup** from the stimulator onto your USB flash drive.
- This function copies all users and all their profiles with all their session history from your stimulator onto your USB flash drive. For moving these to the PC, see chapter 5.6.11: "[RehaMove](#page-62-0) [PC](#page-62-0) [Software".](#page-62-0) To see how much memory is available in the stimulator, see memory availability in chapter 4.1: ["Information:](#page-22-0) [Licence](#page-22-0) [&](#page-22-0) [Firmware,](#page-22-0) [free](#page-22-0) [Memory,](#page-22-0) [Language"](#page-22-0). If a USB flash drive is connected, a symbol comes up in the start screen.

## • Restore user data from your USB flash drive.

This feature copies numerous users, their profiles and their session history from the USB flash drive onto your stimulator. If the stimulator contains user data, the new data are added.

## <span id="page-38-0"></span>5.6 RehaMove Training - Integrated Operation (FES 3-Interface)

Switch on the stimulator by using the On/Off button.

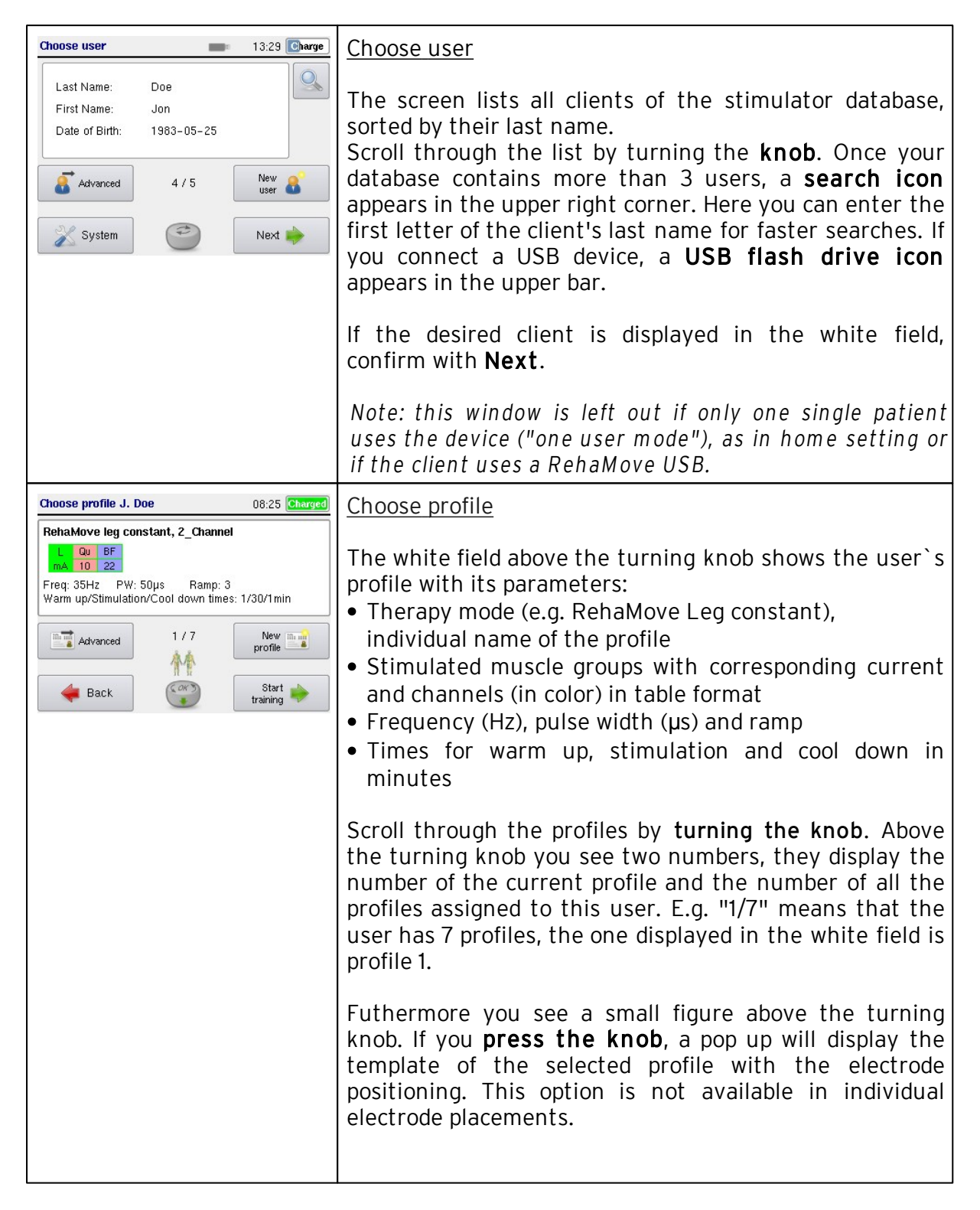

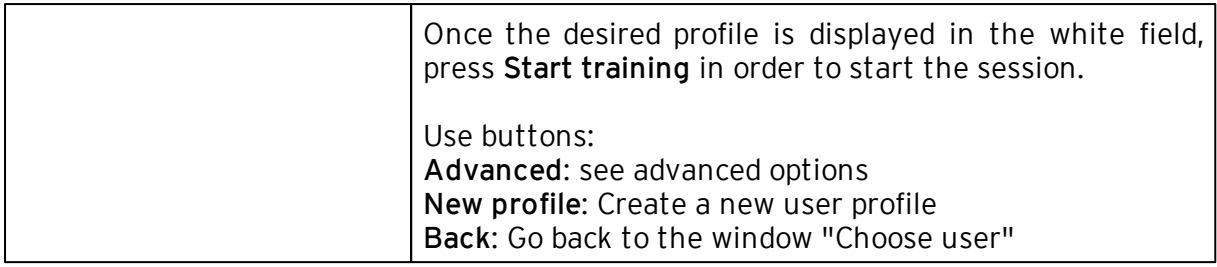

# <span id="page-39-0"></span>5.6.1 Create new Users and new User Profiles, import old Profiles

Switch on the stimulator by using the On/Off button.

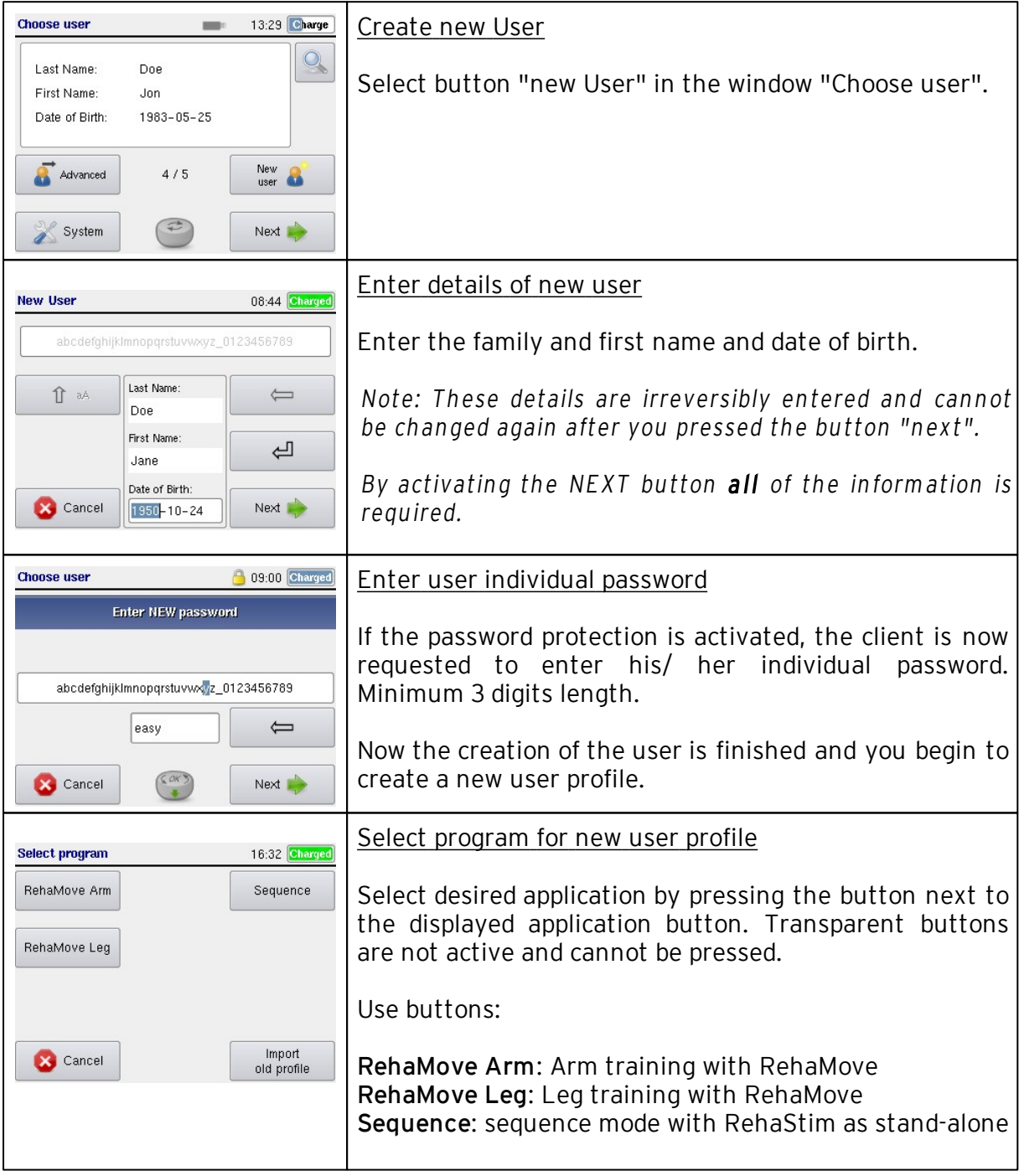

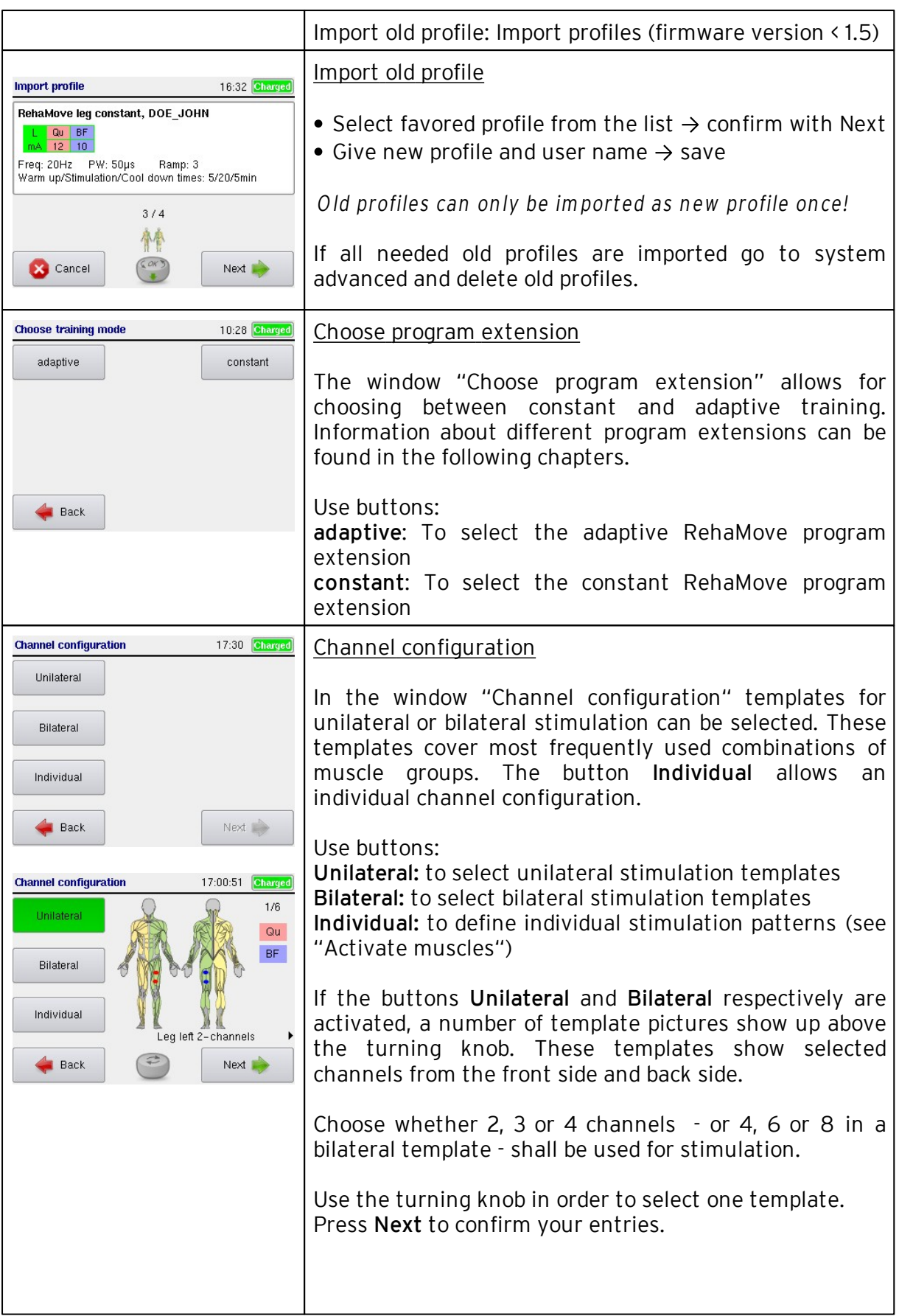

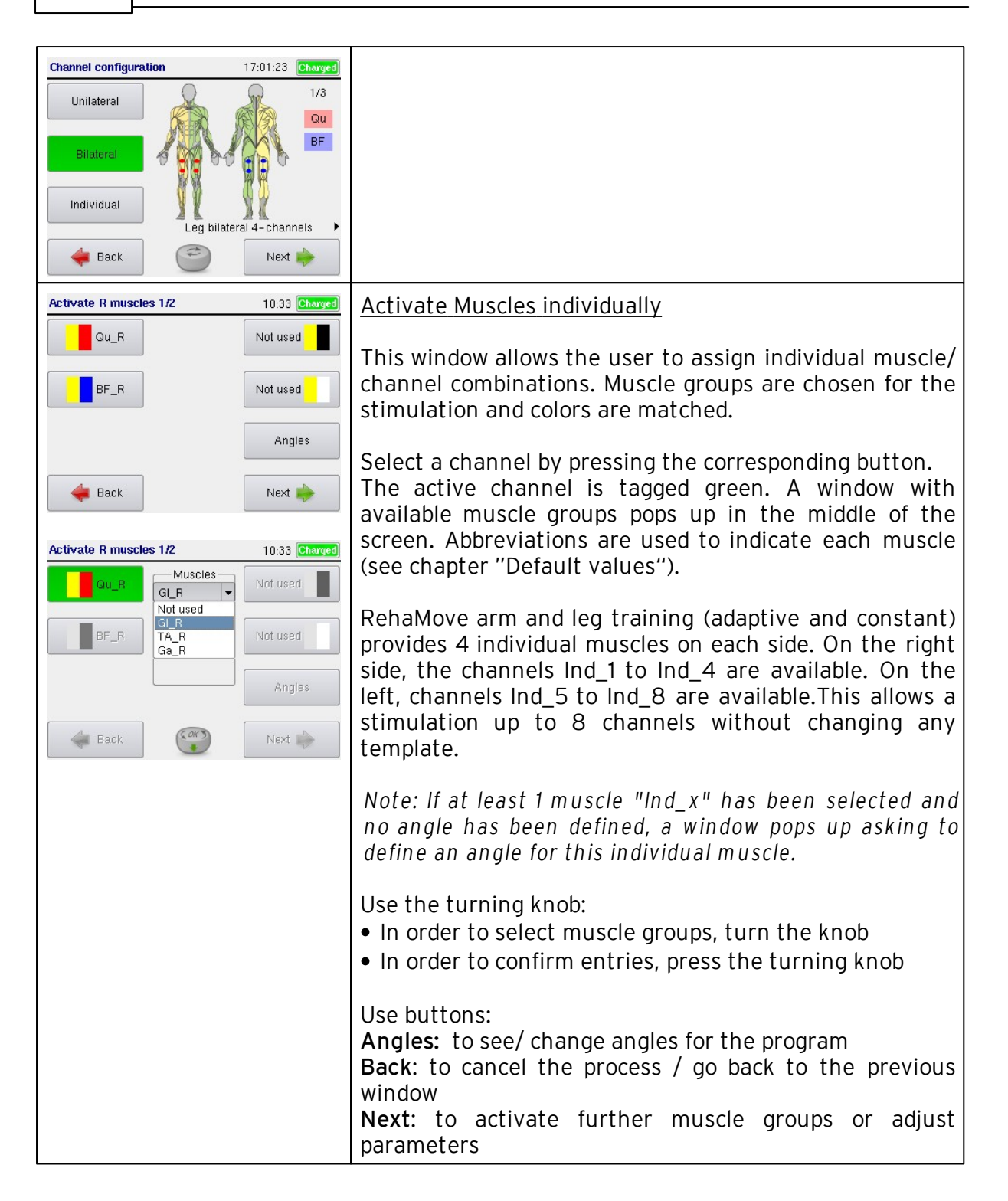

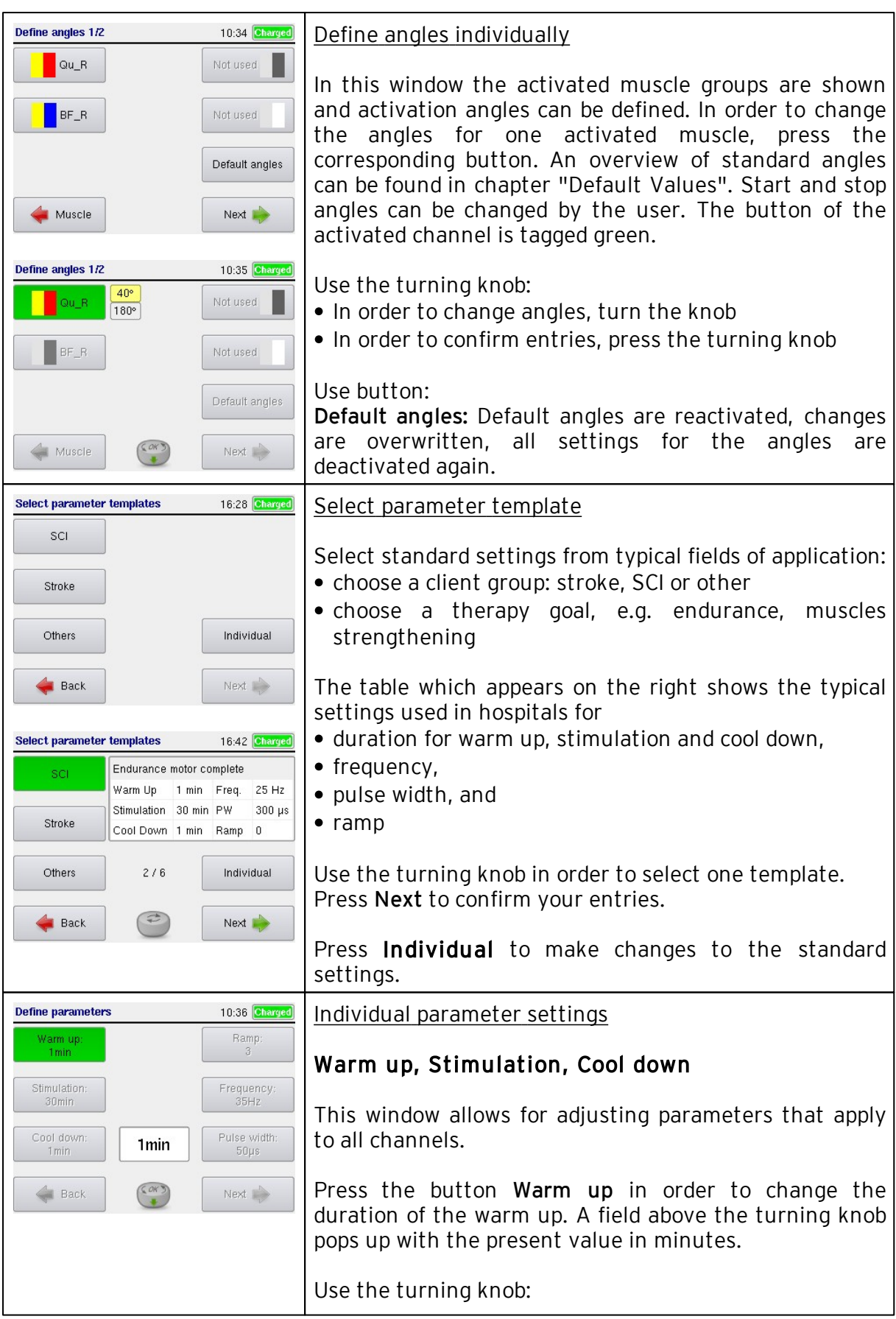

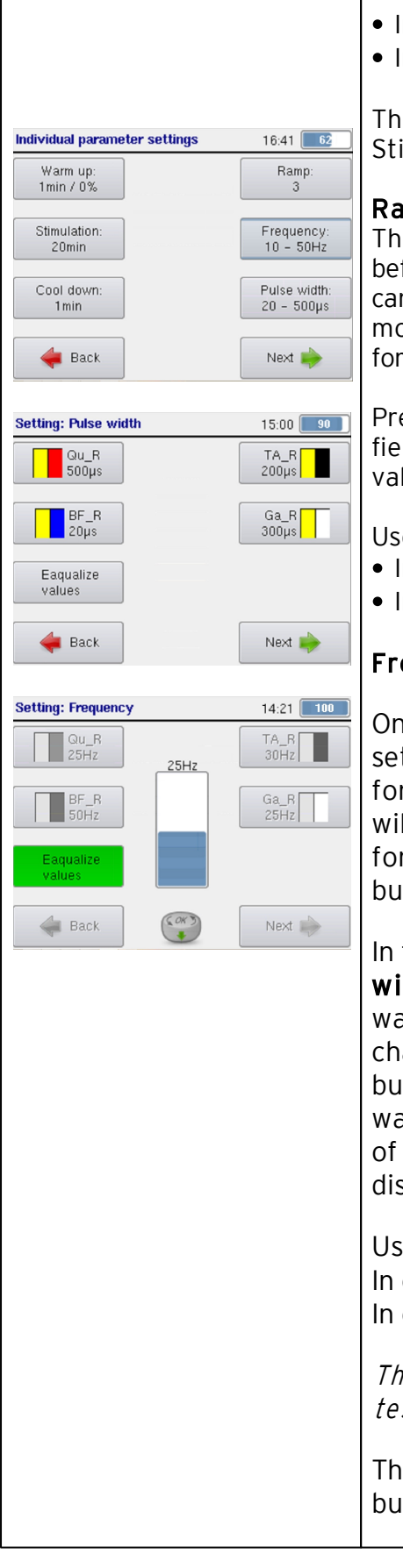

- In order to change minutes, turn the knob
- In order to confirm entries, press the turning knob

The same procedure applies to change the duration of Stimulation and Cool down phase.

### Ramp

The ramp is the number of gradual stimulation impulses before the pre-set pulse width is reached. The ramp is carried out every time the crank arm angle of the movement therapy device enters the active angle range for a stimulation channel.

Press the button Ramp in order to change the ramp. A field above the turning knob pops up with the present value.

Use the turning knob:

- In order to change minutes, turn the knob
- In order to confirm entries, press the turning knob

# Frequency and pulse width

On the button for frequency and pulse width, current set values are displayed. If different values are set for different channels, the smallest and largest value will be displayed on the button. To change the values for frequency and pulse width, press the respective button to enter the appropriate input screen.

In the screen setting: frequency or setting: pulse width, the activated channels are displayed. If you want to set or change the value of a particular channel, press the corresponding button. Press the button next to the field for the channel or muscle you want to change. A pop up window opens in the middle of the screen, where pulse width or frequency is displayed in form of a bar.

Use the turning knob: In order to change current, turn the knob In order to confirm entries, press the turning knob

*There is no stim ulation during Settings. Use current test to verify the stim ulation param eters.*

The activated key will be deactivated by pressing the button next to the green marked field. The next

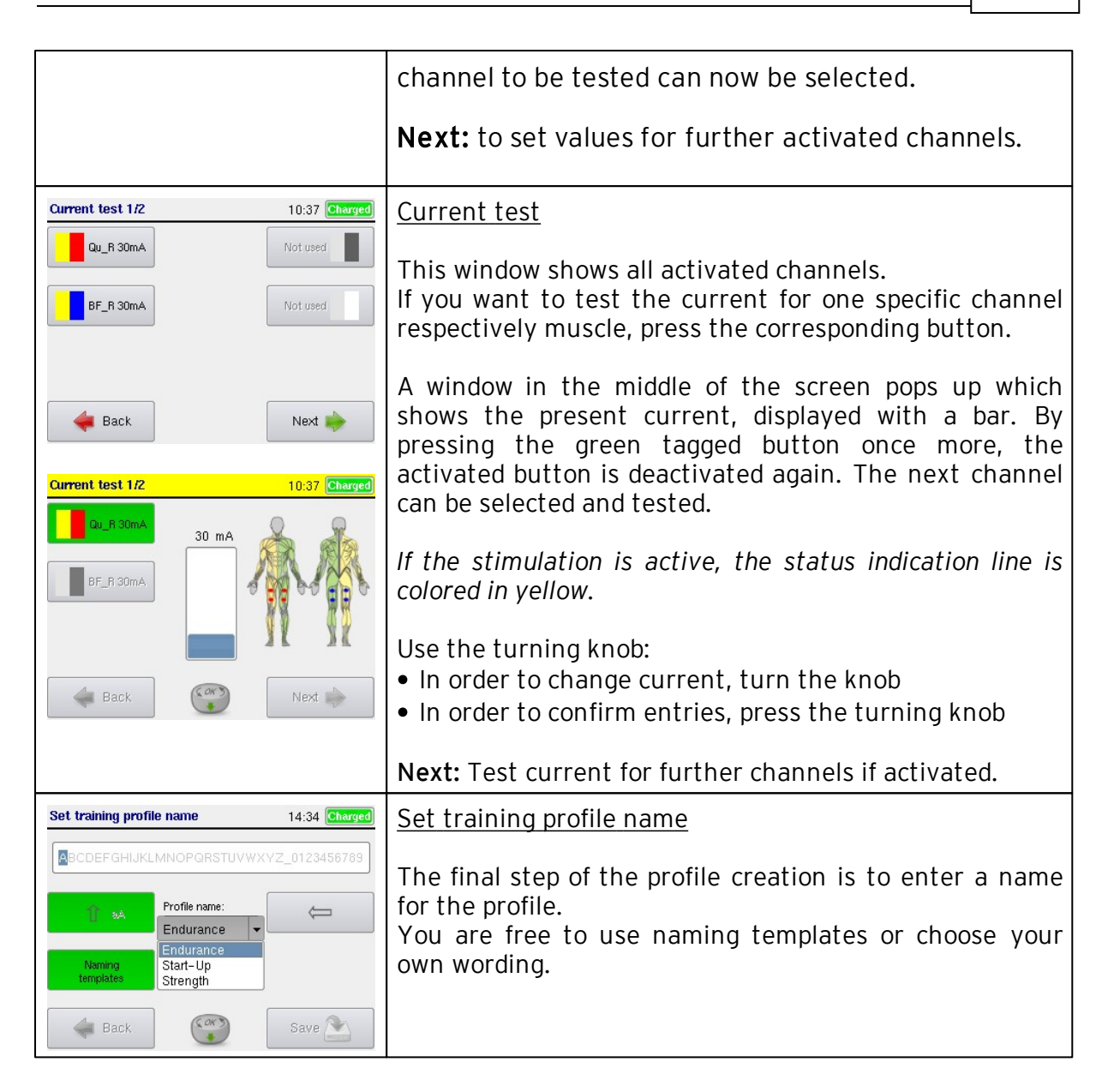

## 5.6.2 Edit or delete a User Profile

Switch on the stimulator by using the On/Off button.

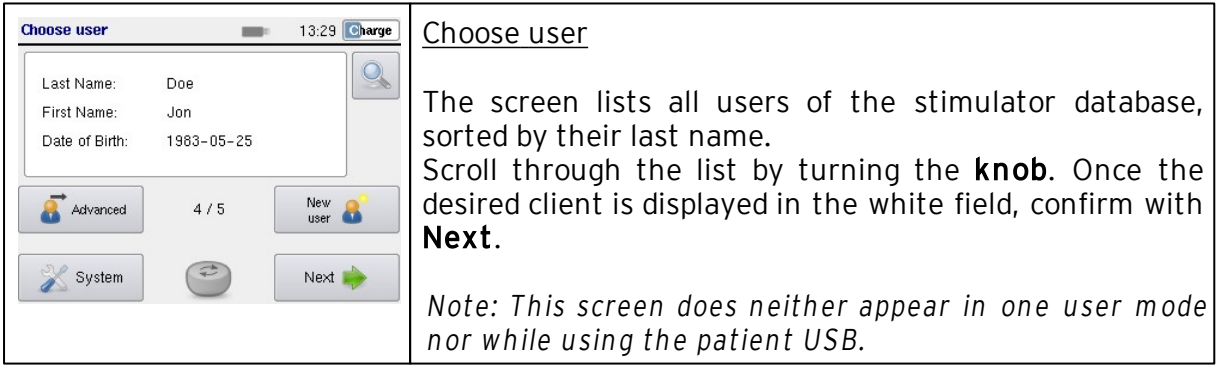

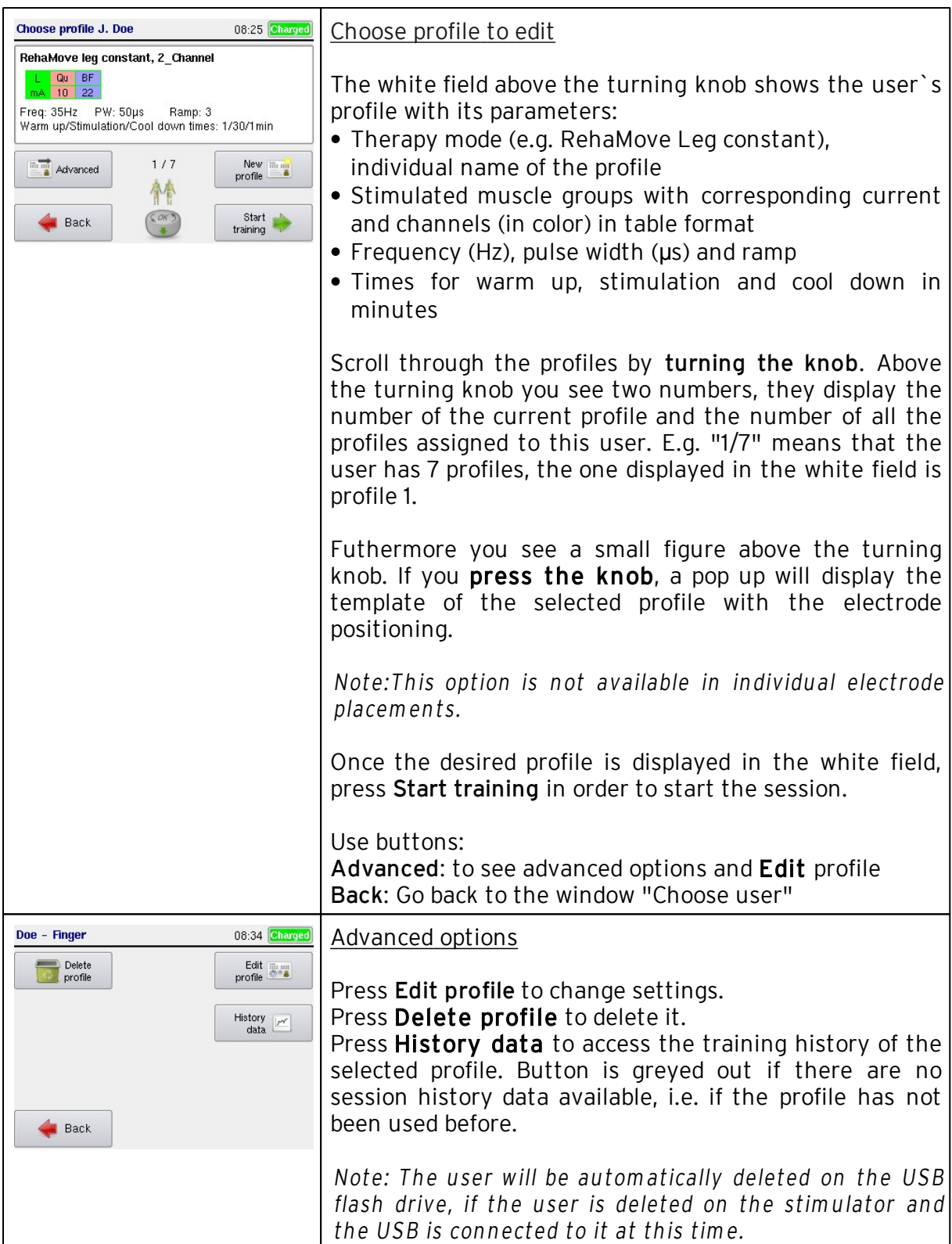

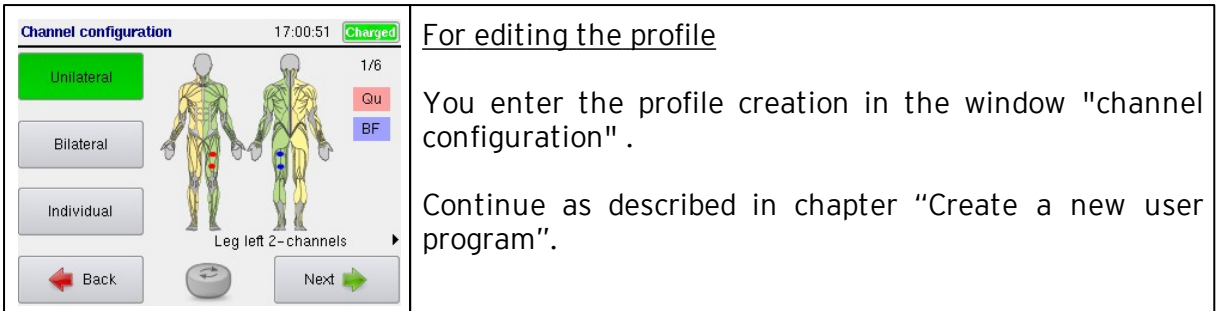

# 45 Operation Manual RehaStim2, RehaMove2

### <span id="page-47-0"></span>5.6.3 Constant Stimulation Training

This training mode works with constant parameters. The pulse width remains the same regardless of the user's performance. By using the buttons of the stimulator you can change the resistance level as well as the speed of the MOTOmed viva 2 (at least 10 rpm).

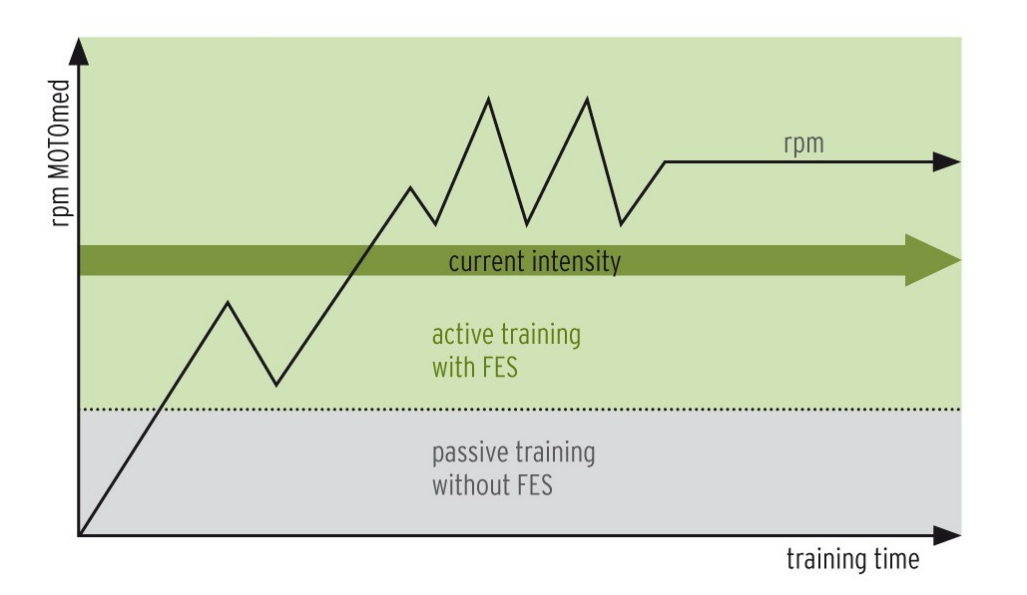

Turn the movement exerciser on and leave it in the start screen. Turn on stimulator and start training.

*NOTE! For safety reasons the stimulation is automatically deactivated below 10rpm.*

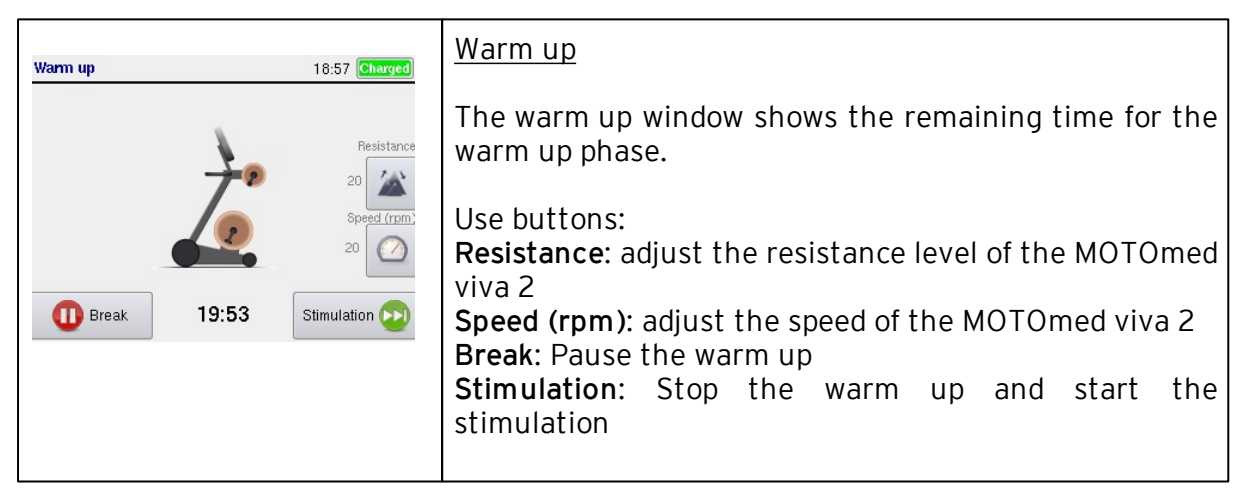

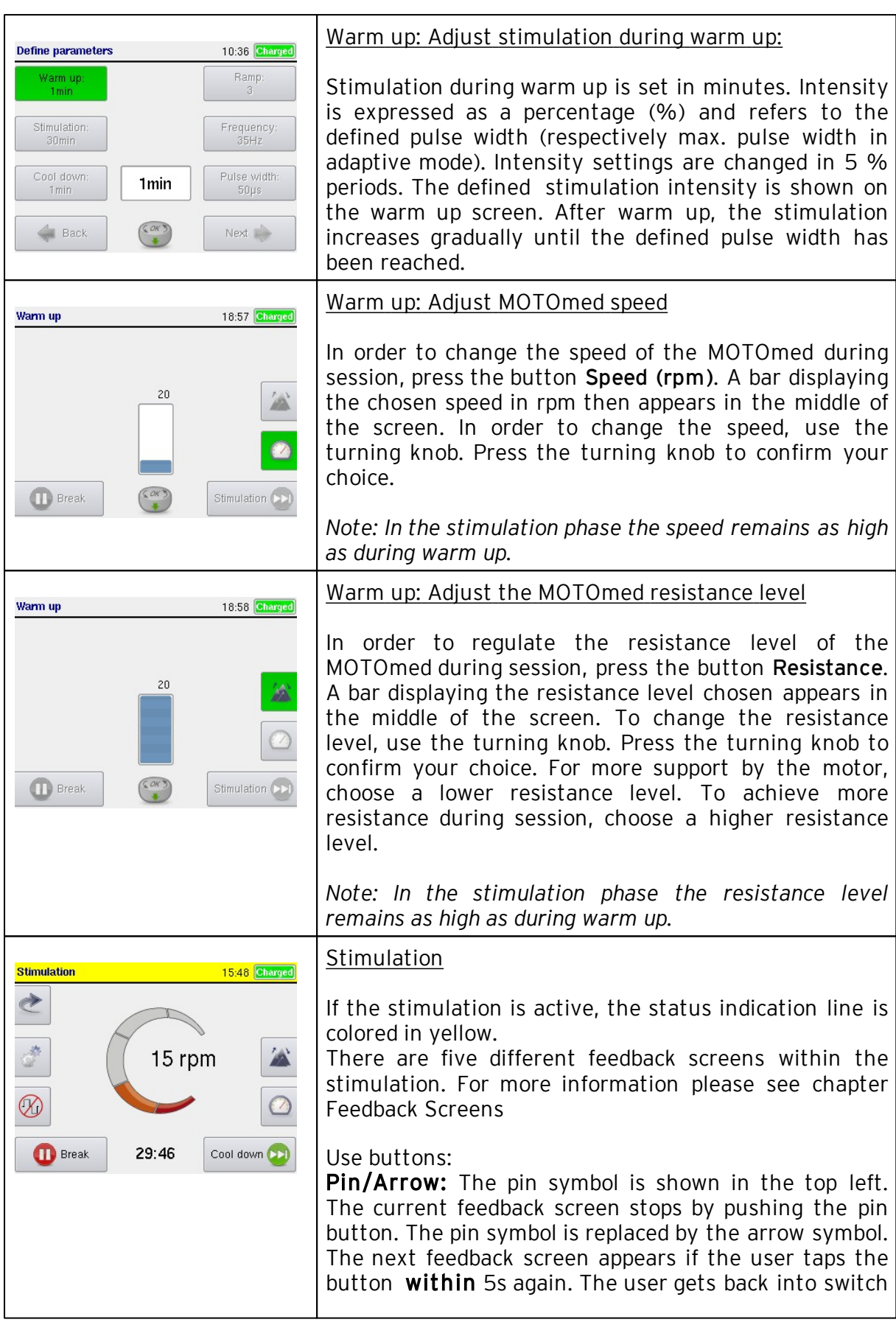

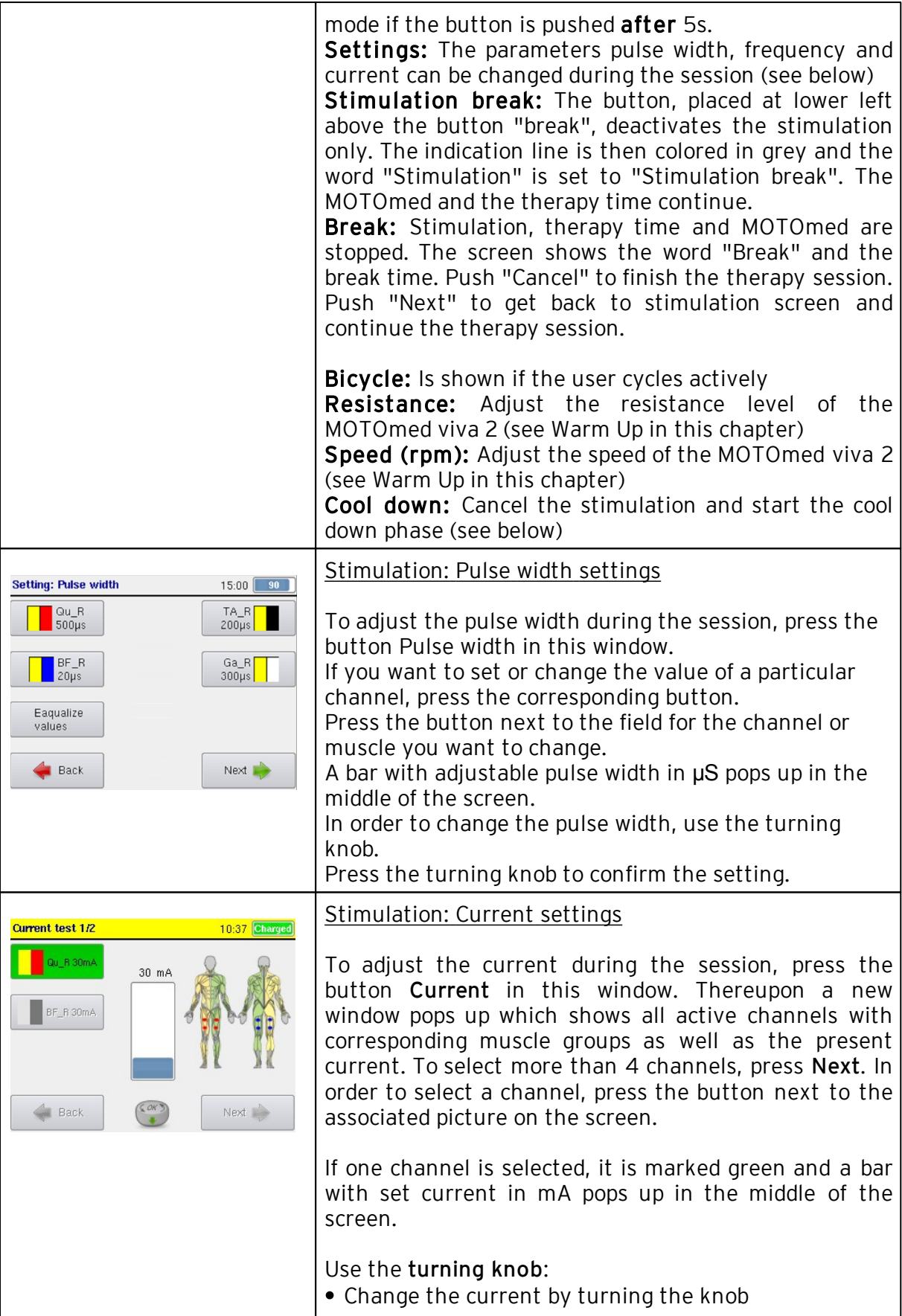

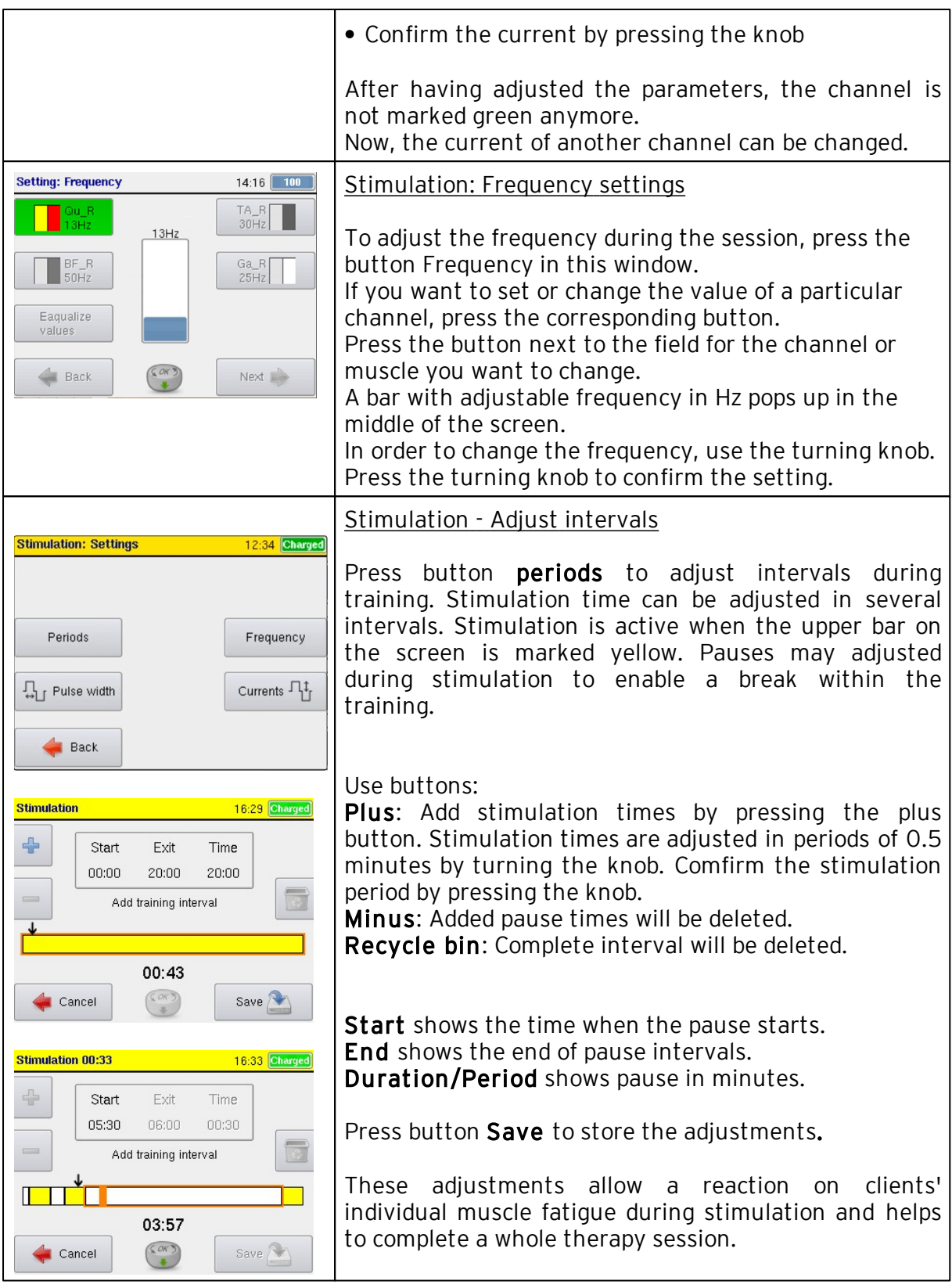

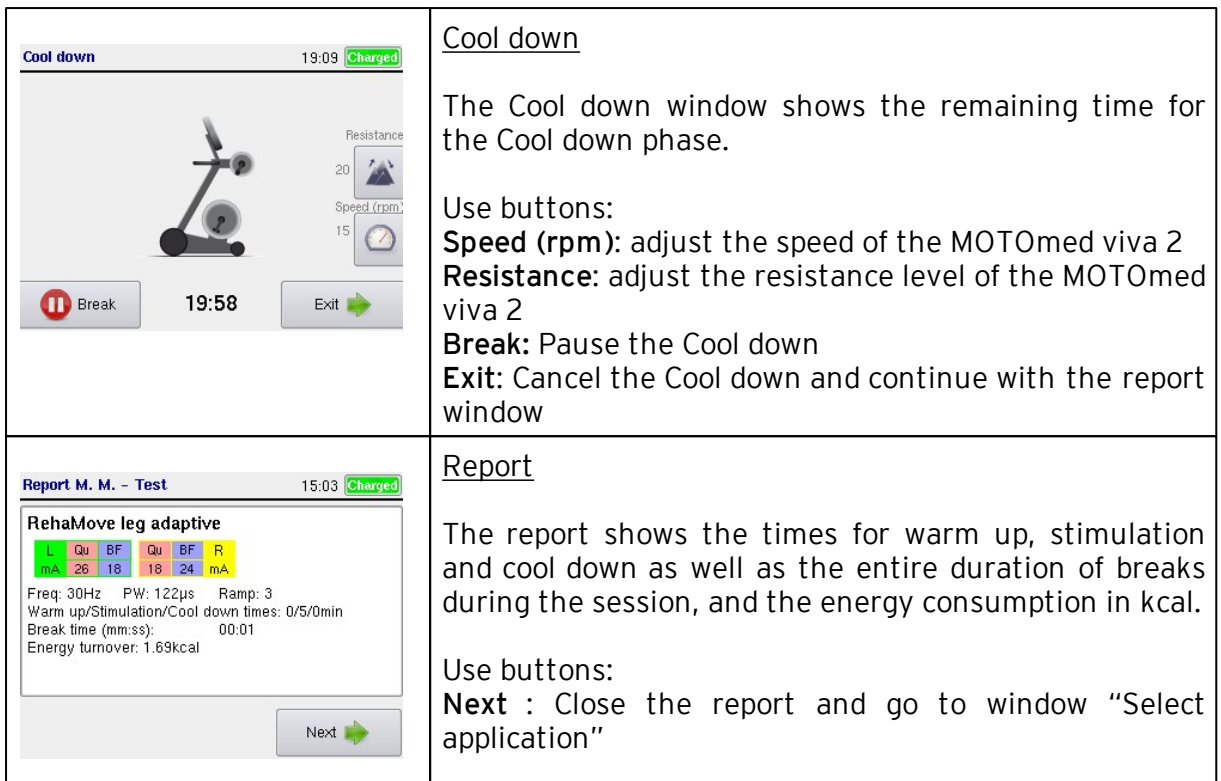

### 5.6.4 Adaptive Stimulation Training

This training program automatically adapts to the clients' physical condition.

The user starts session at a low base speed. The goal is to achieve a certain speed fixed prior to session (target speed). The program recognizes the difference between the current and the fixed target speed. Based on this, it automatically regulates the stimulation intensity by changing the pulse width.

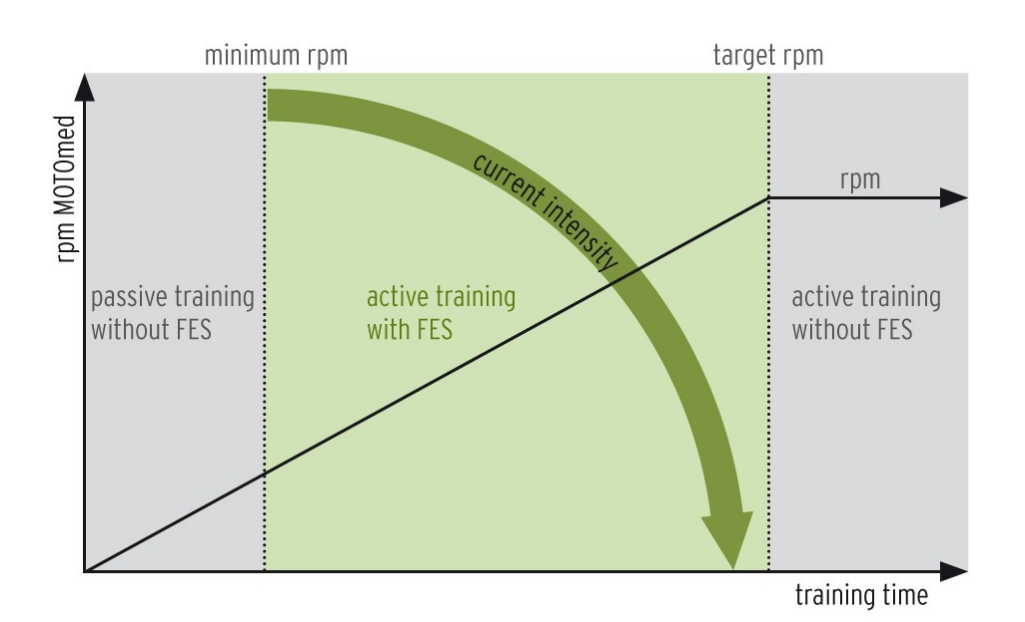

When the user approaches the target speed, the pulse width decreases. The maximum value can be adjusted. During the automatic regulation the pulse width is likely to change, especially when it is close to the target speed. Little deviations in the speed may occur as well. How easily the user manages to reach the predetermined target speed can be varied with the resistance level selected, meaning that a lower resistance level requires less power than a higher resistance level. The rate of speed (rpm) is displayed on a graph on the screen of the stimulator. The target speed is shown as vertical line. Adjust the resistance level as follows: Increase resistance level if the speed is always at the vertical line (target speed) and decrease in reverse case.

The optimal setting for an automatic adaption of the stimulation intensity is a minimum pulse width that complies with about half of the maximum pulse width. For example: A minimum pulse width of 200 µs and a maximum pulse width of 400 µs.

The resistance level of the MOTOmed viva 2 can be adapted individually from the stimulator. If the pulse width reaches the upper part of the bar, the resistance level should be decreased. If it reaches the lower part of the bar, it needs to be increased.

Recommended start values (independent of the user's individual stimulation conditions):

- at the MOTOmed: speed and resistance level are set from stimulator
- at the stimulator: base speed at 20 rpm, resistance level: 0 (zero)

Start the movement exerciser and leave it in the start screen. No further operation is allowed! Turn on the stimulator and start training. Speed of the MOTOmed must be *at least 10 rpm.*

*NOTE! The stimulation is deactivated below 10 rpm for safety reasons.*

For information about settings and feedback screens see chapter 5.6.3: ["RehaMove](#page-47-0) [Arm](#page-47-0) [and](#page-47-0) [Leg](#page-47-0) [Training](#page-47-0) [-](#page-47-0) [Integrated](#page-47-0) [Operation](#page-47-0) [\(FES](#page-47-0) [3-Interface\)](#page-47-0) [-](#page-47-0) [Constant](#page-47-0) [Stimulation"](#page-47-0)

## <span id="page-54-0"></span>5.6.5 Templates for common Muscle Combinations in Leg Training

This list contains a number of common muscle combinations being stimulated in a session. Apart from these templates the combination of any other muscle group is possible.

For further request please contact the manufacturer.

- 5.6.5.1 Unilateral stimulation: left leg
- Leg left 2 Channels Leg left 3 Channels Leg left 4 Channels

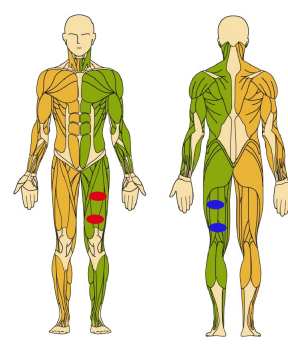

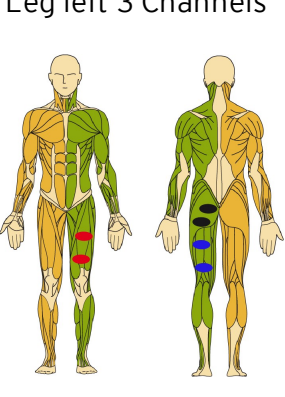

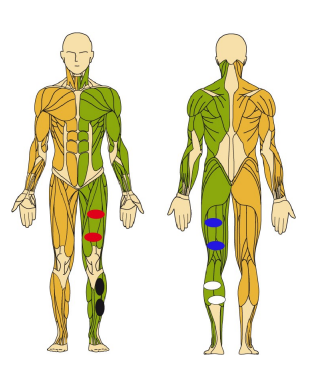

5.6.5.2 Unilateral stimulation: right leg

Leg right 2 Channels Leg right 3 Channels Leg right 4 Channels

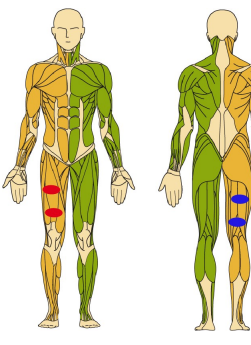

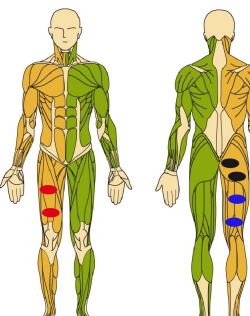

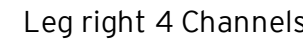

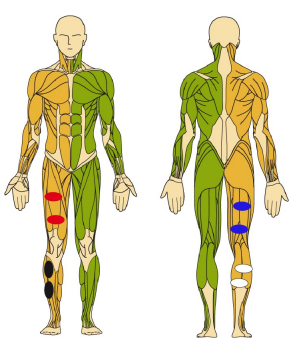

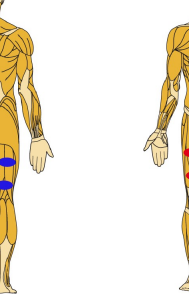

5.6.5.3 Bilateral stimulation of legs

Leg bilateral 4 Channels Leg bilateral 6 Channels Leg bilateral 8 Channels

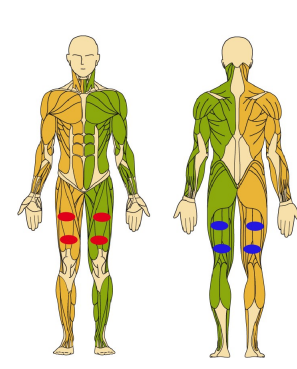

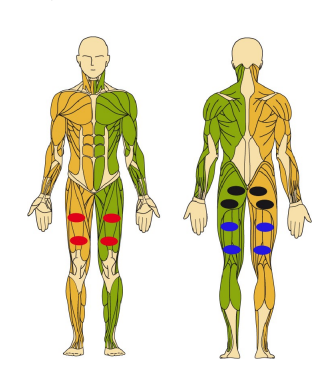

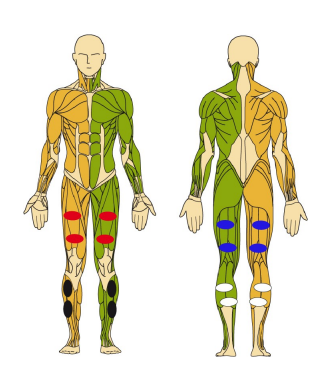

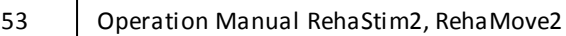

## 5.6.6 Templates for common Muscle Combinations in Arm Training

The list includes a number of common muscle combinations being stimulated in a session. Apart from these templates the combination of any other muscle group is possible.

For further request please contact the manufacturer.

- 5.6.6.1 Unilateral stimulation: left arm
- Arm left 2 Channels **Arm left 4 Channels**

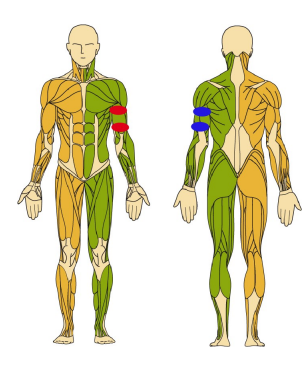

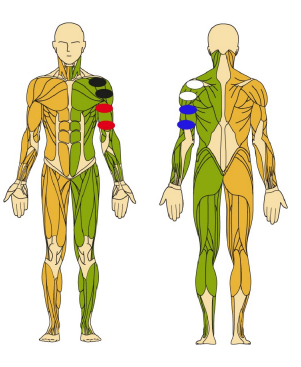

5.6.6.2 Unilateral stimulation: right arm

Arm right 2 Channels Arm right 4 Channels

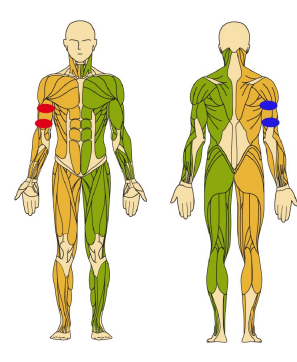

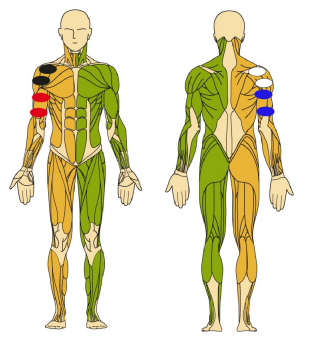

5.6.6.3 Bilateral stimulatation of arms

Arm bilateral 4 Channels Arm bilateral 8 Channels

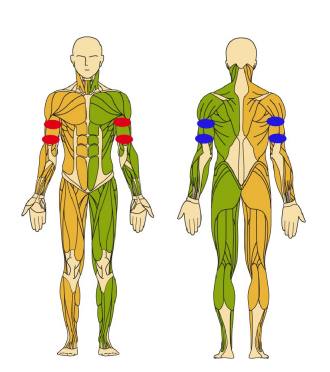

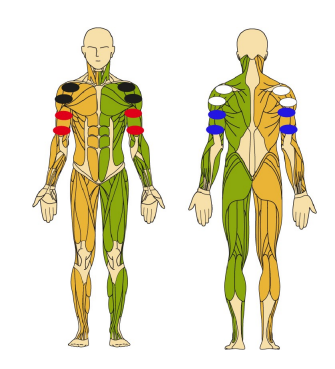

### <span id="page-56-0"></span>5.6.7 Details about the Feedback Screens

The motivation of the patient to perform with the MOTOmed is essential to reach the therapy goal. The feedback screens help the patient to work concentrated and to perform correctly. The graphics on the feedback screens inform about the session progress and session settings. Further, the therapist is informed about the current parameter settings and the patient's active performance.

### The feedback screens appear during the stimulation only if the protocol is set to integrated operation, so-called FES3 (see chapter 5.6: [RehaMove](#page-38-0) [Training](#page-38-0) [-](#page-38-0) [Integrated](#page-38-0) [Operation](#page-38-0) [\(FES](#page-38-0) [3-Interface\)\)](#page-38-0).

The header of all feedback screens shows the time and the battery charge status. During current output the header is <sup>m</sup> arked in yellow.

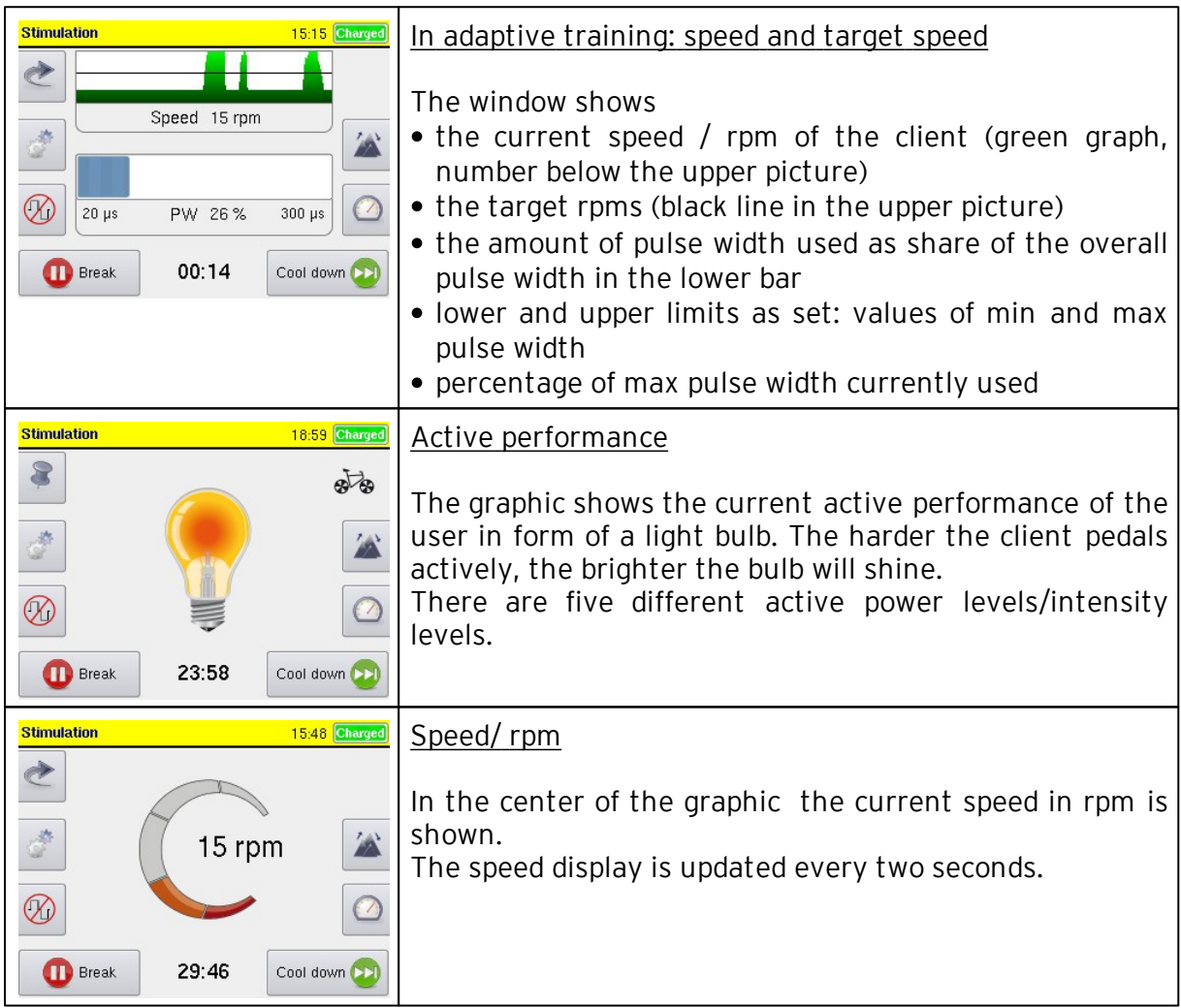

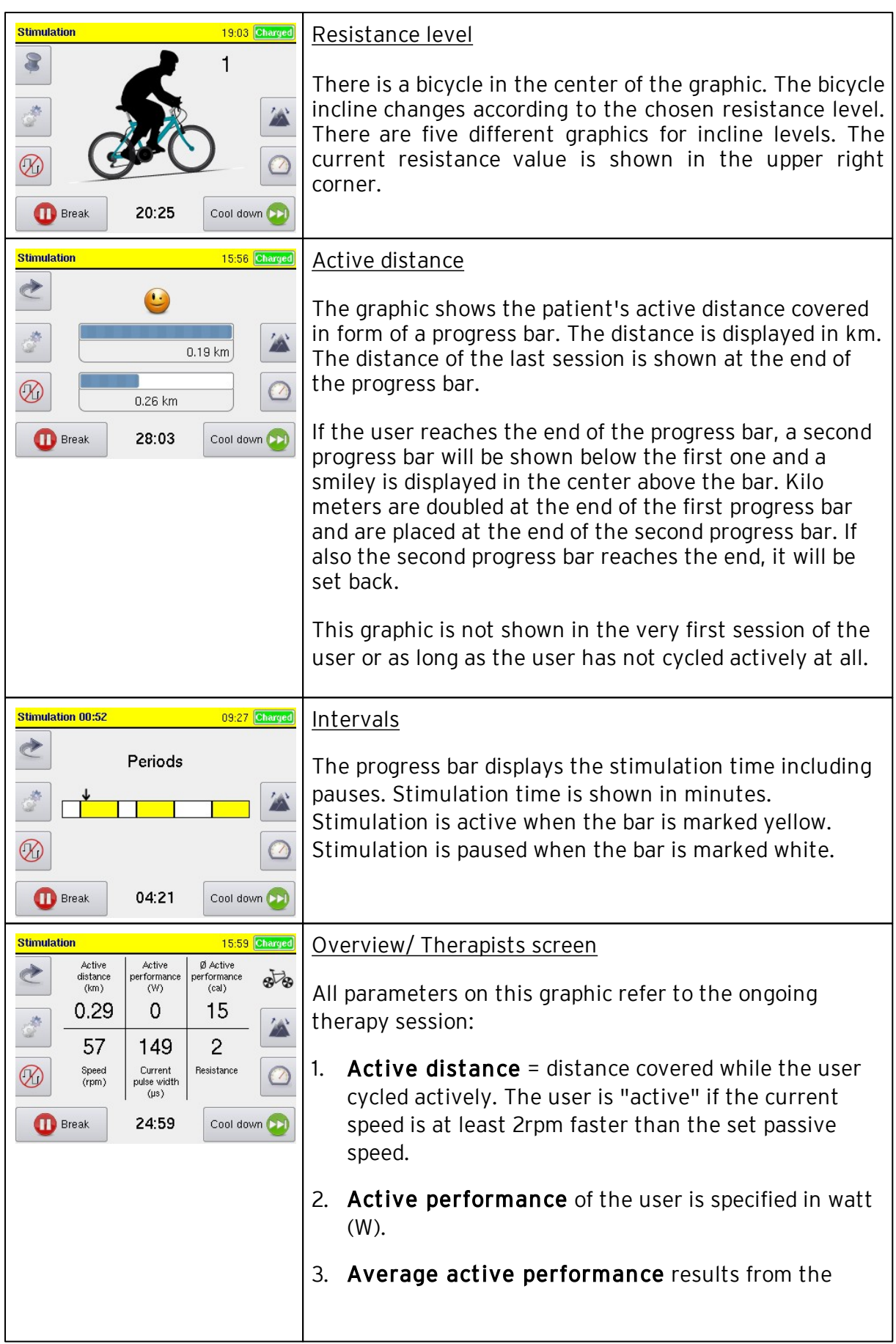

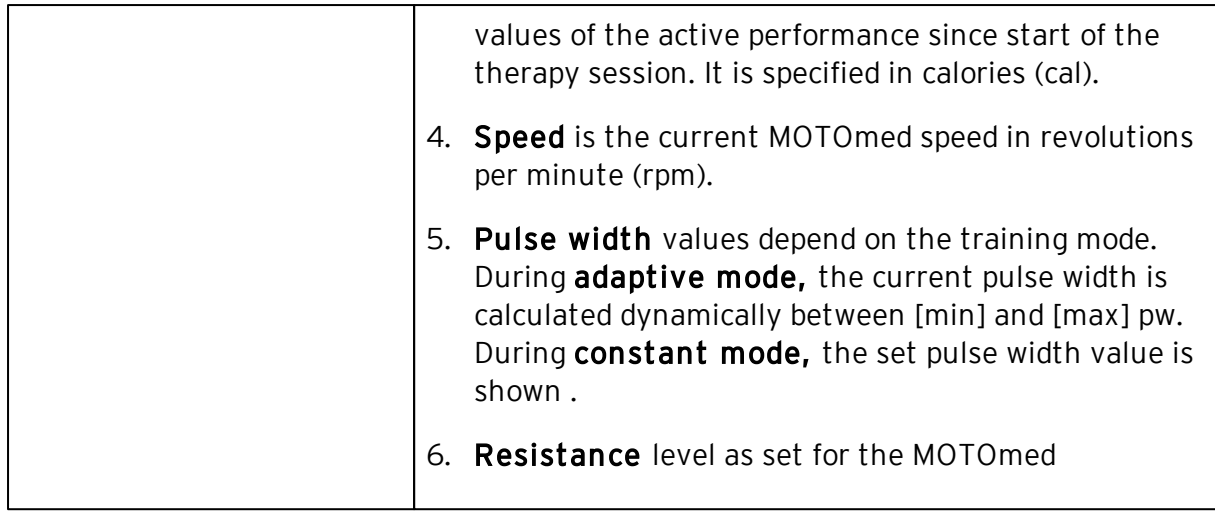

# <span id="page-58-0"></span>5.6.8 Access Training History after Session is finished

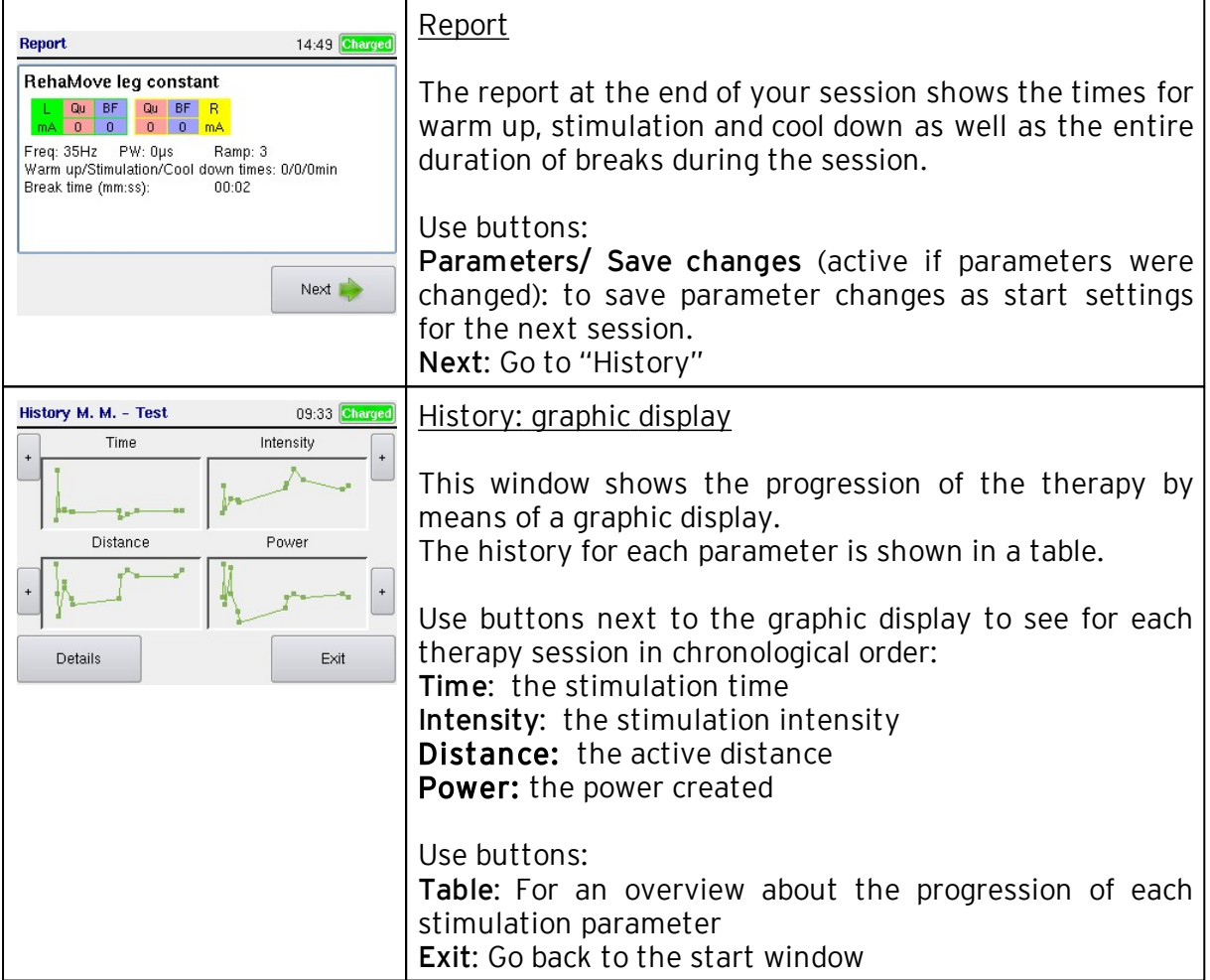

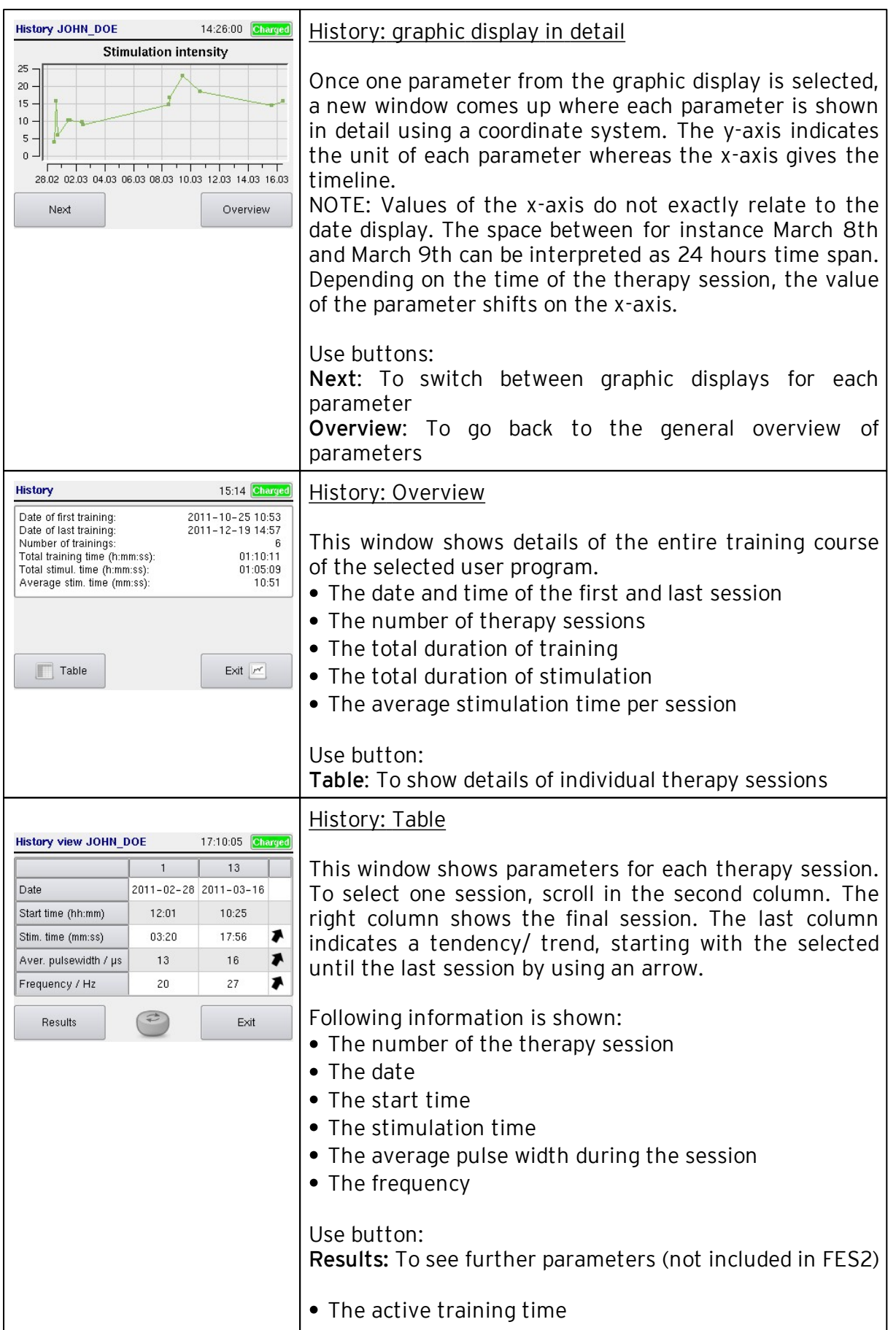

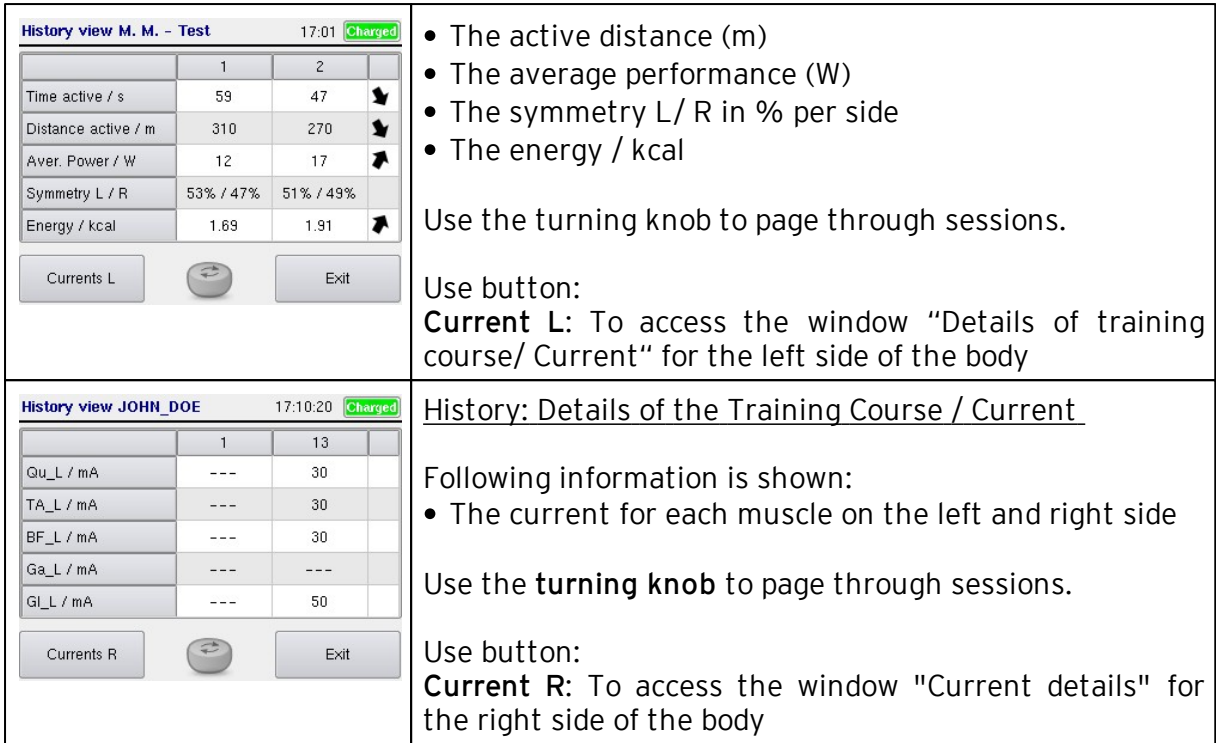

# 5.6.9 Access Training History

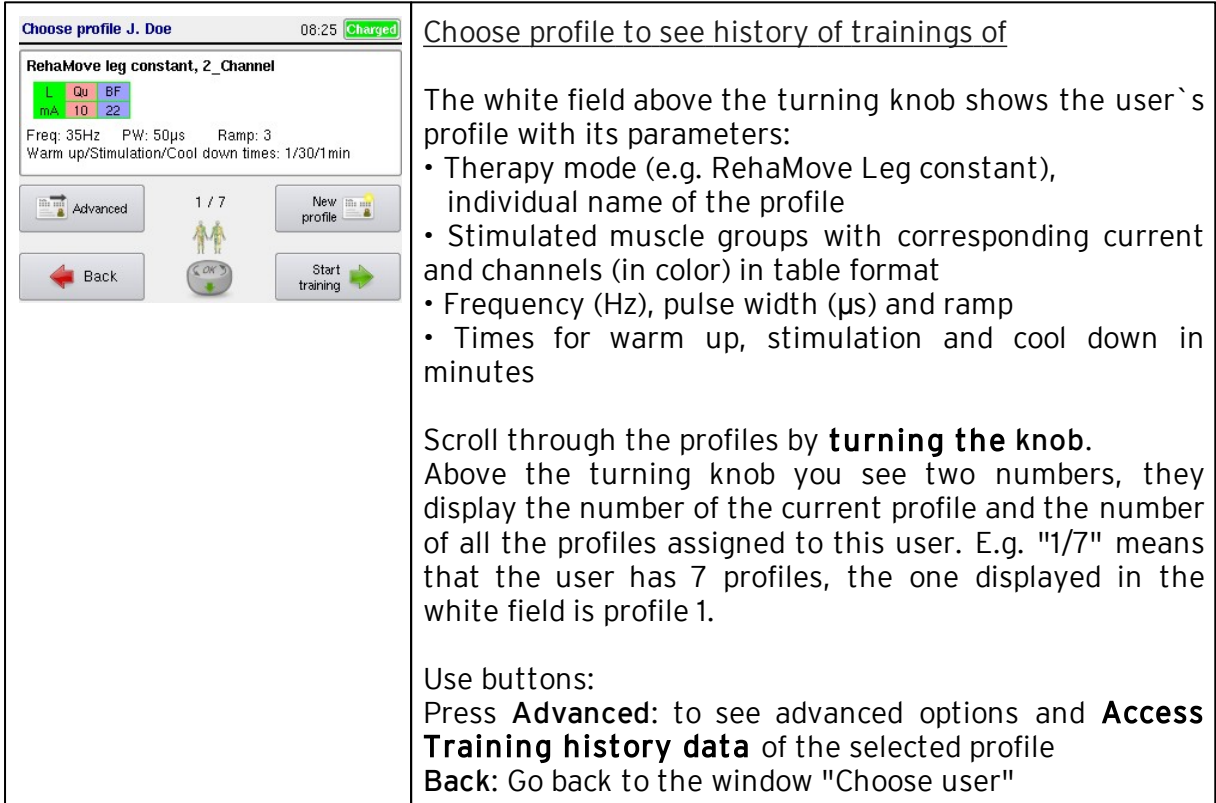

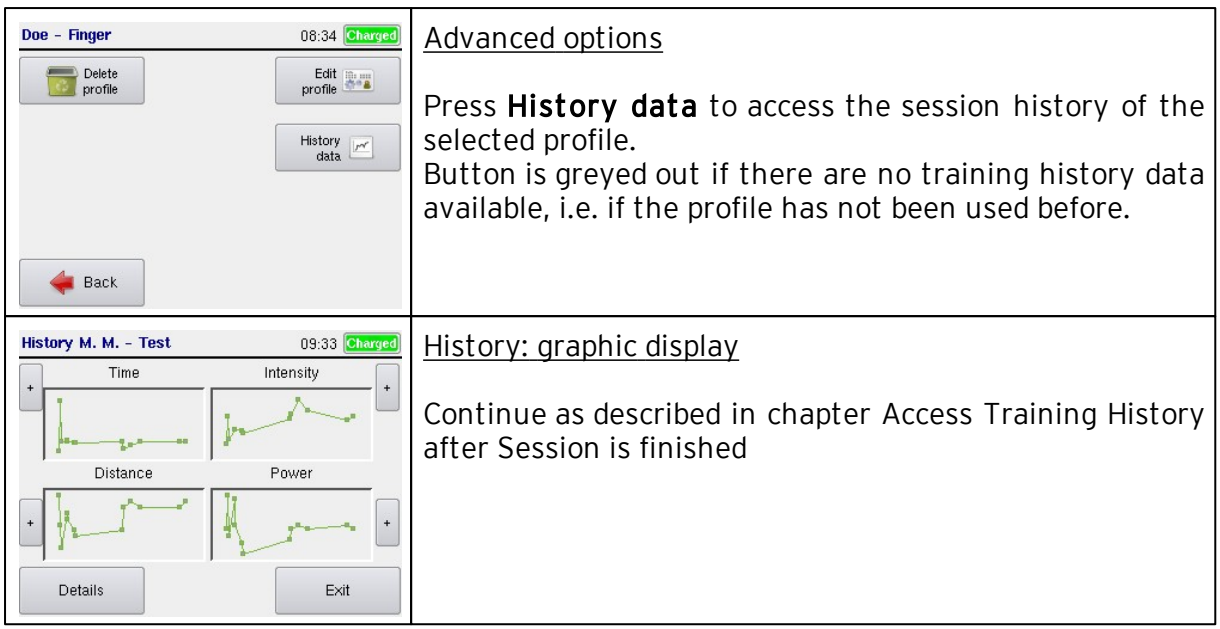

### 5.6.10 Finishing a Stimulation Session

- 1. Stop stimulation, switch off stimulator
- 2. Stop the movement trainer
- 3. Disconnect electrodes from cables and detach from the skin

4. Take the feet or arms of the client out of the pedals and arm rests, remove the tilt protection

### <span id="page-62-0"></span>5.6.11 RehaMove PC Software

5.6.11.1 General Information

### 5.6.11.1.1 About RehaMove-PC

The PC program "RehaMove2 PC" extends the management of data for the RehaMove2. The PC program easily:

- evaluates/ analyzes
- documents/ prints
- modifies and complements files from stimulator RehaStim2.

The PC program "RehaMove2 PC" contains the following menu items:

- [Read](#page-62-1) [USB](#page-62-1) [flash](#page-62-1) [drive](#page-62-1) [and](#page-62-1) [store](#page-62-1) [data:](#page-62-1) Data are read after connecting the user USB flash drive to the USB port of the PC. Modified data can be saved onto USB flash drive.
- [User](#page-63-0) [data:](#page-63-0) Details describing the user can be evaluated, details of a new user can be entered.
- [Training](#page-64-0) [parameters:](#page-64-0) The PC program manages the parameters set for therapy with the RehaMove2. Parameters can be modified and extended.
- [History](#page-64-1) [data:](#page-64-1) The therapy parameters and the output performed by the user during the session are exported to USB flash drive. This allows the analysis of the session with the target to optimize the parameter settings. The results can be visualized in a table and be printed.
- **[Backup](#page-62-1) [of](#page-62-1) [data:](#page-62-1) Data of all users of one stimulator or in the PC data base are stored in** one specific data backup file in one step. Thereby data can be traced back in case of data loss.
- [Settings:](#page-63-1) The program surface can be applied to the individual needs of the user. System language included.

#### <span id="page-62-1"></span>5.6.11.1.2 Read USB Flash Drive and Store Data

The data on the [user USB flash drive](#page-37-0) are transferred to the RehaMove data base on the PC and back. For this purpose connect the user USB flash drive to the USB port of the PC.

Click "Apply" to transfer data from USB flash drive into PC data base.

Confirm "Read USB flash drive" in the menu. Data are compared with the data base of the PC while reading the USB flash drive. Data are synchronized at once. If the therapy parameters have been modified on the stimulator or on the PC, a message is displayed

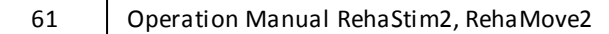

on the screen asking if the current parameters shall be continued to use.

A parameter different on the memory stick and in the PC data base is shown. Confirm to store the latest therapy parameters changed on the PC data base. New results from therapy sessions are automatically added to former data records in the history data. The stimulator RehaStim2 generates and stores exactly one history data record for each therapy session. History data document therapy development and cannot be changed.

Store data onto user's USB flash drive to continue using therapy parameters changed on PC. Click menu item "Save to USB flash drive". All data of the current selected user from the user list is transferred to USB flash drive. The current user and training profile are always displayed in the upper screen. Before storing to USB flash drive it is verified if the memory stick is empty or contains data of the same user. If data of another user exist the system asks if these should be deleted and be overwritten by data of the current user.

Please Note: Only data of ONE user can be stored onto user's USB flash drive. Reading of the USB flash drive occurs analog to the user's memory stick procedure, if **[backup USB](#page-37-0)** [flash drive](#page-37-0) is used instead of user's USB flash drive. Indeed, the list of backup memory stick contains data of all users. Click "Data"/ "Save backup on USB flash drive" in the upper window bar to store data on backup USB flash drive.

Click "Eject USB flash drive" to disconnect the memory stick from the PC. This conforms the Windows function to remove external devices from the PC.

Please do always use this option before removing the memory stick from PC to prevent data loss.

#### <span id="page-63-1"></span>5.6.11.1.3 Settings

Click menu "File/Options" to select following items:

- Language
- Show or hide the time additionally to the date in the **[table](#page-64-2)** or graphic of the [training parameters](#page-64-0) and [history data](#page-64-1)
- Type of [graphic](#page-65-0)

5.6.11.2 User Management

<span id="page-63-0"></span>5.6.11.2.1 User List

Activate the menu item "users and profiles" to see the user list consisting of two tables. The left table displays the user's last name, first name and the date of birth. After choosing a user by clicking the mouse button, all existing training profiles of this user appear in the right table.

The first column displays the name of the training profile which is given while creating a new profile. Training program and program extension describe basic performance of a training profile. Total number of the user's previous performances are shown in the column "training sessions". Date of the last session is displayed in the right column. The chosen current user as well as the chosen profile are always displayed in the upper screen. All further activities to check [training parameters](#page-64-0) and to analyze [history](#page-64-1) [data](#page-64-1) refer to this user and profile.

Click "New user" to enter a new patient in the PC data base. Click "Delete user" to delete the patient and all existing training profiles from the PC data base. Click "New configuration", "Edit configuration" or "Delete configuration" to add, modify or remove a profile.

The user's data (last name, first name and date of birth) cannot be modified.

5.6.11.2.2 Create New User

Enter last name, first name and date of birth of the new user (mandatory fields). Click "Save" to import data to the data base. It is not possible to store users with the same last name, first name or date of birth. The maximum length of name or first name is 12 characters.

#### 5.6.11.3 Therapy and Training Parameters

#### <span id="page-64-0"></span>5.6.11.3.1 Training Parameters

The screen displays the training parameters. Amongst others, this includes settings for the stimulation and for the motion trainer MOTOmed. These **training parameters** and the user's history data form the training profile.

Defining a new group of training parameters and therewith a new training profile requires a unique profile name with a length of a maximum of 12 digits. An already existing profile name cannot be used for another profile. Trying this an error message is displayed. Profile name, training program and program extension may not be modified afterwards.

Only experienced therapists or persons trained on the RehaMove2 system are allowed to modify the training parameters. Improper settings may endanger the user.

Placing of electrodes on the body is chosen by template arrow keys. Click into the table "channel" to see a drop down box which contains predefined muscles. There, another muscle can be selected for stimulation. Start and stop angles for stimulation with RehaMove are modified in the table directly. A modification of the angles may significantly influence the performance of the user. Due to this a special care is required. The arrangement of the electrodes on the body is selected by the cursor keys.

Click "Save parameters" to store data after creating a new profile or rather modification. Click "Save to USB flash drive" to import data directly to USB flash drive. Click "Print" to carry out documentation of training parameters.

#### <span id="page-64-1"></span>5.6.11.4 History Data

5.6.11.4.1 Overview History Data

Activate the menu item "History data" to see the data of the chosen user and profile.

<span id="page-64-2"></span> $5.6.11.4.2$  Table

The table demonstrates the chosen user including user's profile, [training parameters](#page-64-0) and - if available - the **[history data](#page-64-1)** saved after each therapy session. The table can be

printed. In case that a value remains unchanged compared to last therapy session, the print of the table shows the character "...". This enables better visualization.

#### <span id="page-65-0"></span>5.6.11.4.3 Graphic

Among the tabular listing of the training parameters and the history data, graphics often give clear information. The graphic demonstrates the chosen user including user's profile, [training parameters](#page-64-0) used for each therapy session and - if available - the [history data](#page-64-1) saved after each performance.

As needed, curves can be displayed in one graphic (same unit of measure) or in up to four graphics positioned on top of each other (different unit of measure). This allows the time based comparison of history data. This option is realized by configuration. Click "Group of history data" in the drop-down list to select configurations. Click "New configuration" to create a new configuration. Click "Edit configuration" to modify existing configurations. This is realized by clicking the window "Group of history data".

Click"Print" to print the graphic. Therewith the health insurance, the therapist or the user receive clearly represented information to results of the sessions in combination with, e.g. the parameters of stimulation.

Activate menu item ["File/Options"](#page-63-1) to modify the graphic presentation additionally.

#### 5.6.11.4.4 Configuring Graphic

Click "Edit configuration" in the [graphic](#page-65-0) display to modify predefined graphic configurations as well as configurations created by the user. The configuration name is displayed in the upper screen. Create individual configurations by modifying the therapy parameters and history data of an existing training profile.

Click "OK" to store individual configurations. Click "Delete Group" to delete a configuration.

Up to four single graphics positioned on top of each other can be shown in a general survey. These graphics are time based. Please note that each graphic documents data with the same measurement unit.

# 5.7 RehaMove Letto2

The RehaMove Letto2 may help to balance lack of movement in patients confined to bed. Patients can train actively, from a hospital bed or a therapy chair. The RehaMove Letto2 provides a well-rounded therapy to patients in stationary care. It can also be effectively applied in home care.

Ask the manufacturer Hasomed for a RehaMove Letto2 license.

The RehaMove Letto2 menu navigation corresponds to the settings of the RehaMove leg training. Settings of FES 3 Interface, see chapter: "[RehaMove](#page-38-0) [Arm](#page-38-0) [and](#page-38-0) [Leg](#page-38-0) [Training](#page-38-0) [-](#page-38-0) [Integrated](#page-38-0) [Operation](#page-38-0) [\(FES](#page-38-0) [3-Interface\)"](#page-38-0)

Due to the patient's lying position, the angles of the corresponding muscles change by minus 20% compared to the training with the motion trainer MOTOmed viva2. These angles are included in the RehaMove Letto2 adjustments. No further settings are necessary.

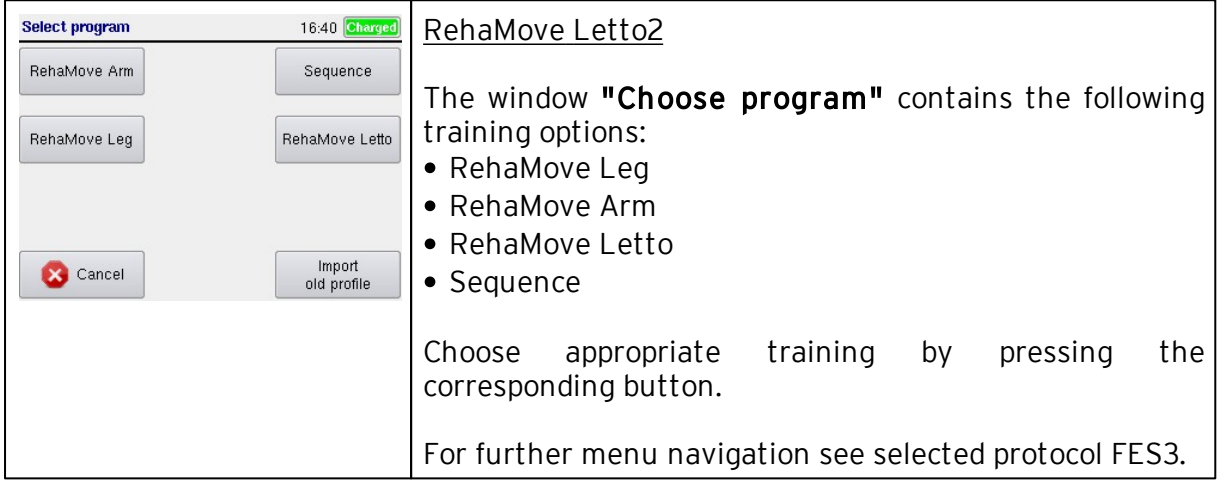

# 5.8 RehaMove2 for Children: RehaMove2 Gracile

The RehaMove for children offers the little patients all the advantages of Functional Electrical Stimulation combined with a movement therapy on the MOTOmed Gracile of the company Reck.

The leg training with the RehaMove Gracile is carried out exactly the same way as the RehaMove leg training. The arm training with the RehaMove Gracile is carried out exactly the same way as the RehaMove arm training. How to set up the bracket, please see chapter [Preparations](#page-28-0) [and](#page-28-0) [Setup](#page-28-0) [of](#page-28-0) [Stimulator](#page-28-0) [Bracket.](#page-28-0)

Children should never use the RehaMove without supervision.

For additional safety considerations, as e.g. correct seating, use of special accessories, please refer to the MOTOmed Gracile user manual available from the MOTOmed manufacturer Reck MOTOmed/ Germany.

# 6 General Stimulation/ Sequence Mode

With programs for general stimulation, the stimulator can be used as a free standing device for a wide range of applications.

In the so-called sequence mode, movements can be generated in individual stimulation sequences (e.g. hand flection/ extension). Thus, the stimulator can be used as standalone device in order to increase training intensity, selectivity or complexity. A cyclic, automatically repetitive stimulation can be generated and adjusted according to the requirements of the user. Each channel is activated once per rotation or sequence. The session runs with constant current and pulse width.

The RehaStim2 sequence mode provides **templates** for a variety of movement patterns for arms, legs or torso. The respective percentages or seconds are predefined in the configuration and can be adjusted individually.

The motion sequences can be adjusted either in percentages or seconds. A complete cycle of movement is defined as 100% or 4 seconds (the latter can be adjusted). In percentage mode, the 100% are classified according to the desired stimulation times and pause times. The **adjustment in seconds** makes it possible to define stimulation times and pause times by entering the desired second values. When extending the period, a pause is inserted; start time and stop time remain unchanged and absolute.

Different types of triggers are available:

- Automatic: sequence starts as soon as the last one is finished
- Manual: sequence starts when you press the **start** button on the screen
- External single Trigger: sequence starts after pressing an external trigger, see [External](#page-82-0) [single](#page-82-0) [trigger](#page-82-0)
- External double Trigger: sequence starts after pressing an external trigger, see [External](#page-82-0) [double](#page-82-0) [trigger](#page-82-0)

The operation follows the same principles as the RehaMove training as in RehaMove Leg Training and Arm Training.

## Please note!

Starting from software version 2.4 the single trigger mode can be used via the external double trigger. The sequence in single trigger mode can be initiated by pressing button 1 on the external double trigger.

## 6.1 Notes on the Therapy with the Sequence Mode

The notes on the therapy with sequence mode correspond with the notes on therapy with RehaMove2. Please see chapter "[Notes](#page-33-0) [on](#page-33-0) [therapy](#page-33-0) [with](#page-33-0) [RehaMove2".](#page-33-0)

## 6.2 Safety Measures

Before you start:

Check that the supply voltage of the unit matches with your main current. Only connect the RehaMove2 with the main outlet if the values match. If they do not match or damages to the power supply occur, please contact the manufacturer HASOMED GmbH.

- Use only properly earthed power outlets. Use only the original power supply delivered by the manufacturer HASOMED GmbH. If an electric cable has been damaged, stop session immediately and contact the manufacturer.
- Connect cables in a way that no person walking by could get caught in the cables and these can not be damaged.
- Mount the unit on even and non-slippery surface in order to ensure stability. If the device has just been delivered, leave it for an hour at room temperature.

When using the sequence mode to initiate steps,

- take appropriate precaution measures to prevent risk of falls, e.g. handle bar support
- never train without supervision of a therapist or a suitable person at the discretion of the treating physiotherapist

## 6.3 Create new Users and new Profiles

Please follow the instructions in chapter RehaMove Arm and Leg Training - Integrated Operation (FES 3-Interface) sub-chapter [Create](#page-39-0) [new](#page-39-0) [users](#page-39-0) [and](#page-39-0) [new](#page-39-0) [user](#page-39-0) [profiles](#page-39-0).

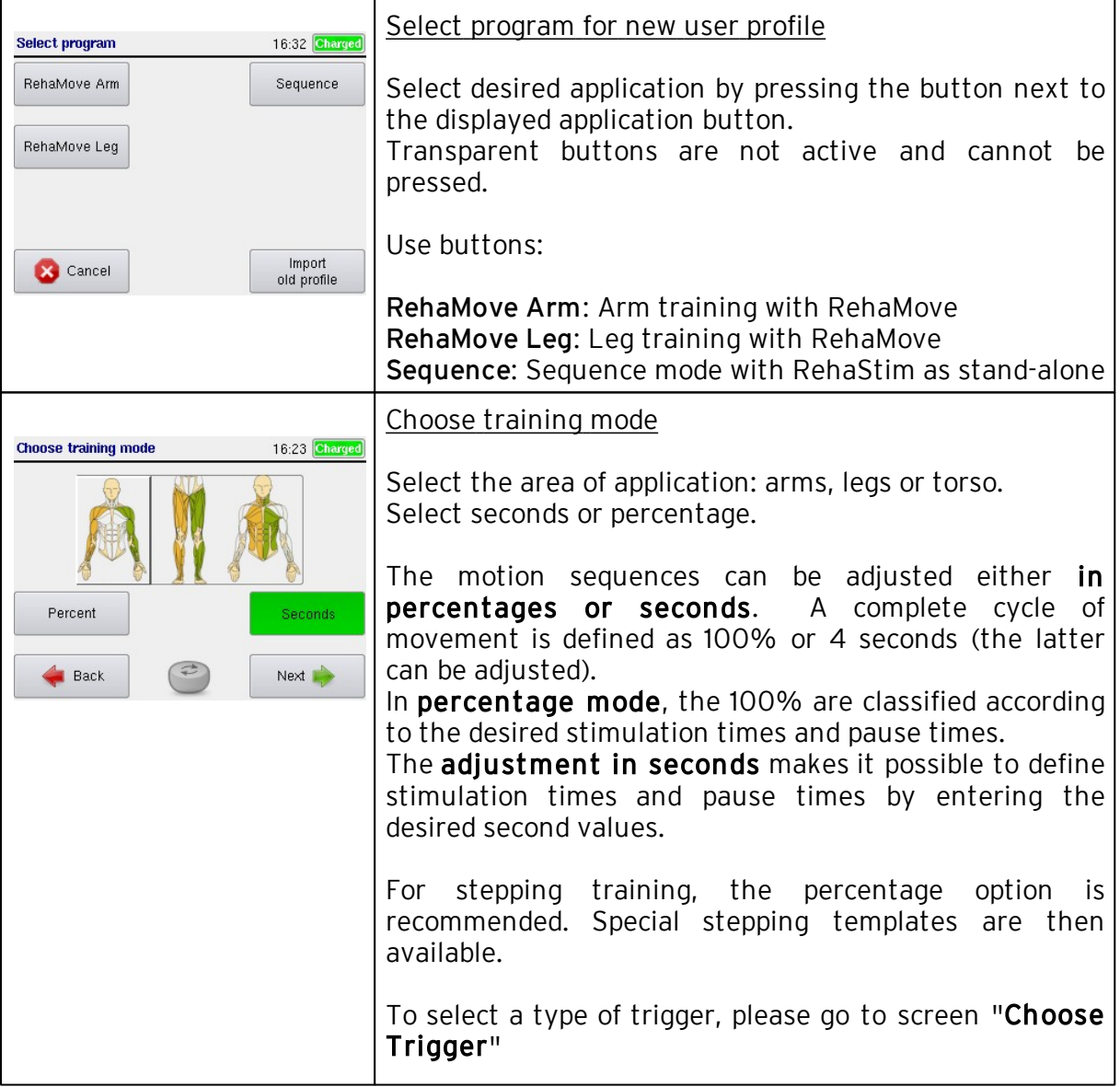

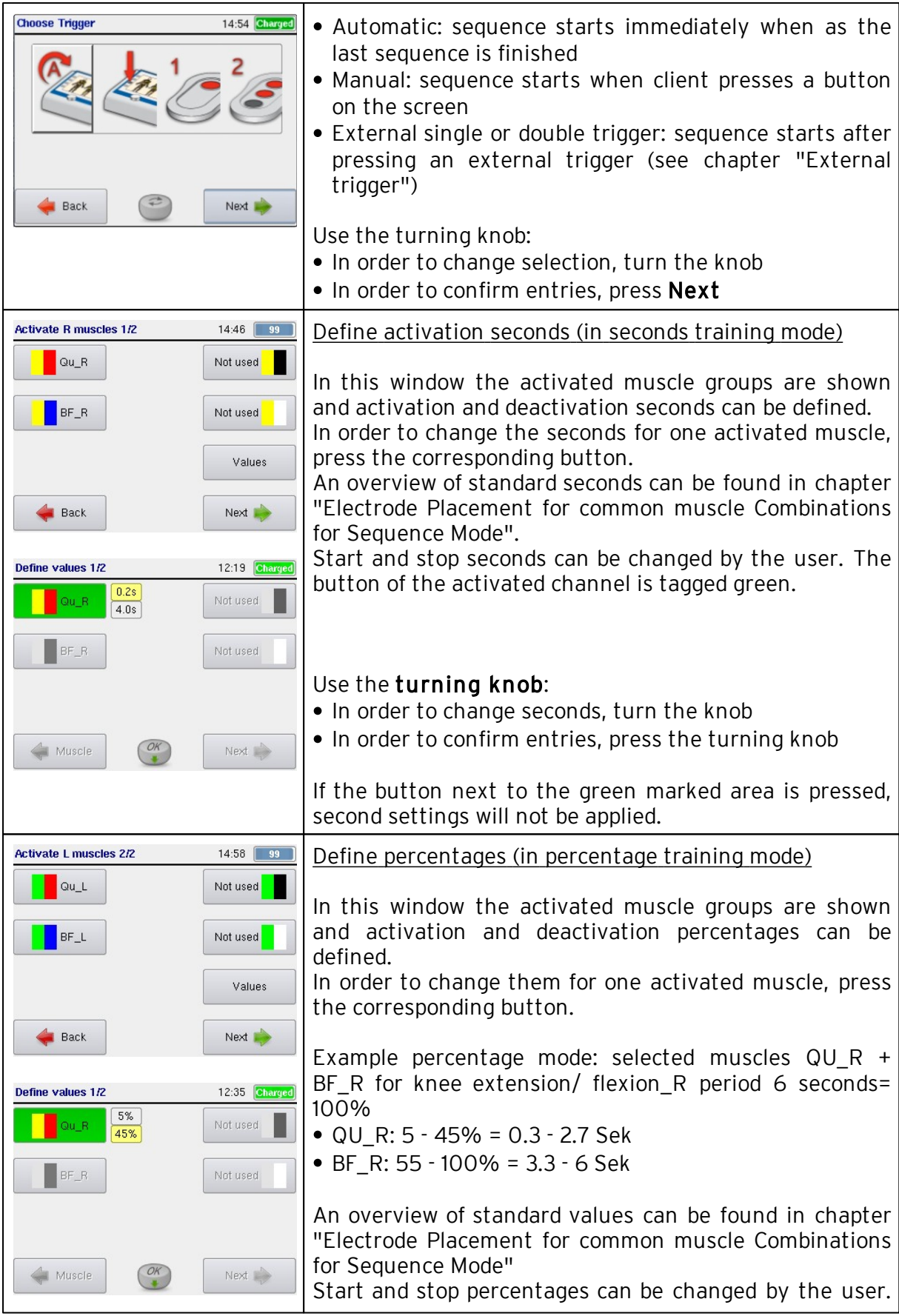

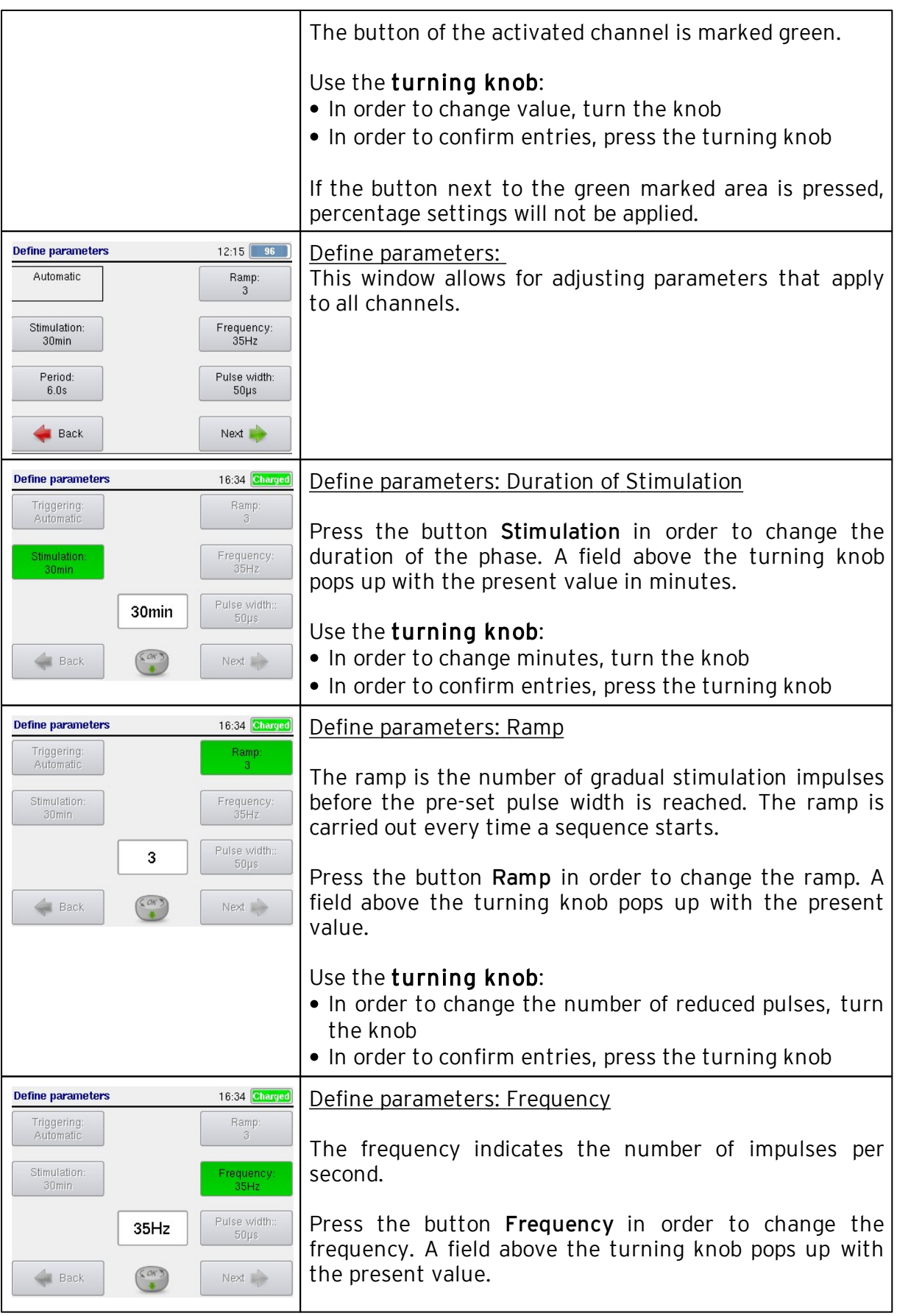

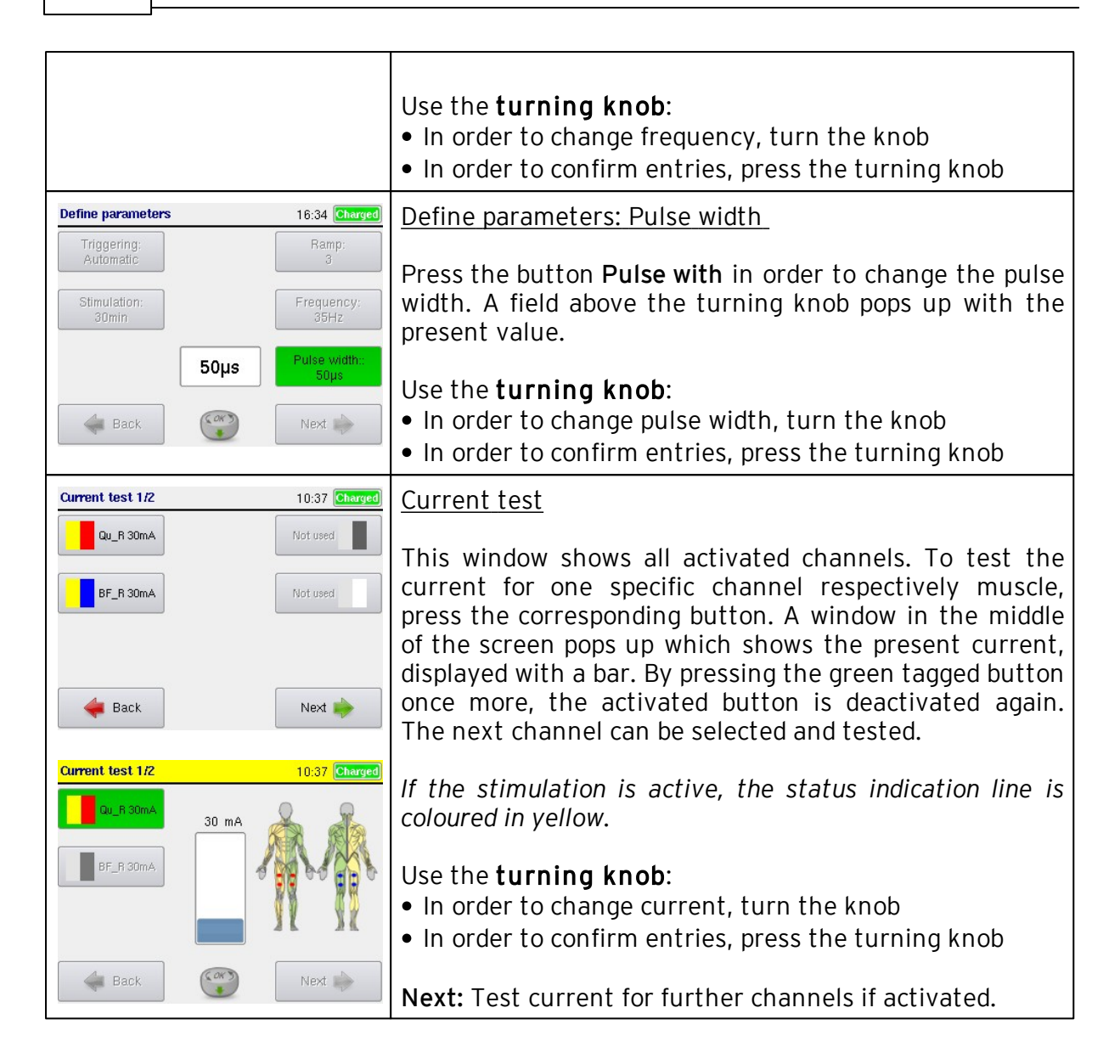
## 6.4 Operation

Once the stimulation parameters have been set by a clinical specialist, users may be able to carry out sessions on their own. Depending on the desired type of trigger, the user is stimulated either automatically or as soon as he initiates a new stimulation cycle.

The stimulation is automatically finished when the set time has finished. For sequences longer than 60 minutes, please connect the power supply before the training to ensure energy for the full course. For sequences longer than 120 minutes, sequence time is set in 30 minutes periods.

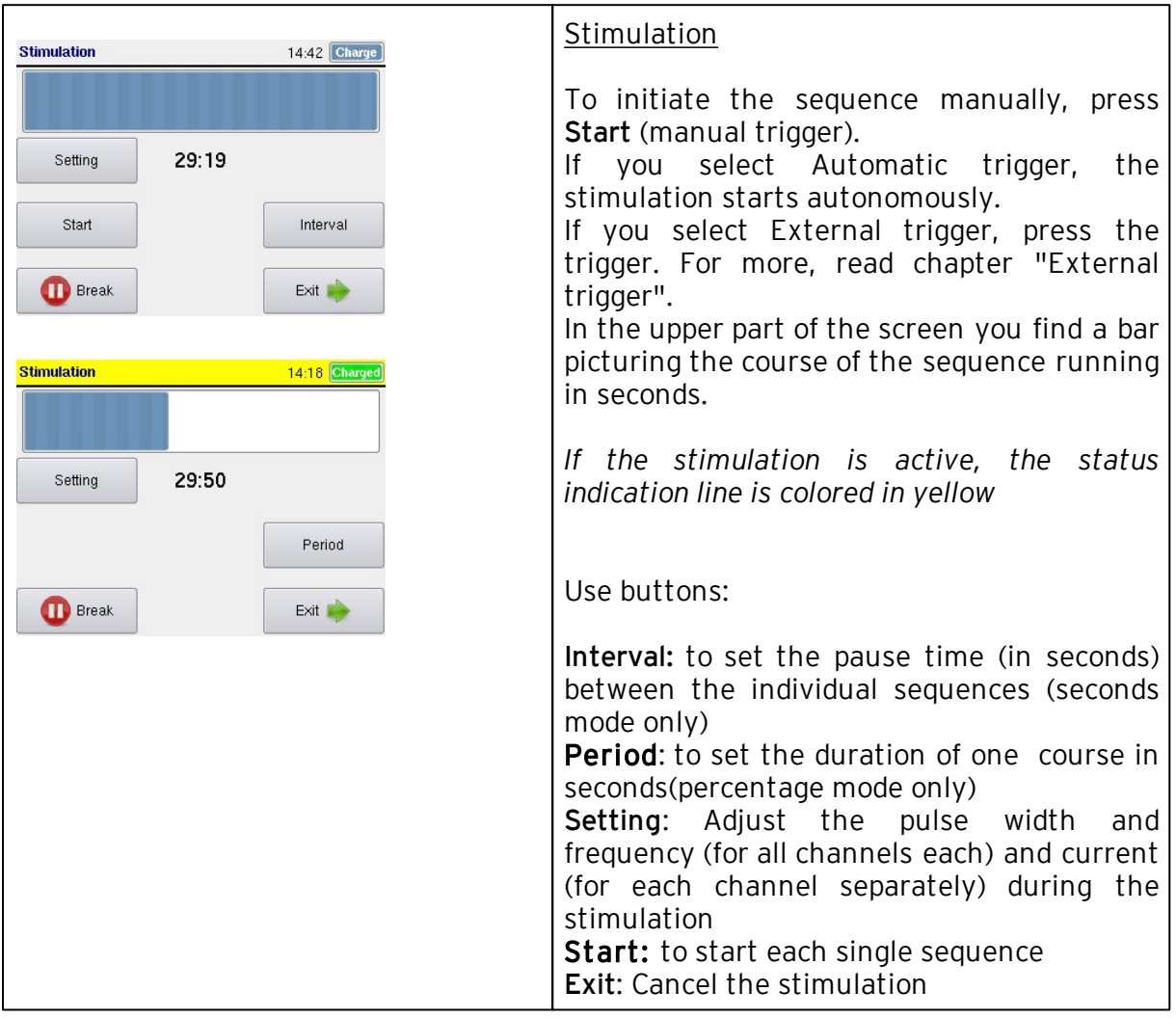

For settings of pulse width, frequency, current and interval please see the following chapters: RehaMove Arm and Leg Training - integrated operation (FES 3 interface) "[Constant](#page-47-0) [Stimulation](#page-47-0) [Training".](#page-47-0)

#### 71 Operation Manual RehaStim2, RehaMove2

### 6.5 Templates for common Muscle Combinations in Sequence Mode

The list contains a number of common muscle combinations being stimulated in a session. Apart from these templates the combination of any other muscle group is possible. Please contact the manufacturer for further questions.

#### 6.5.1 Arms

The picture is a sample for the electrode placement. The table below explains the available templates including the abbreviations of the stimulated muscles.

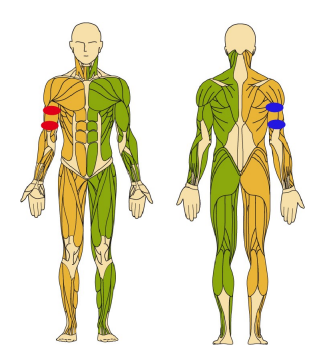

### Unilateral: for right or left arm

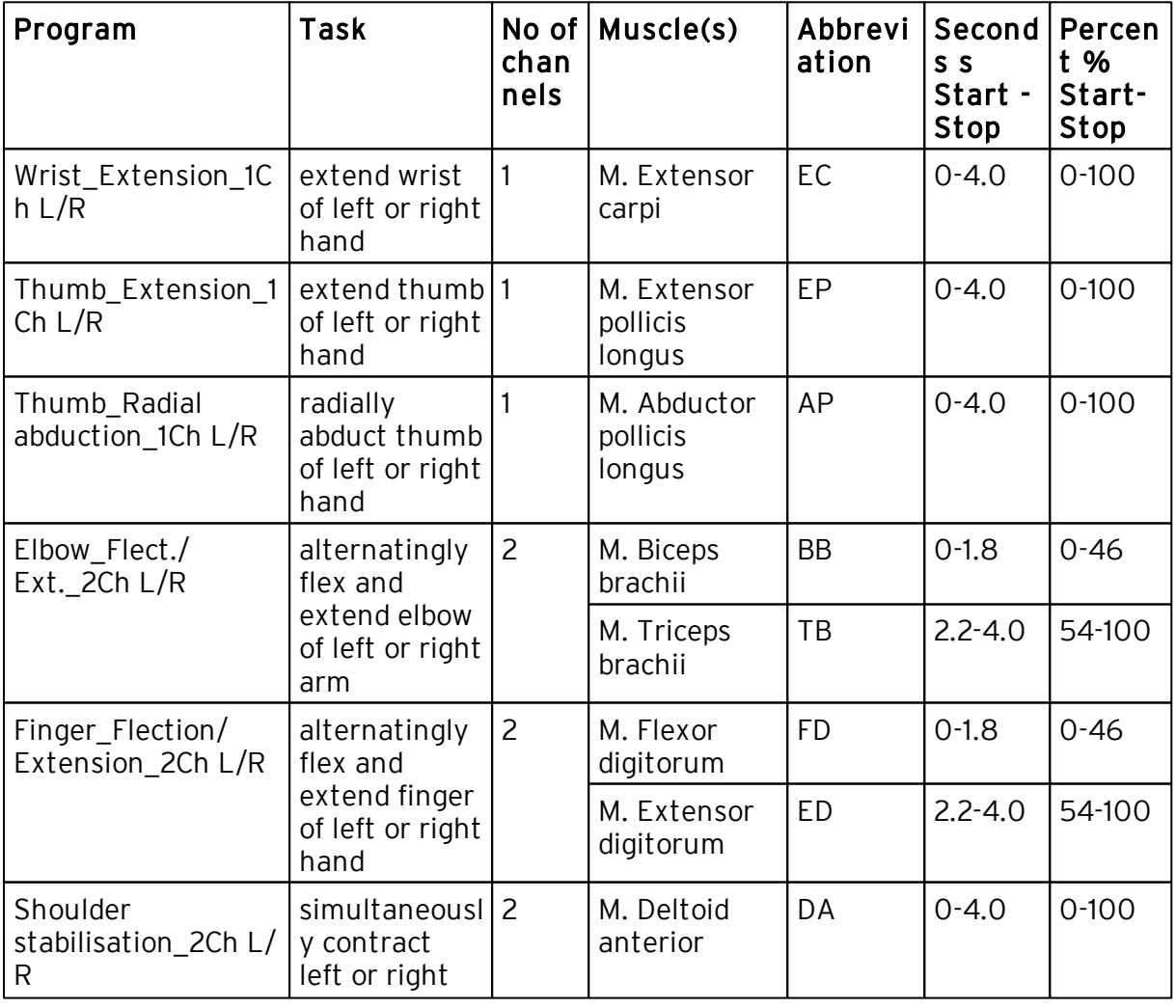

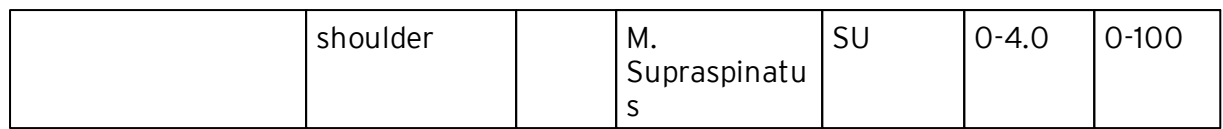

## Bilateral: for right and left arm simultaneously

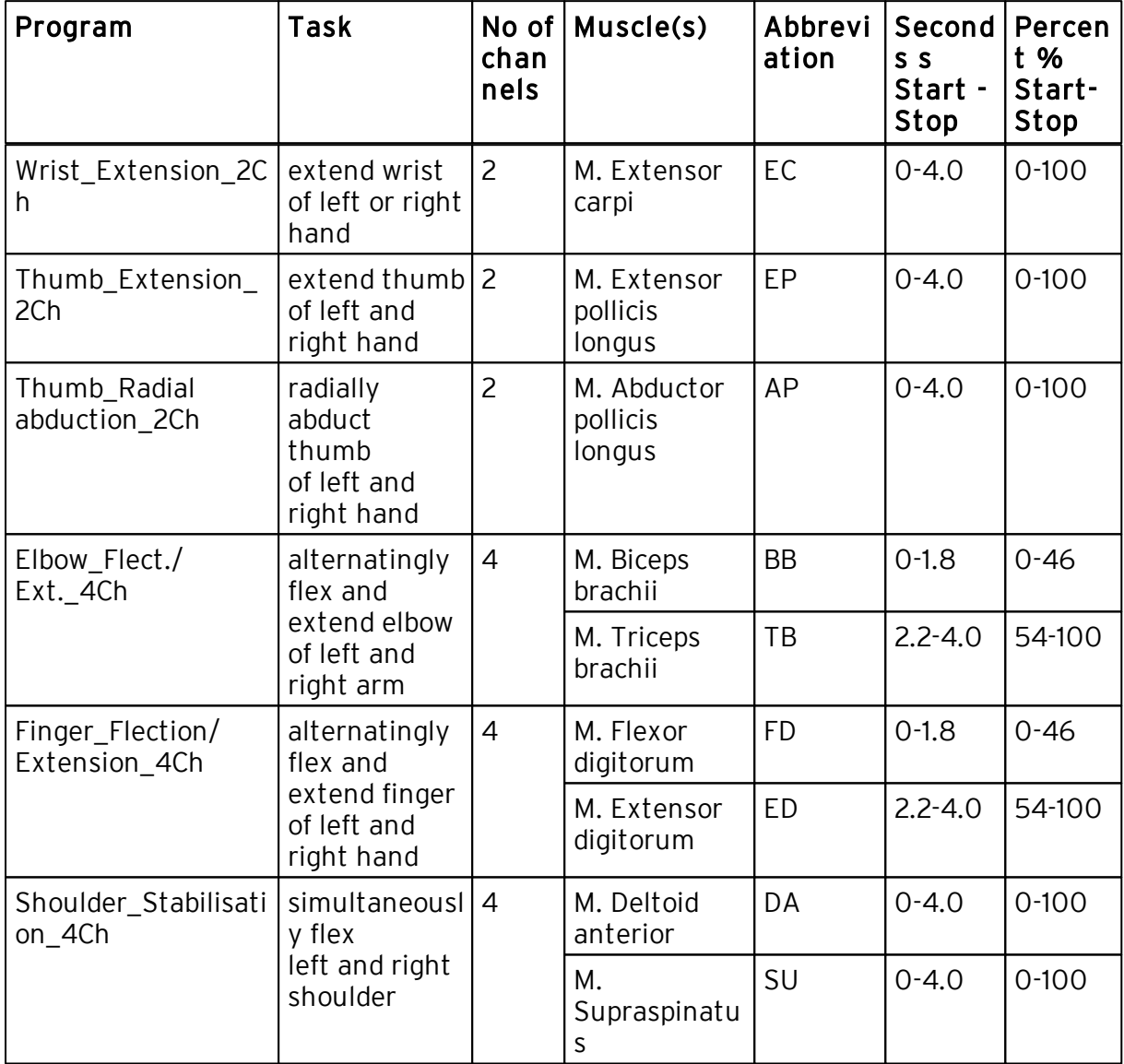

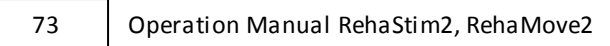

### 6.5.2 Legs

The picture is a sample for the electrode placement. The table below explains the available templates including the abbreviations of the stimulated muscles.

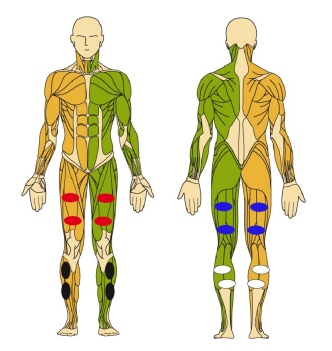

# Unilateral: for right or left leg

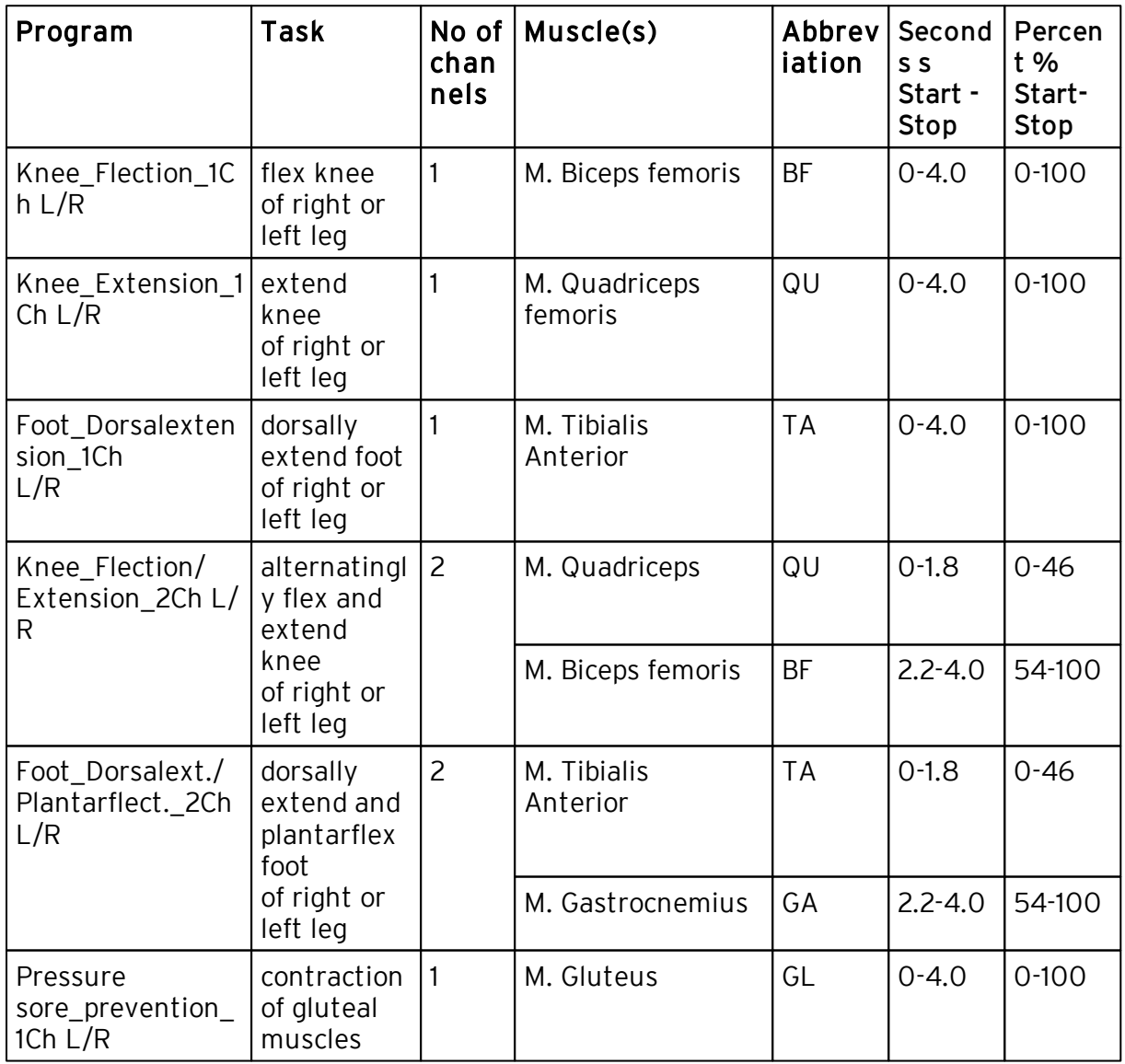

## Bilateral: for right and left leg simultaneously

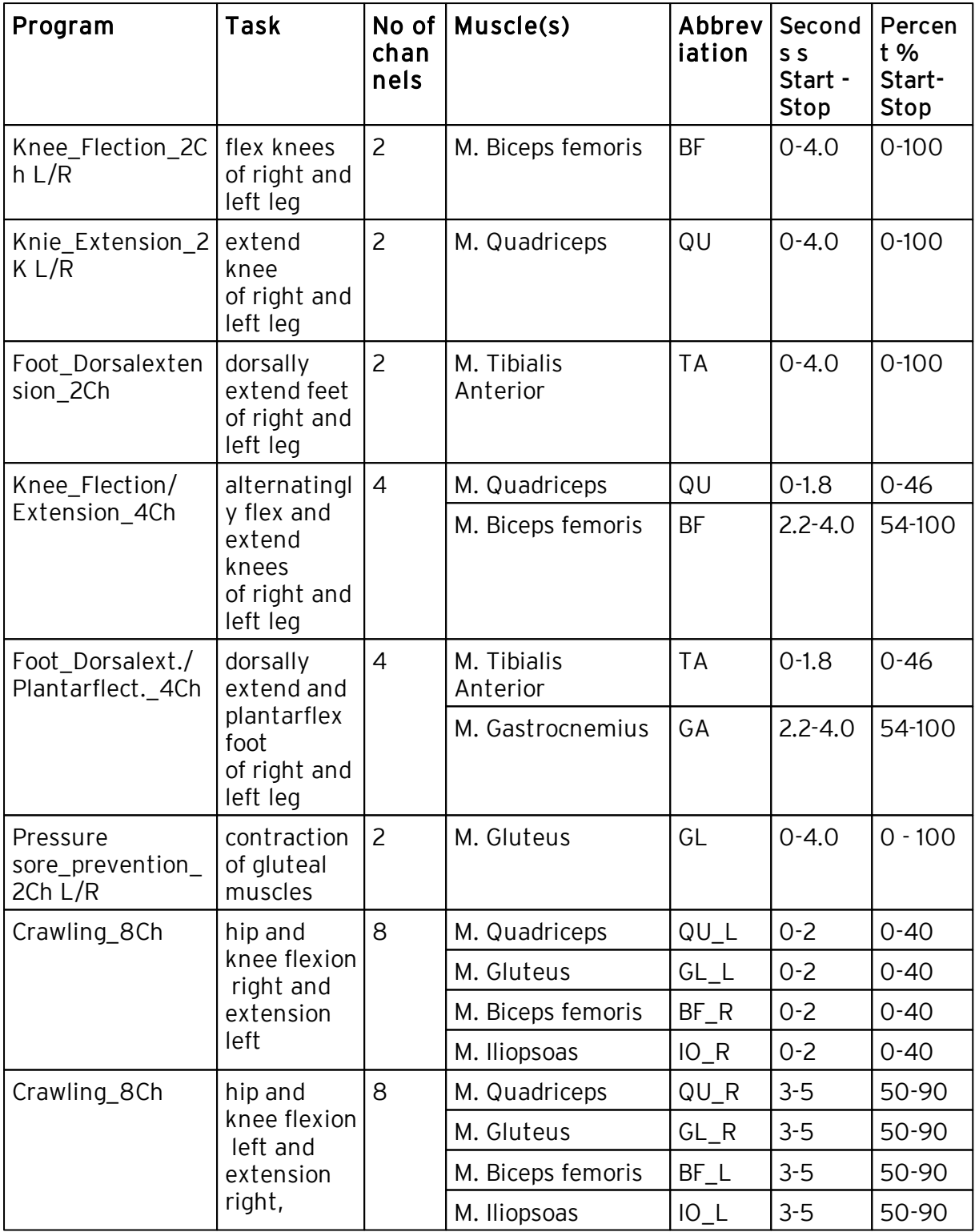

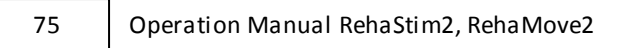

#### 6.5.3 Torso

The picture is a sample for the electrode placement. The table below explains the available templates including the abbreviations of the stimulated muscles.

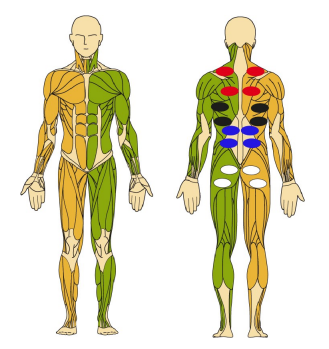

## Unilateral: for right or left side of torso

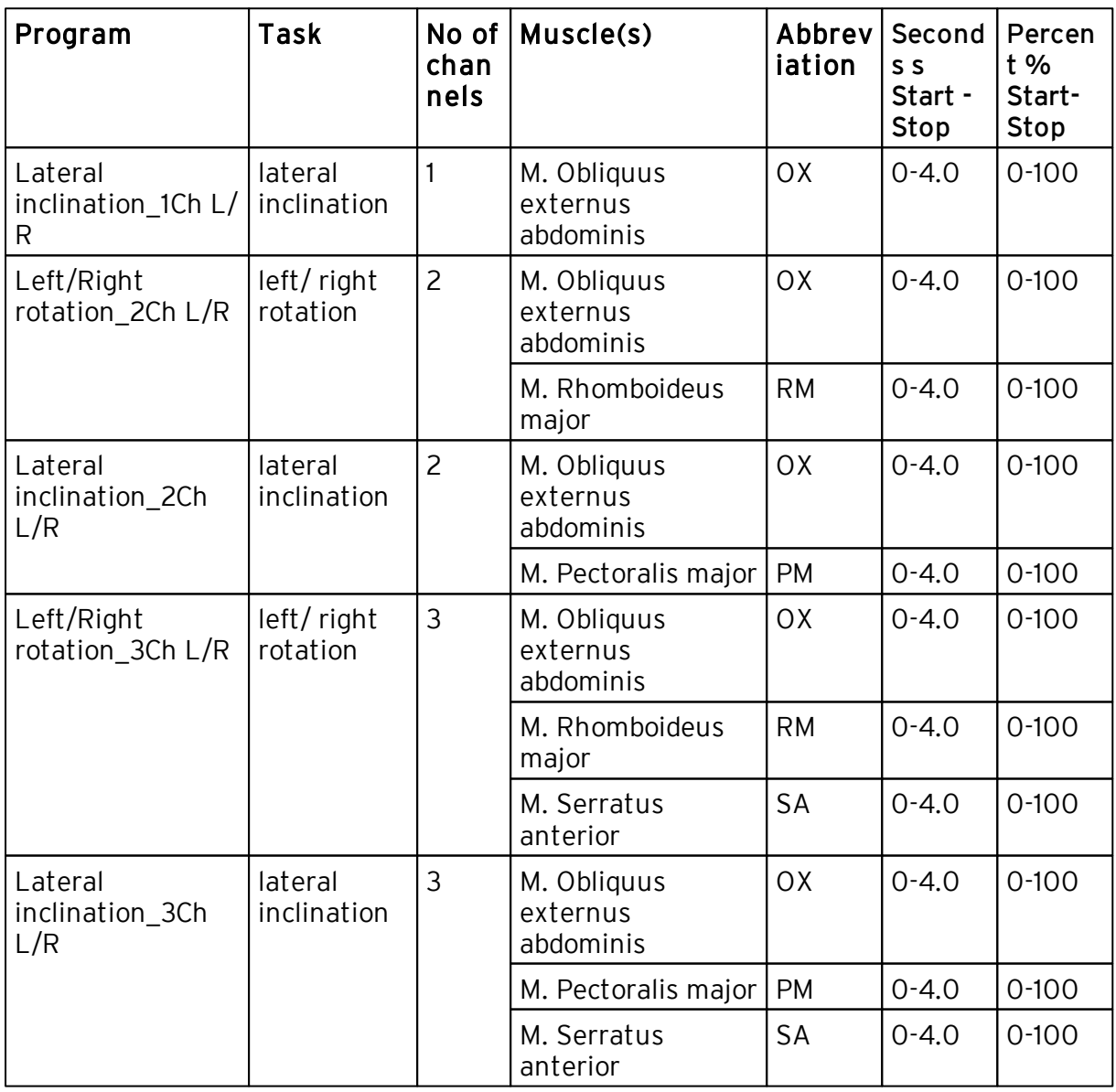

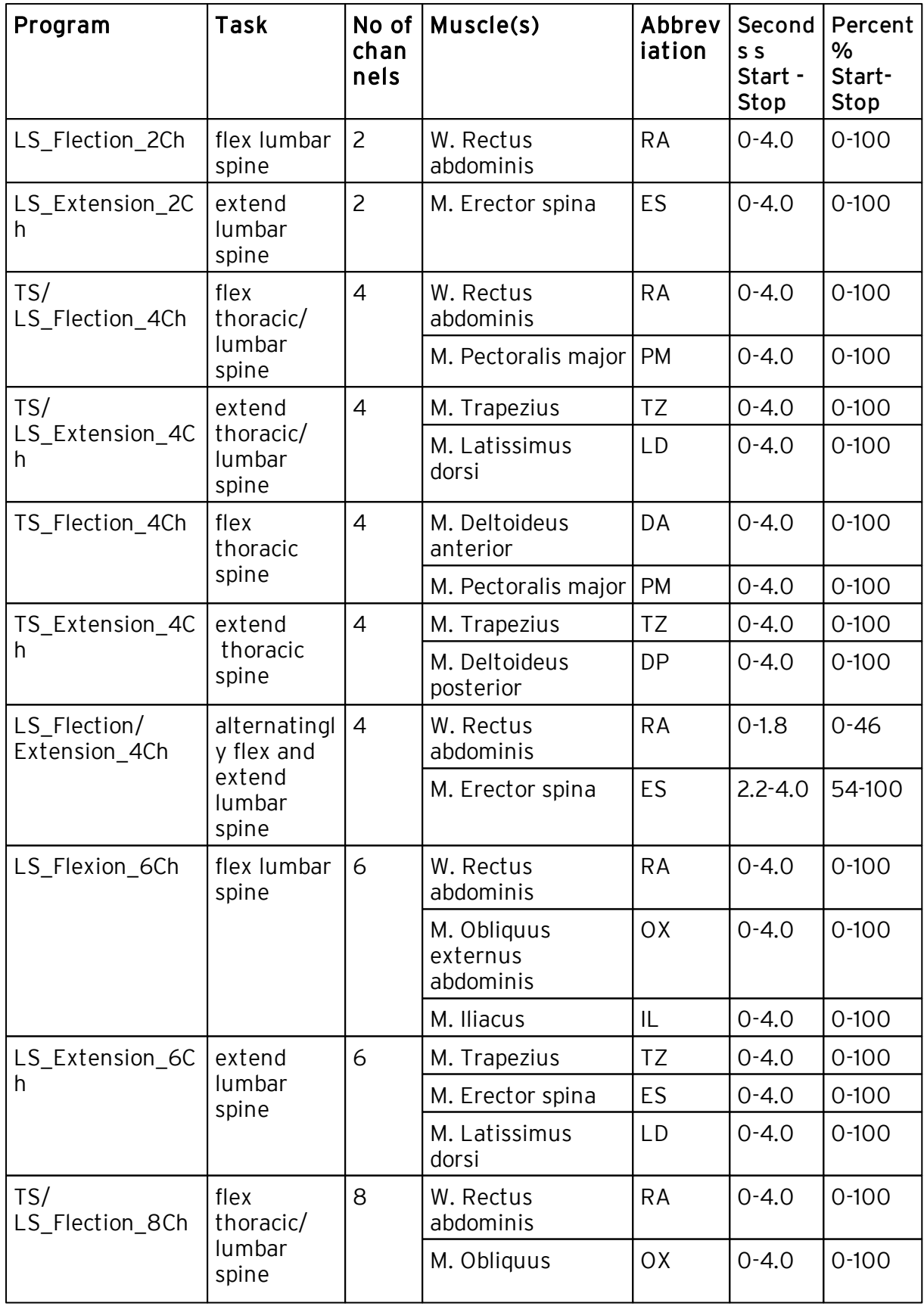

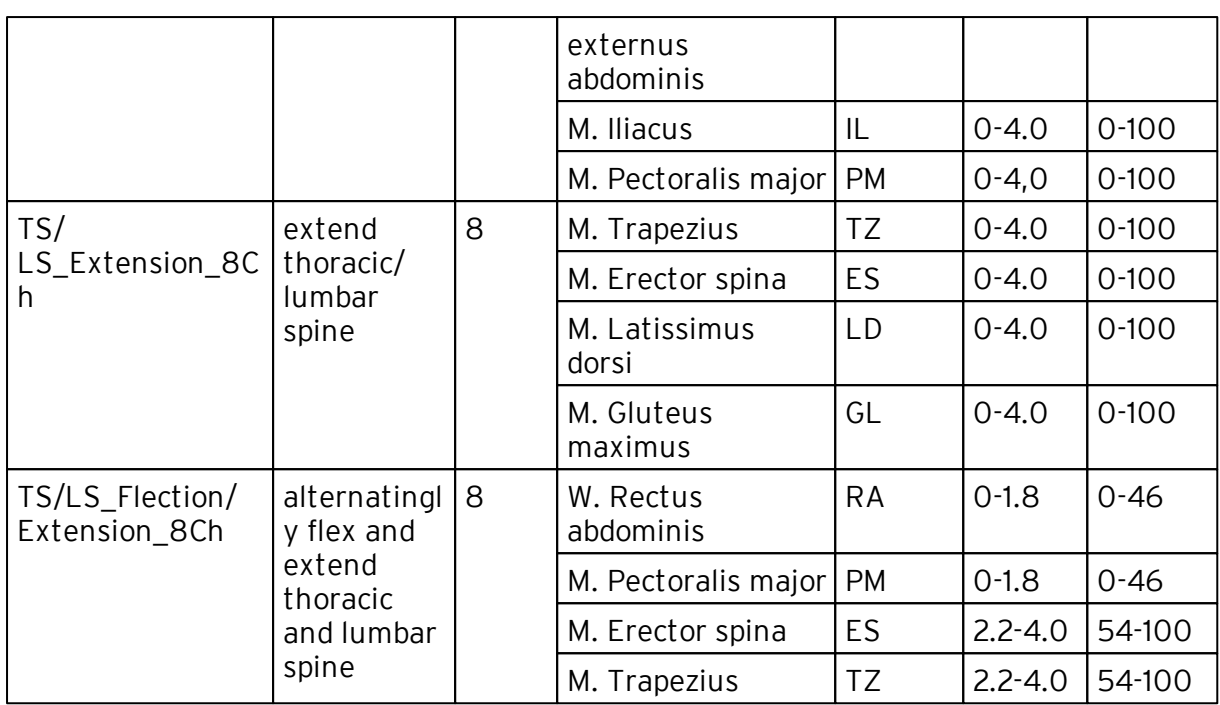

#### 6.5.4 Stepping

Regarding the initiation of steps with this program, please consider the special safety measures named in chapter "[Safety"](#page-67-0).

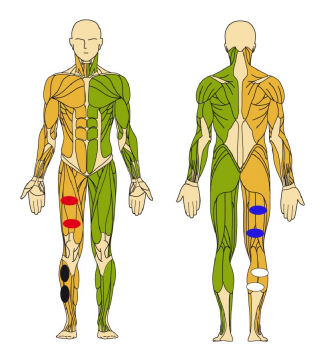

# Unilateral: for right or left leg

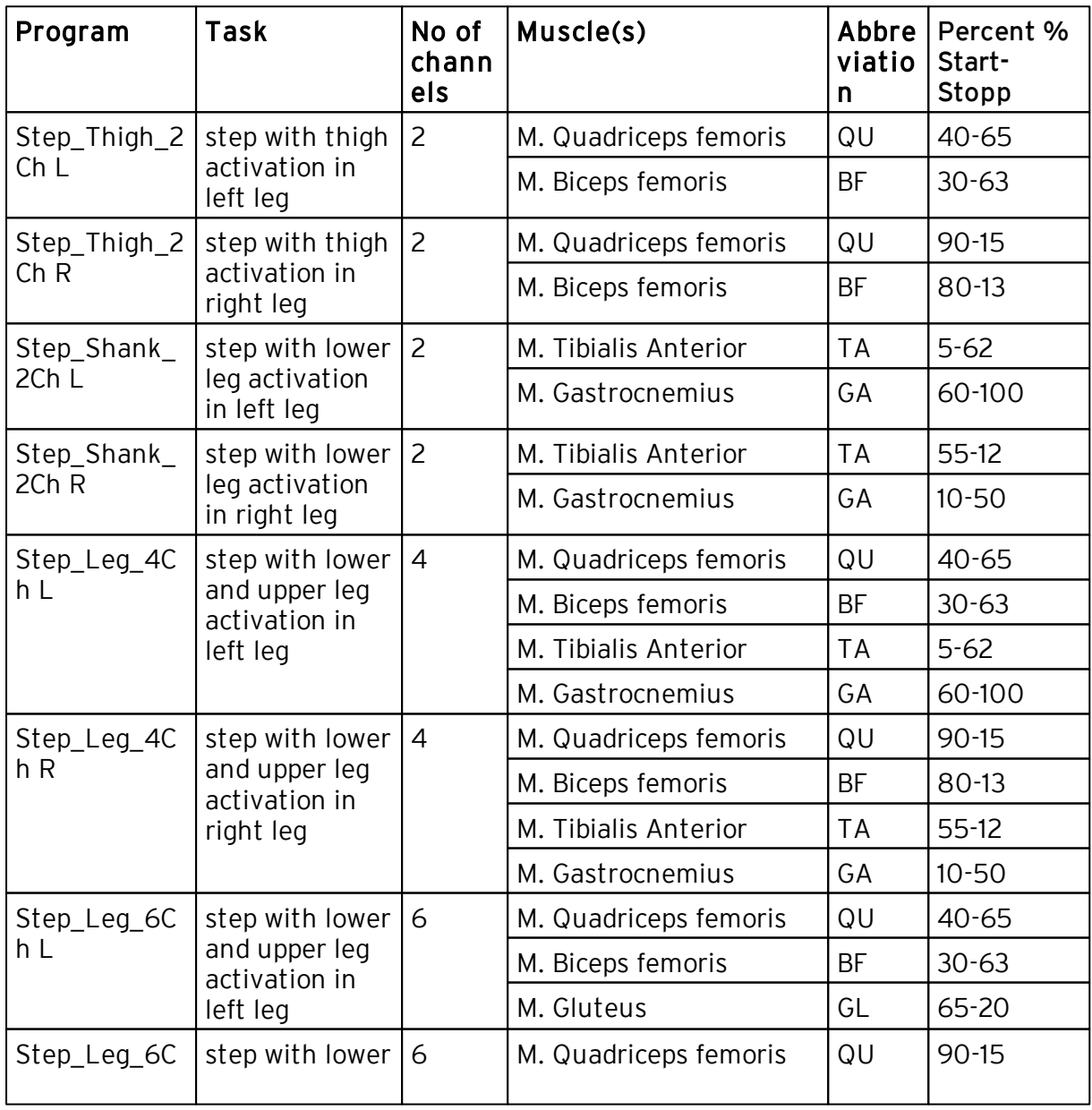

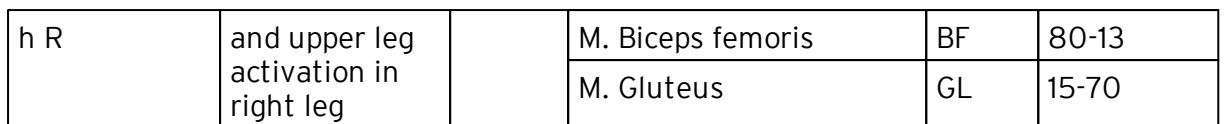

# Bilateral: for left and right leg

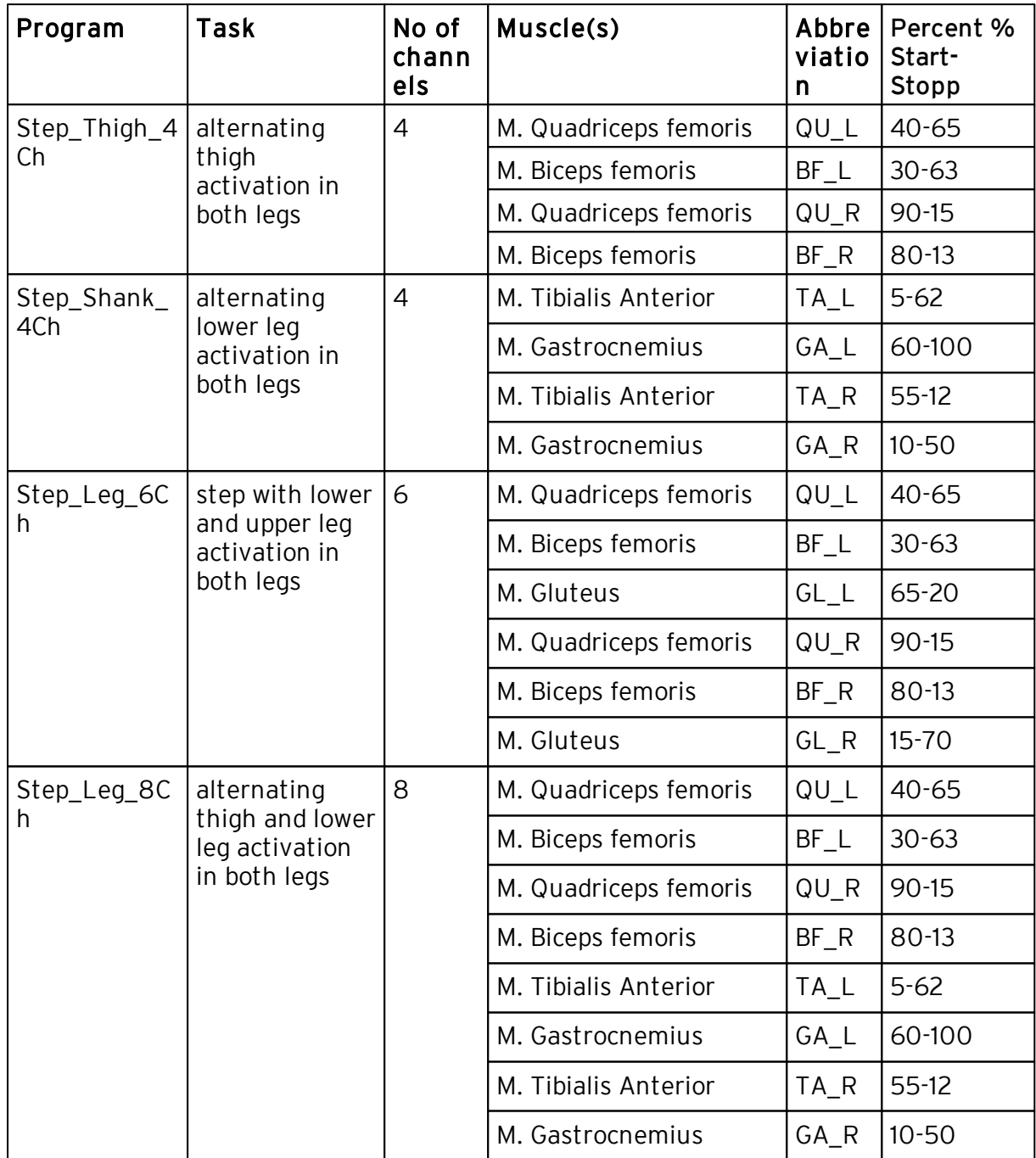

## <span id="page-82-0"></span>6.6 External Trigger

Stimulation sequences can be triggered by an external double trigger. Two different trigger options are available:

- single trigger: 1 sequence can be started by pressing the button once.
- double trigger: 2 sequences can be defined and be started separately (e.g. 1. button: knee flexion; 2. button: knee extension). The stop button allows to stop a sequence.

#### Please note!

Starting from software version 2.4 the single trigger mode can be used via the external double trigger. The sequence in single trigger mode can be initiated by pressing button 1 on the external double trigger.

#### Preparation for external trigger

Connect the external trigger before you start the session. Do not disconnect during the session!

#### Safety

By pressing the external trigger, exactly one sequence/cycle will be initiated. Two sequences/cycles will be initiated with the double trigger. If the user accidently happens to press the trigger several times, the device protects against risks: only if at least 50% of the running cycle are finished, the trigger will initiate the one next cycle, only after the running cycle is finished. This means the running sequence is finished, and afterwards exactly one new sequence is started.

#### Activation of the trigger

At the start of the program the hint "Press external trigger now!" will appear for 10 seconds in single trigger mode. Press the trigger once during this period. If not, the device automatically changes to manual trigger.

#### 6.6.1 Adjusting the external single Trigger

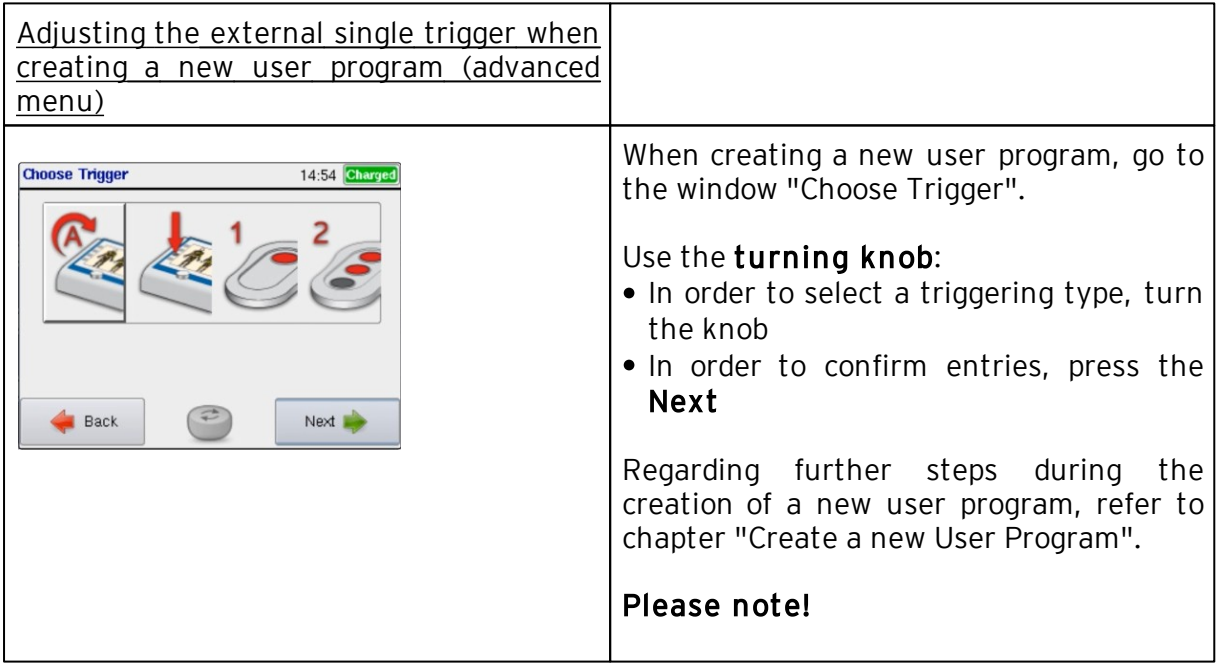

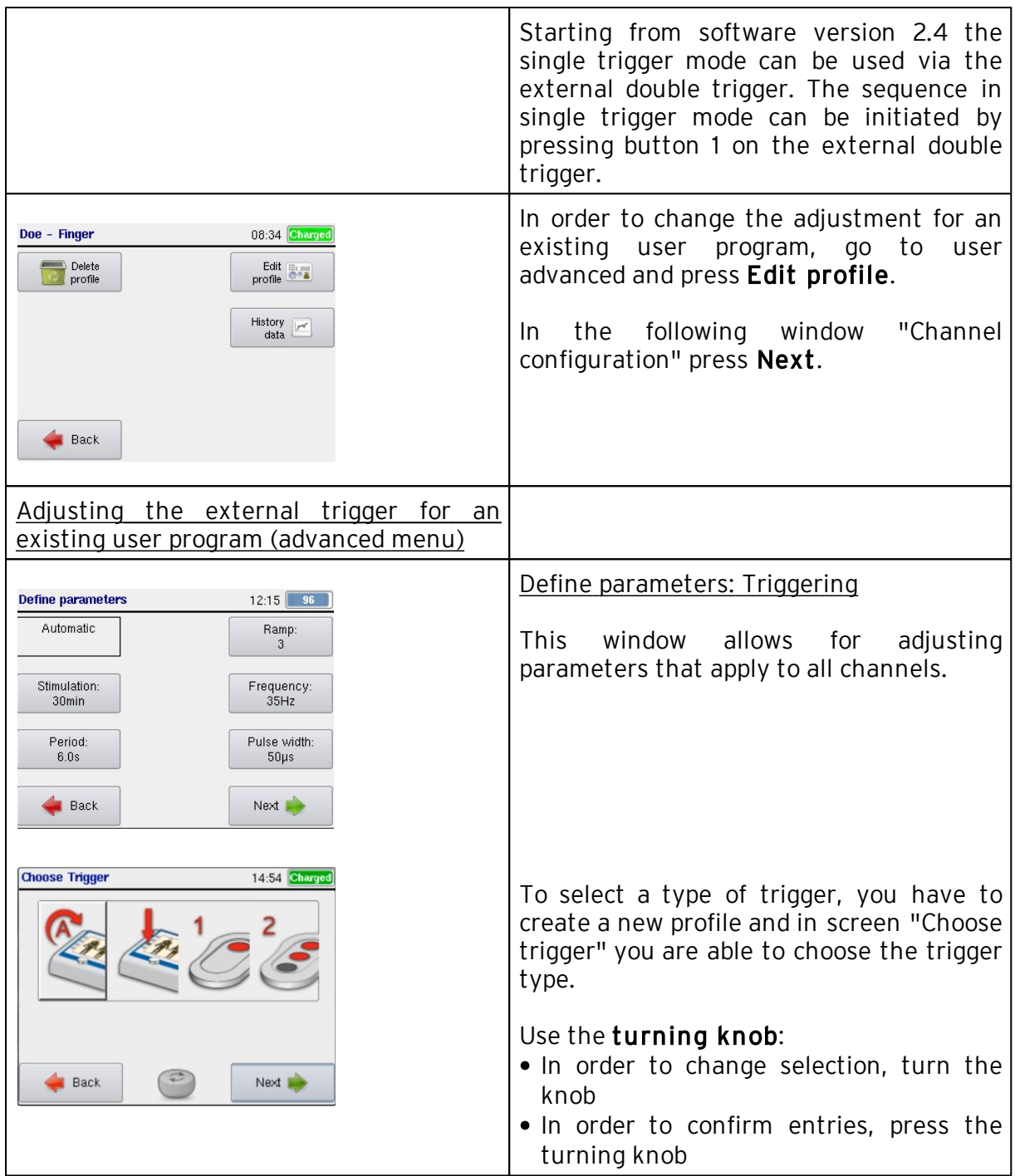

# 6.6.2 Adjusting the external double Trigger

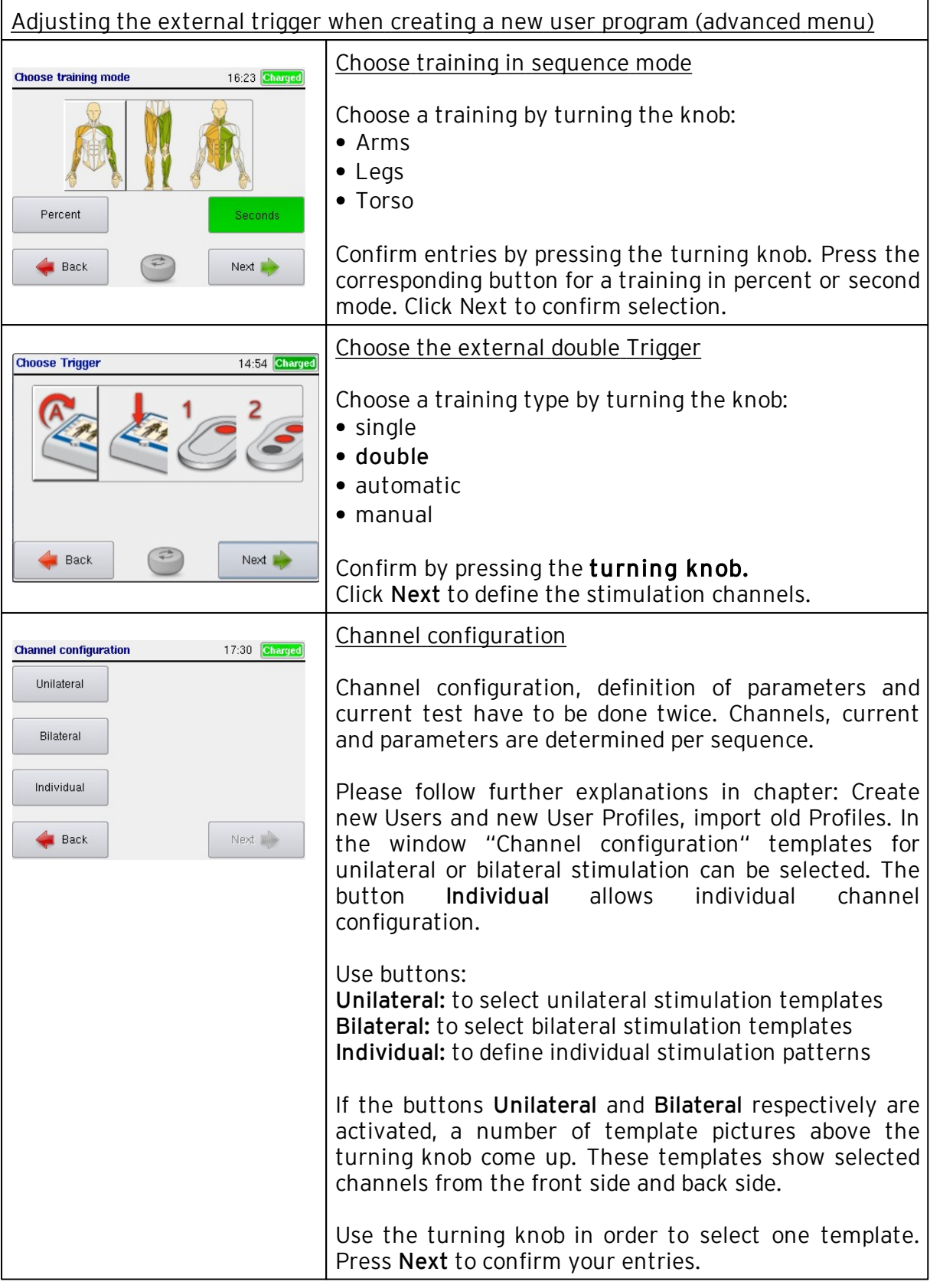

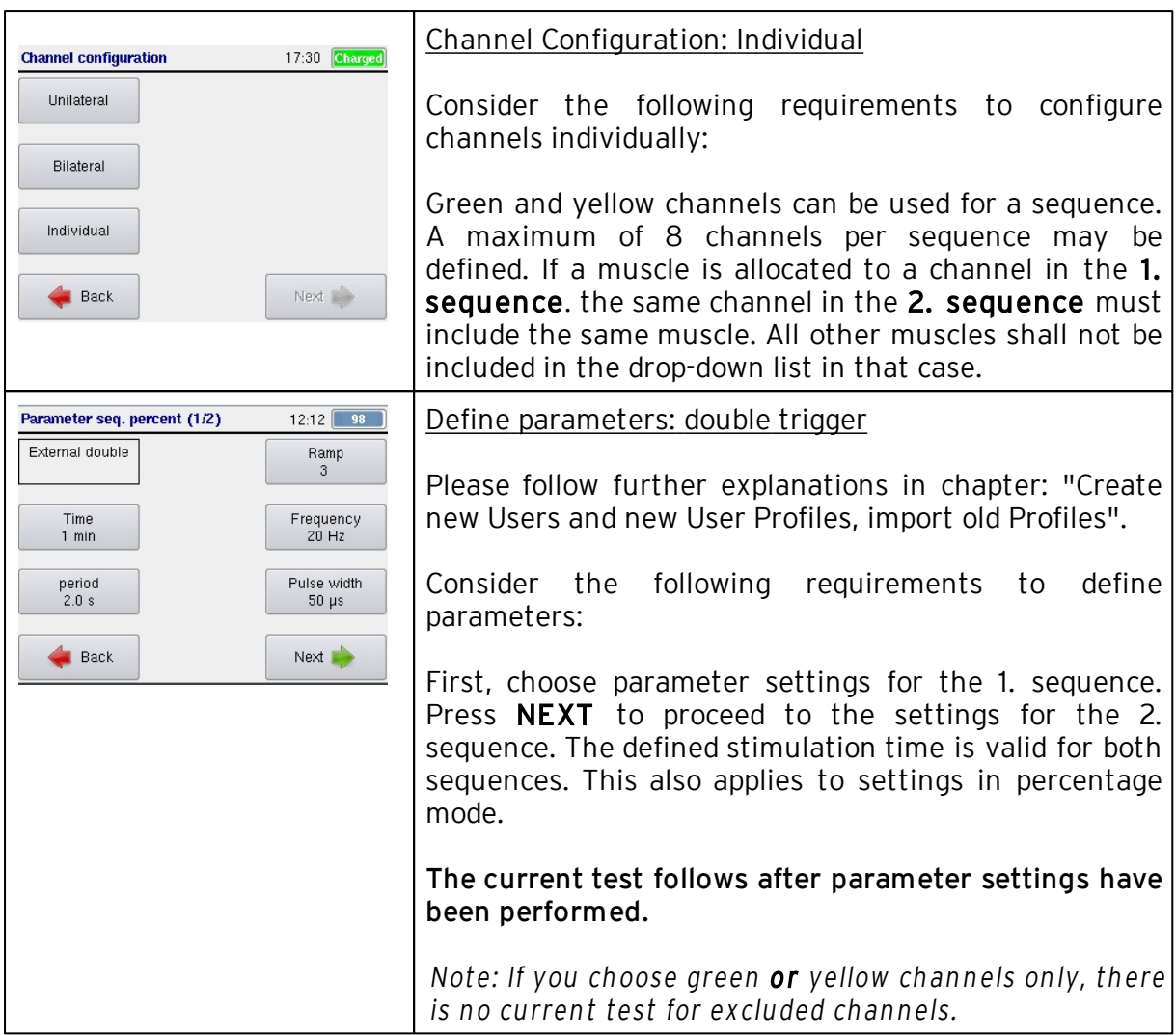

## 6.7 Edit or delete a User Profile, show Training History

Please follow the instructions in chapters ["Edit](#page-44-0) [or](#page-44-0) [delete](#page-44-0) [a](#page-44-0) [User](#page-44-0) [Profile"](#page-44-0) and "[Show](#page-60-0) [Training](#page-60-0) [History"](#page-60-0) in analogy.

# 6.8 Finishing a Stimulation Session

- 1. Stop stimulation, switch off stimulator
- 2. Disconnect electrodes from cables and detach from the skin

# 7 Fault Indication

If an error occurs, please examine possible causes and follow the instructions in this chapter.

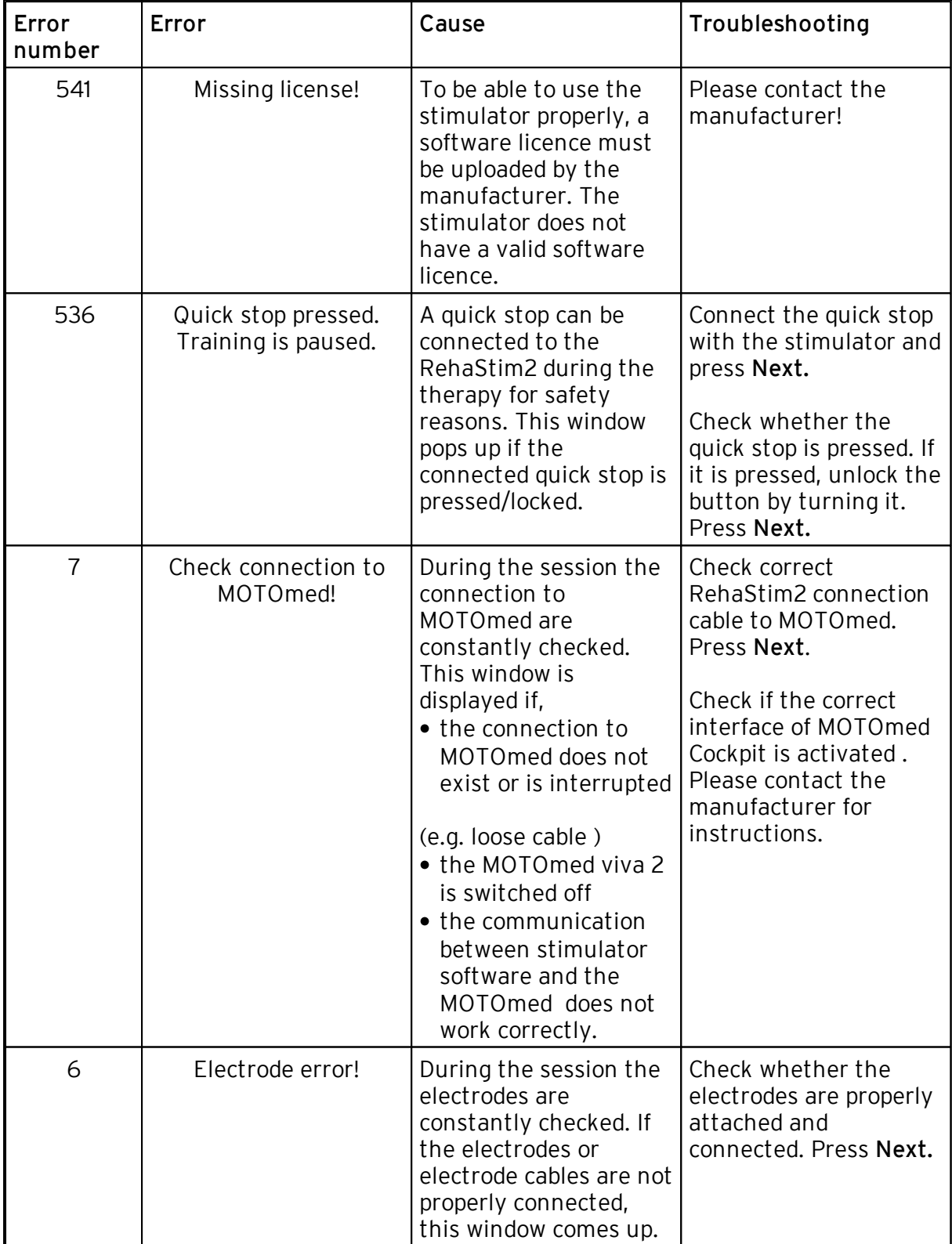

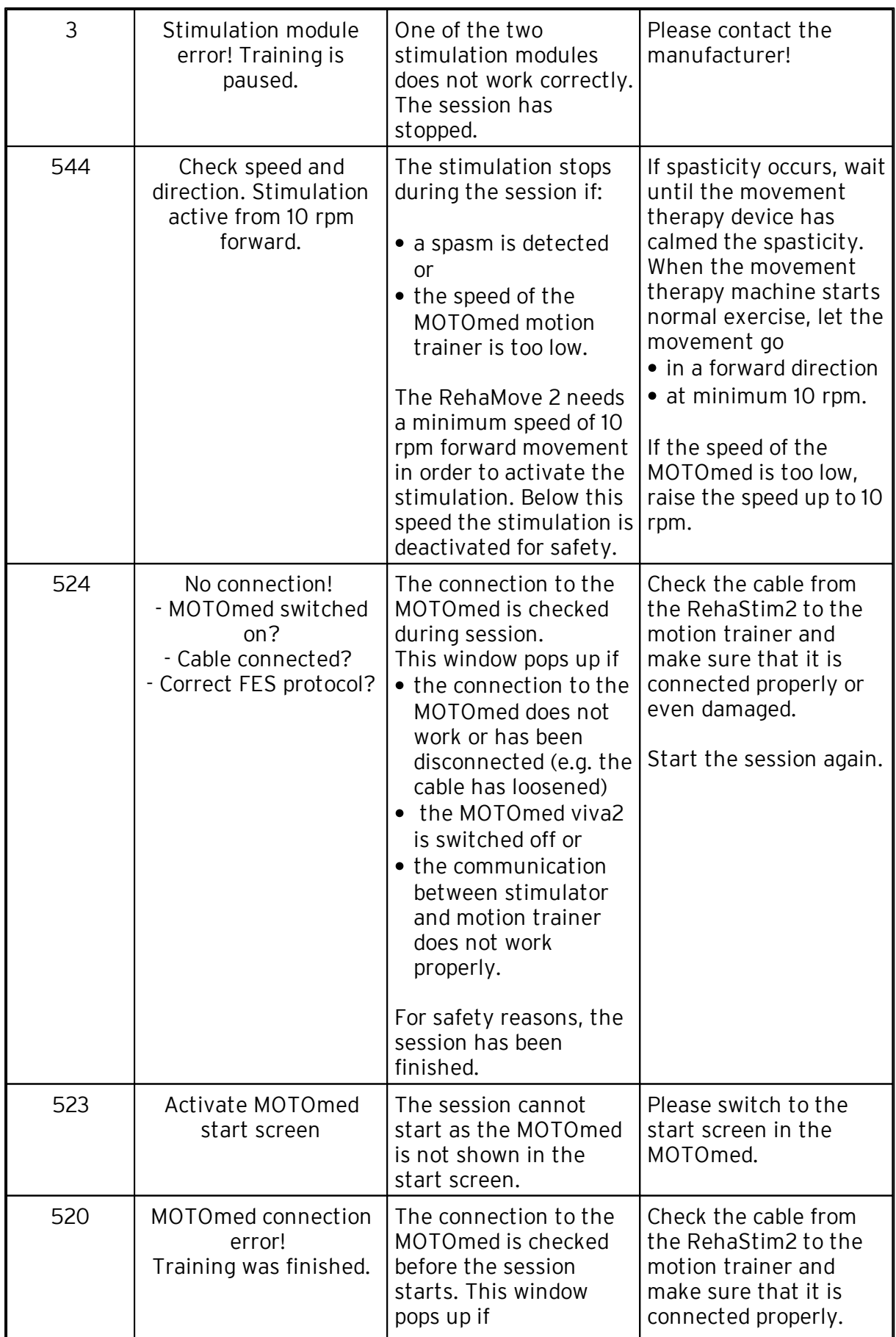

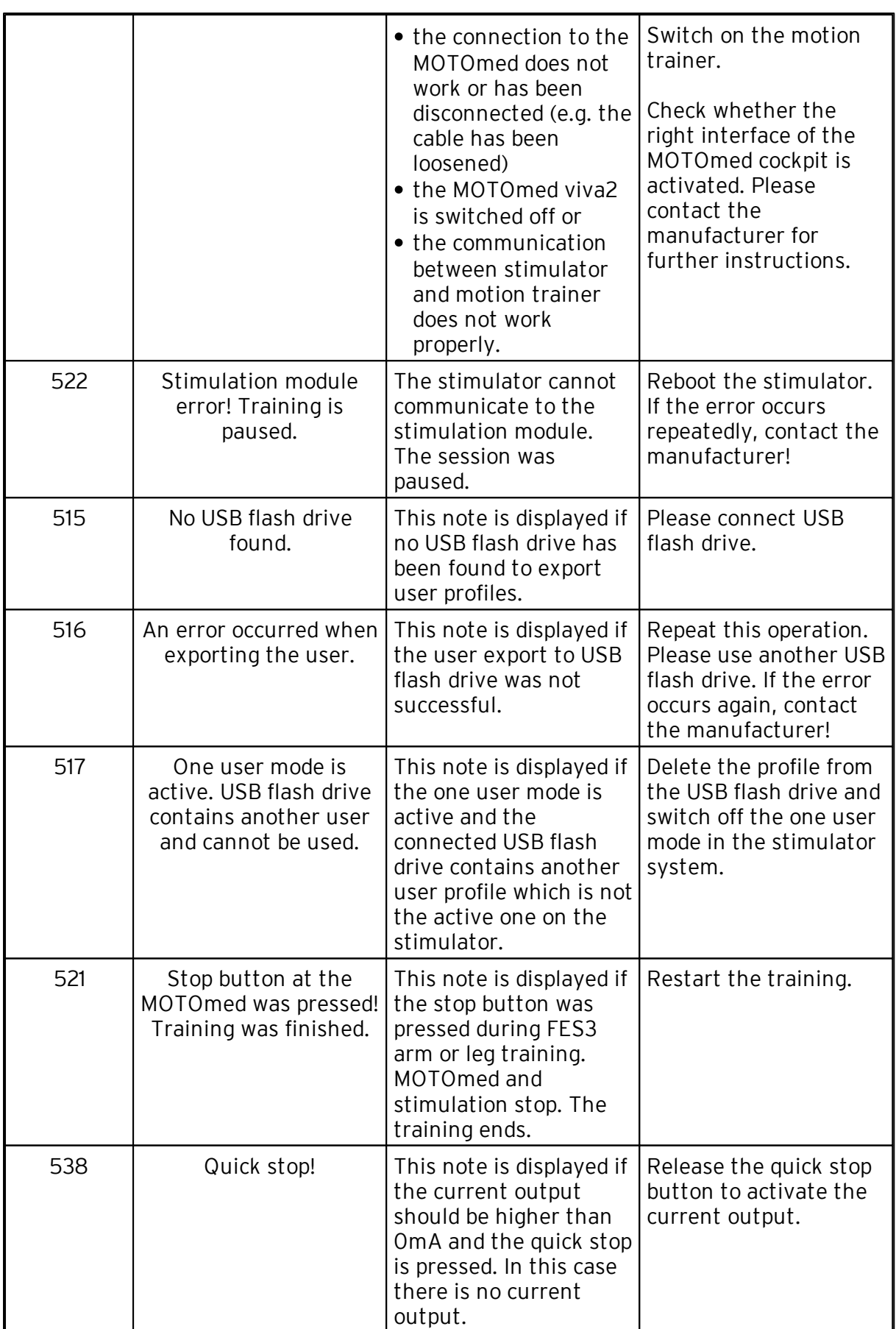

## 8 Declaration of Warranty

HASOMED GmbH gives a warranty on the function of the equipment, with the extent according to above description

- for 2 years after distribution within the European Union.
- for 1 year after distribution in countries outside of the European Union.

The warranty voids:

- if damages arise from improper use, e.g. operation of screen with hard mechanical objects like a biro; damages of the device case or connectors, downfall.
- if you connect other electrical devices to the stimulator except devices that have been acknowledged by HASOMED.
- if the official seal for safety requirements was vandalized, or the device was opened by an unauthorised party.

The manufacturer recommends for the stimulator a maintenance rhythm of 2 years in order to guarantee the safety standards for further use. The adherence to the technical parameters and the function of the monitoring elements are examined. For this please send back the stimulator to the manufacturer on your own account. HASOMED GmbH offer a security check with optional follow-up warranty of one year, including the exchange of wear parts and the accumulator.

We need your feedback to continuously optimize our products.

- Do you find the menu navigation intuitive?
- Does the device correspond to your ergonomic requirements?
- Can you or your patients easily operate the device?
- Do you have any concern that keeps you from using the device or its accessories?
- Do you have any comments regarding our device that might improve its ease of use?
- Does the device react in an unexpected way?

Thank you for your feedback!

# 9 Address of Manufacturer

Developer and manufacturer: HASOMED GmbH

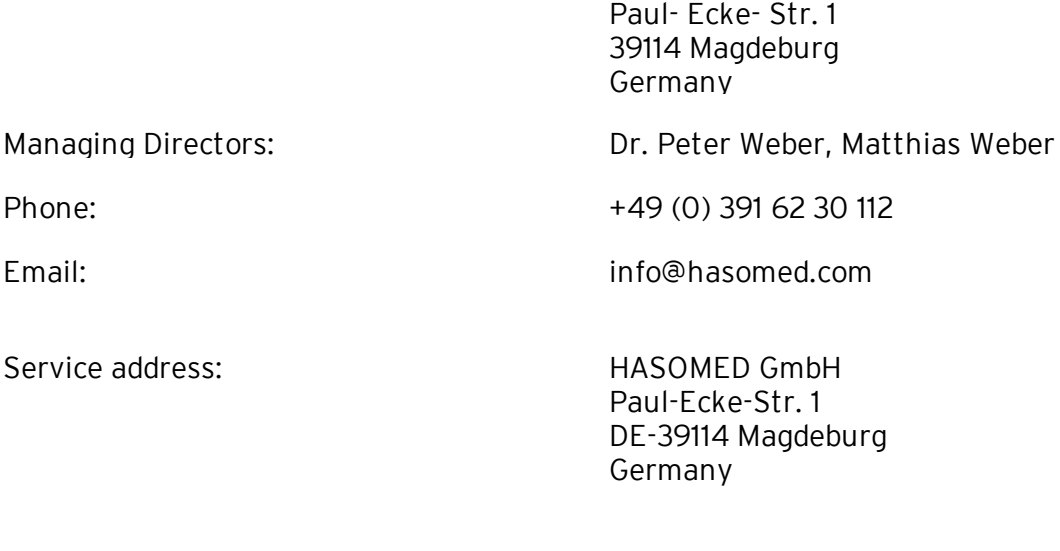

Service hotline:

+49 (0) 391 61 07 646